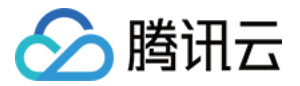

# 云数据库 MariaDB

# 操作指南

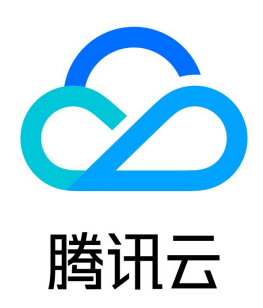

版权所有:腾讯云计算(北京)有限责任公司 第1 共100页

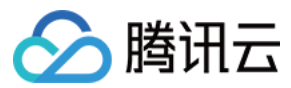

#### 【版权声明】

©2013-2024 腾讯云版权所有

本文档(含所有文字、数据、图片等内容)完整的著作权归腾讯云计算(北京)有限责任公司单独所有,未经腾讯云事先明确书面许可,任何主体不得以任何形式 复制、修改、使用、抄袭、传播本文档全部或部分内容。前述行为构成对腾讯云著作权的侵犯,腾讯云将依法采取措施追究法律责任。

【商标声明】

# △腾讯云

及其它腾讯云服务相关的商标均为腾讯云计算(北京)有限责任公司及其关联公司所有。本文档涉及的第三方主体的商标,依法由权利人所有。未经腾讯云及有关 权利人书面许可,任何主体不得以任何方式对前述商标进行使用、复制、修改、传播、抄录等行为,否则将构成对腾讯云及有关权利人商标权的侵犯,腾讯云将依 法采取措施追究法律责任。

【服务声明】

本文档意在向您介绍腾讯云全部或部分产品、服务的当时的相关概况,部分产品、服务的内容可能不时有所调整。 您所购买的腾讯云产品、服务的种类、服务标准等应由您与腾讯云之间的商业合同约定,除非双方另有约定,否则,腾讯云对本文档内容不做任何明示或默示的承 诺或保证。

【联系我们】

我们致力于为您提供个性化的售前购买咨询服务,及相应的技术售后服务,任何问题请联系 4009100100或95716。

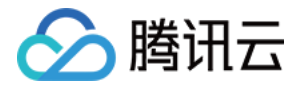

# 文档目录

[操作指南](#page-4-0) [使用前须知](#page-4-1) [注意事项](#page-4-2) [MariaDB 与 MySQL 5.6 兼容性说明](#page-6-0) [实例管理](#page-18-0) [重命名数据库实例](#page-18-1) [为实例指定项目](#page-19-0) [变更实例规格](#page-20-0) [升级数据库引擎版本](#page-22-0) [调整部署节点](#page-23-0) [重启实例](#page-26-0) [隔离恢复销毁实例](#page-27-0) [设置数据复制方式](#page-29-0) [TPC-C体验版\(物理复制版本\)](#page-30-0) [灾备只读实例](#page-32-0) [账号管理](#page-35-0) [创建账号](#page-35-1) [修改账号权限](#page-38-0) [配置读写分离](#page-39-0) [修改连接数限制](#page-41-0) [克隆账号](#page-43-0) [重置账号密码](#page-44-0) [删除账号](#page-45-0) [修改网络](#page-46-0) [备份与回档](#page-49-0) [备份方式](#page-49-1) [下载备份文件](#page-51-0) [解压备份和日志文件](#page-52-0) [通过备份文件恢复实例](#page-53-0) [回档/克隆数据库](#page-57-0) [修改数据复制方式](#page-58-0) [备份超期保留](#page-59-0) [数据迁移](#page-61-0) [使用 mysqldump 导入数据](#page-61-1) [使用 DTS 工具导入数据到 MariaDB 实例](#page-62-0) [数据同步](#page-63-0) [安全管理](#page-64-0) [信息安全说明](#page-64-1) [访问管理](#page-66-0) [概述](#page-66-1) [策略结构](#page-67-0) [支持的资源级权限](#page-69-0) [控制台示例](#page-73-0) [当前控制台功能已接入 CAM 操作说明](#page-78-0) [配置云数据库安全组](#page-81-0) [SSL 连接加密](#page-83-0) [TDE 数据加密](#page-86-0) [监控与告警](#page-88-0) [监控功能](#page-88-1) [告警功能](#page-90-0) [KILL 线程](#page-91-0)

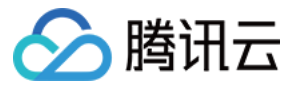

[参数模板与设置](#page-93-0) [数据库审计](#page-97-0) [开通数据库审计](#page-97-1) [查看审计日志](#page-98-0) [修改日志保存时长](#page-99-0)

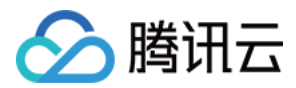

# <span id="page-4-1"></span><span id="page-4-0"></span>操作指南 使用前须知 注意事项

<span id="page-4-2"></span>最近更新时间:2024-05-14 09:52:51

#### 存储引擎

MariaDB 当前支持的存储引擎如下,建议采用 InnoDB 存储引擎,其他存储引擎可能导致性能变低, 您可以通过 SHOW ENGINES 命令查看当前数据库支 持的存储引擎:

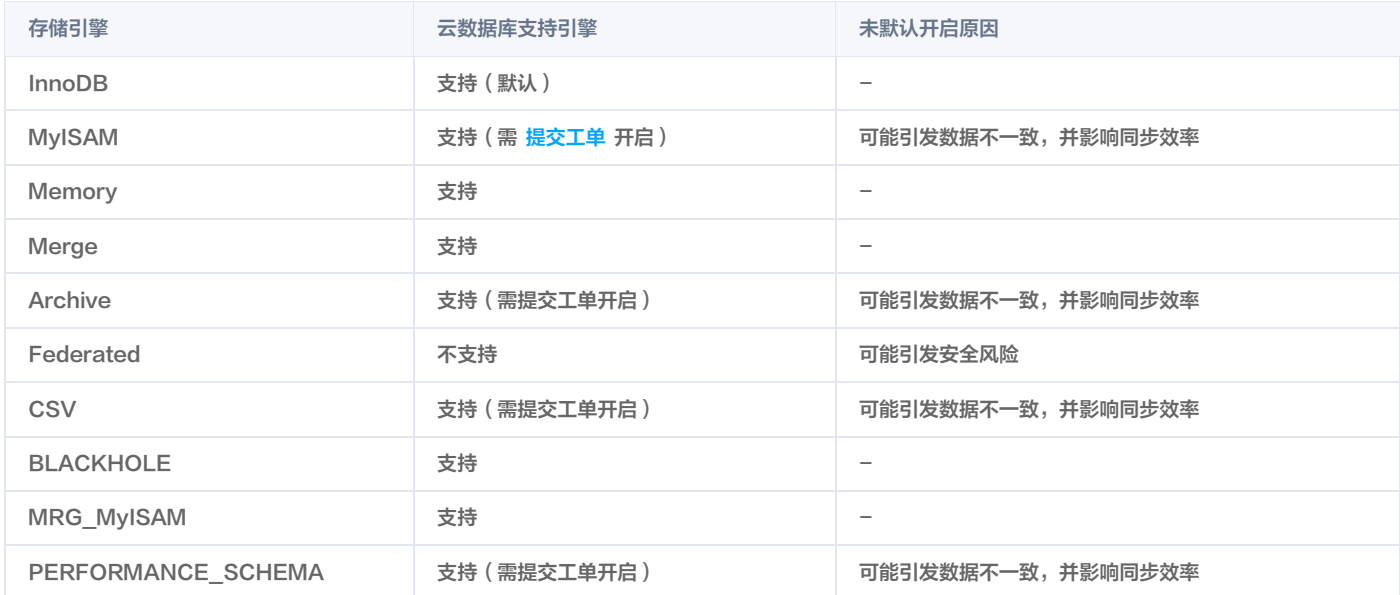

#### 云数据库实例升级注意事项

云数据库在进行实例升级的过程中会出现1 - 30秒左右的连接闪断(升级切换时间),需要您提前做好准备,并设置好程序跟数据库的自动重连,避免因为升 级的闪断导致您的服务不可用。

文档中的主从和主备等意

云数据库文案中描述的从机和备机,均指高可用方案下的数据库热备服务器,英文表述为 Slave,即主机故障可以实时切换到从机继续提供服务。

需使用强同步功能时,建议购买一主二从的配置

使用"强同步"复制时,如果主库与从库自建网络中断或从库出现问题,主库也会被锁住(hang ),而此时如果只有一个主库或一个从库,那么是无法做高可 用方案的。因为此时仅剩单一节点服务,如果故障则直接导致部分数据完全丢失或错乱。

#### 长时间开启外网、并启用弱密码可能存在安全风险

长时间开启数据库外网 IP,容易被恶意用户探测扫描,若此时又启用弱密码,例如12345678、1234abcd等,会有极大的安全风险。

- MariaDB 回档须知
	- 目前 MariaDB 支持数据回档,但建议您在回档前,务必备份一次现网关键数据。
	- 回档是直接回档到新购按量计费实例当中。
	- 删除原实例不会影响回档实例。

#### 云数据库锁定策略须知

云数据库具有锁定机制,如果您的实例存储空间且超过阈值(通常为103% - 130%,MariaDB 暂定为110%为只读阈值),系统就会将您的实例锁定,实例 被锁定以后会变成只读,建议定期检查存储空间使用情况,同时也可以在 MariaDB 控制台中磁盘空间占用短信提醒。若因为财务原因无法及时升级实例容 量,可提交工单请工作人员临时开放限制1 - 3个工作日。

#### MariaDB 故障切换

MariaDB 采用一主一从、一主二从等的高可用模式。当主库出现故障时,MariaDB 会在1秒钟之内(平均200ms)切换到从库。但切换过程中可能有(小 于等于)30秒钟时间不可访问(一部分时间用于故障检测,一部分时间用于数据同步),需要您设置好程序跟 MariaDB 的自动重连,避免因为切换导致您的 服务不可用。切换过程对业务透明(IP 端口不改变,不需要业务干预),业务仅需确保有业务有自动重连机制即可。

#### 购买云数据库后,您还需要做什么?

购买云数据库实例后,您不需要做数据库的基础运维(例如高可用、备份、安全补丁等),但是您还需要重点关注以下事情:

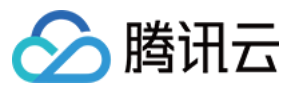

- 您云数据库实例的 CPU、IOPS、空间、连接数是否足够,如果不够需要优化或者升级。
- 您云数据库实例是否存在性能问题,是否有大量的慢 SQL,SQL 语句是否需要优化,是否有多余的索引或者缺失的索引等。
- 不能更改 mysql、information\_schema、performance\_schema 和 sysdb 库中的任何数据
- 无法直接通过 SQL 语句进行账号和赋权相关操作,只能通过管理控制台进行;支持常见的19种权限,少量不常见权限不支持,具体支持的权限列表如下: SELECT、INSERT、UPDATE、DELETE、CREATE、DROP、REFERENCES、INDEX、ALTER CREATE TEMPORARY TABLES、LOCK TABLES、EXECUTE、CREATE VIEW、SHOW VIEW CREATE ROUTINE、ALTER ROUTINE、EVENT、TRIGGER、SHOW DATABASES

<sup>●</sup> MariaDB 不提供 root 账号

外网地址建议仅用于日常维护,不宜用于对接业务服务器

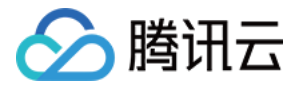

# <span id="page-6-0"></span>MariaDB 与 MySQL 5.6 兼容性说明

最近更新时间:2023-02-07 11:21:25

# MariaDB 和开源 MariaDB 的兼容性

完全兼容 MariaDB。

# MariaDB 与 MySQL 5.6 兼容性

MariaDB 与 MySQL 5.6 高度兼容,已用于 MySQL 数据库的代码、应用程序、驱动程序和工具,无需更改(或少量调整),即可与 MariaDB 配合使用。

- 数据文件和表定义文件二进制兼容。
- 所有的客户端 API 和协议都兼容。
- 所有的文件名、二进制文件、路径、端口号等都是相同。
- 所有的连接器,包括 PHP、Perl、Python、Java、.NET、Ruby、MySQL 的连接器在 MariaDB 上都可以正常使用,无需进行任何改动。
- 可使用 MySQL 客户端连接到 MariaDB。

# MariaDB 和 MySQL 5.6 的不兼容性

### 1. GTID 不兼容

MariaDB 的 GTID 和 MySQL 5.6 的 GTID 不兼容,即 MySQL 不能作为 MariaDB 的从库。

### 2. Binlog 默认配置不同

MariaDB 的 Binlog 默认采用 row 格式,而原生 MySQL 5.6 和原生 MariaDB 10.2.3 之前的版本,都默认采用 statement 格式。

#### 3. CREATE TABLE ... SELECT 命令在基于行模式复制和基于命令模式复制

为使 CREATE TABLE ... SELECT 命令在基于行模式复制和基于命令模式复制的情况下都能正常工作,MariaDB 中的 CREATE TABLE ... SELECT 命 令在从库上将会被转化为 CREATE OR RPLACE 命令执行,好处是即使从库中途宕机恢复后仍然能够正常工作。

#### 3.1 默认值推导

Create table ... Select from 语句建表时, varchar(N) 类型的字段的缺省值的区别:

- MariaDB 10.1 没有默认值。
- MySQL 5.7 的默认值是 NULL。
- MySQL 5.5、5.6 的默认值是空串 ''。

decimal 列的默认值: MySQL 5.5、5.6 把推导为0.00, MariaDB 10.1 推导为 NULL。 示例:

```
---------------- MySQL 5.5 -----------------------
create table t1
select least( latin1'a', latin2'b', latin5'c' collate latin5 turkish ci) as f1;
show create table t1
Table Create Table
show create table t1;<br>Table   Create Table<br>t1  CREATE TABLE `t1` (
\lceil \tarchar(1) CHARACTER SET latin5 NOT NULL DEFAULT \lceilENGINE=MyISAM DEFAULT CHARSET=latin1
)
           -------------------- MySQL 5.7 ---------------------------------
create table t1
select least(_latin1'a',_latin2'b',_latin5'c' collate latin5_turkish_ci) as f1;
show create table t1:
Table Create Table
show create table t1;<br>Table   Create Table<br>t1  CREATE TABLE `t1` (
\hat{f}_1 varchar(1) CHARACTER SET latin5 DEFAULT NULL
ENGINE=MyISAM DEFAULT CHARSET=latin1
)
        ------------------- MariaDB 10.1* --------------------------------
create table t1
select least(_latin1'a',_latin2'b',_latin5'c' collate latin5_turkish_ci) as f1;
show create table t1
;Table Create Table
```
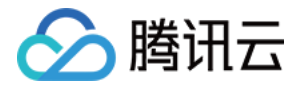

t1 CREATE TABLE `t1` (  $\hat{f}$  varchar(1) CHARACTER SET latin5 NOT NULL ENGINE=MyISAM DEFAULT CHARSET=latin1 )

#### 3.2 处理子查询中 select 语句的区别

在这条语句中 SELECT a AS x, ROW(11, 12) = (SELECT MAX(x), 12), ROW(11, 12) IN (SELECT MAX(x), 12) FROM t1;

- $\bullet$  MySOL 5.5、5.6 处理子查询 SELECT MAX(x), 12 时,如果该子查询位于 in 后面则相当于 SELECT MAX(x), 12 from t1,如果子查询位于 = 后 面,则相当于 SELECT x, 12, 其中 x 就是当前行中 a 的别名。
- MySQL 5.7 和 MariaDB 10.1.\* 中,子查询 SELECT MAX(x), 12 都等于 SELECT x, 12 ,其中 x 就是当前行中 a 的别名。 示例:

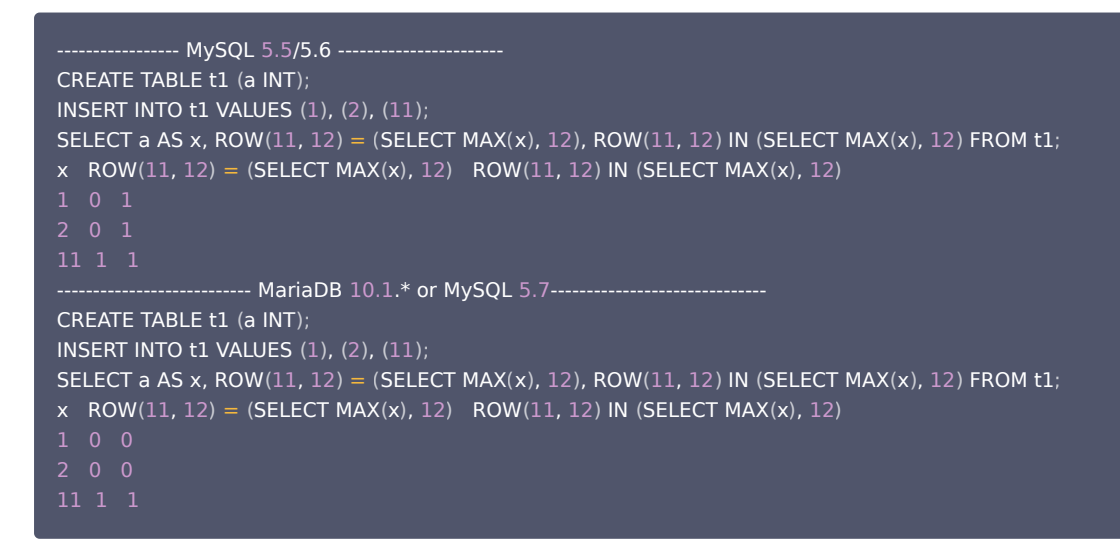

#### 3.3 对 NULL 在 ALL 和 SOME 中的处理

MySQL 5.5 中对于 10 >= ALL (NULL, 1, 10) 或者 1 <= ALL (NULL, 1, 10) 的判断中,因为 NULL 不可比,所以直接跳过与 NULL,即当作该 NULL 不存在。

MySQL 5.7 和 MariaDB 中,由于 NULL 属于未知值,在上述的对比中结果也应该是未知的,所以返回 NULL。

#### 3.4 alter table inplace 操作

如果 alter table 仅交换列的顺序, MariaDB 允许使用 inplace 算法, 但 MySQL 不允许。 MariaDB 执行 inplace alter table 后,show create table t1 后发现运行结果与 MvSOL 用 ALGORITHM=COPY 时运行结果相同。

### 4. MySQL 和 MariaDB 的未定义行为

未定义行为(undefined behavior):指 MySQL、MariaDB 可以按照任意方式实现这种功能和行为,且版本之间可能发生变化而不需要通知用户或者明确 指出。MySQL、MariaDB 对这些行为的实现可能产生相同的结果或者不同的结果。

对于现在和未来版本的这类不同或者相同之处,MariaDB 不会做任何结果保证,也不保证提供内核优化保证完全一致,[未定义行为官方说明](https://mariadb.com/kb/en/mariadb/mariadb-vs-mysql-compatibility/) 。

#### 4.1 字符类型列与大小写无关的排序

字符类型列,排序(order by 子句)一般按照大小写无关的方式排序,这意味着对于除大小写有区别之外,内容完全相同的字段,排序后的顺序是未定义的。您 可以使用 BINARY 关键字来强制大小写相关的排序:ORDER BY BINARY 列名。 示例:

```
MySQL 和 MariaDB 对如下示例的排序可能是完全随机的
mysql> SELECT email FROM t2 LEFT JOIN t1 ON kid = t2.id WHERE t1.id IS NULL order by email
;+-------+
| email |
+-------+
| email |
| eMail |
```
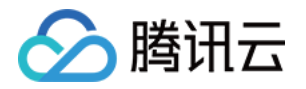

| EMail | 3 rows in set ( 0.00 sec)

#### 4.2 Auto\_increment 字段溢出后的处理方式不同

INNODB 特定的未定义行为:

- 在所有自增列锁定模式下(0,1,2),如果给自增列字段指定负数,自增机制的行为是未定义的。
- 在所有自增列锁定模式下(0,1,2),如果自增列字段值大于该自增列整数类型可以存储的最大整数值,那么自增机制的行为是未定义的。
- 说明

请不要向自增列随意插入(错误)数字。

#### 4.3 FOUND ROWS 统计方式不同

FOUND\_ROWS() 返回值只有在查询语句中使用了 UNION ALL 时才精确。

如果只使用 UNION 不使用 ALL,那么 MariaDB 会去重统计, MySQL 不会去重统计。如果使用了 UNION 的查询语句不使用 LIMIT 子句那么 SQL\_CALC\_FOUND\_ROWS 关键字会被忽略,FOUND\_ROWS() 返回的就是执行 UNION 时创建的临时表中的行数。

#### 4.4 LOCK TABLES 语句上锁顺序不同

LOCK TABLES 语句按照如下方法上锁:第一步是把所有要锁住的表按内部定义的方式排序;但从用户角度来看,MySQL、MariaDB 这个顺序是未定义 的。例如,写一个 LOCK TABLES t1, t2, t3,MySQL、Mariadb 不会按照 t1, t2, t3 的顺序上锁。

因为对 MySQL、MariaDB 来说,这个是未定义行为,MySQL 和 MariaDB 可能采用不同的方式去排序 t1, t2, t3,然后再按照那个排好的顺序依次给他们 上锁。

因此,用户写的存储过程或者查询代码不应该依赖任何上锁顺序来保持正确性,否则可能会发生死锁。

#### 4.5 执行 RESET MASTER 语句的时机

RESET MASTER 不可以在有任何复制备机运行期间被执行,此时执行 RESET MASTER 时候主机和备机的行为对 MariaDB 和 MySQL 是未定义的(也 是不支持的 );执行 RESET MASTER 期间可能发生各种错误 ( 不具有可预见性,甚至不会发生错误 ) ,且这些错误 MariaDB 和 MySQL 的官方开发团队 不会认为是 bug, 也不会对发生的错误负责。

#### 4.6 日期和时间类型转换为 year 类型

MySQL 5.5 中 year 与 date 类型的变量在比较时,会将 date 类型转为 year 类型进行对比,即"2011-01-01"被转为2011。

MySQL 5.7 和 MariaDB 中 date 类型的变量仍然为 date, 所以在和 year 对比时不相等。

类似地,MariaDB 不能够把时间类型转换为 year 类型,而 MySQL 5.6 会使用当前 session 的 timestamp 值的 year 部分作为每一个 TIME 类型值的 year, 因此当需要把一个 time 类型的值转换为 year 类型时, 就使用这个 session 的 timestamp 的 year。

#### 4.7 未知字符的处理方式

- ◎ 不同版本的 MySQL 和 MariaDB 在做字符编码转换时是有区别的:例如,unhex 如果不识别一个编码字节串,那么在 MySQL 5.5、5.6、5.7 中它返回 空串'', 但是 MariaDB 10.1 会返回问号字符(?)。
- 语句 UPDATE t1 SET a=unhex(code) ORDER BY code 对表 t1 中的 a 字段进行赋值,但由于 unhex 只能识别和转换特定范围内的字节串,因此部分赋 值是失败的。
- MySQL 5.5 默认的存储引擎是 MyISAM,不支持事务。当对 t1 某行中的 a 赋值失败后就会退出该语句,而已经赋值的仍然存储在 t1 中。
- MySQL 5.7 默认的存储引擎是 InnoDB,因此当对 t1 某行中的 a 赋值失败后这个事务就会进行回滚,因此已经赋值都会被回滚。
- MariaDB 默认的存储引擎为 InnoDB,且当 unhex 无法找到一个字节串对应的字符时,就会返回问号字符,0x3F,即字符'?',因此不管存储引擎是 InnoDB 和 MyISAM,都会是操作成功。
- 当使用 insert into 语句插入16进制的字节串时,如果无法找到对应的 utf8mb4 编码的字符时,
- MySQL 5.5、5.6 使用 heap 存储引擎时,忽略此未知字符。
- MariaDB 10.1 和 MySQL 5.7 用 0x3F (即问号字符)代替。
- 对于非法编码的字符串字段,MySQL 使用 InnoDB 存储引擎时直接返回错误,而 MariaDB 则将其替换为 3F 再将其插入。

### 4.8 时间类型精度

SELECT CAST(CAST('10:11:12.098700' AS TIME) AS DECIMAL(20,6)); CAST(CAST('10:11:12.098700' AS TIME) AS DECIMAL(20,6))

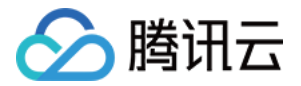

出现类似语句时, MySQL 5.5、5.6 与 MariaDB 10.1、MySQL 5.7 之间采用不同的处理方式:

- 在 MySQL 5.5、5.6 中返回101112.098700,仍然能够保持精度。
- 在 MySQL 5.7 和 MariaDB 10.1 中返回101112.000000,这是因为该语句没有指定 TIME 的精度,而 TIME 的默认精度为0,因 此"CAST('10:11:12.098700' AS TIME)"会丢失小数点后面的数值。

```
为了保证时间的精度不变,可以使用如下语句。
```
+-----------------------------------------------------------+

+-----------------------------------------------------------+

SELECT CAST(CAST('10:11:12.098700' AS TIME(6)) AS DECIMAL(20,6));

| CAST(CAST('10:11:12.098700' AS TIME(6)) AS DECIMAL(20,6)) |

```
+-----------------------------------------------------------+
| 101112.098700 |
```
**① 说明:** 

对于 TIME 默认的精度不统一,如果对时间精度有要求,为了升级或者迁移都应该明确制定 time 的具体精度。

CREATE TABLE t1(f1 TIME); INSERT INTO t1 VALUES ('23:38:57'); SELECT TIMESTAMP(f1,'1') FROM t1;

MySQL 5.5、5.6 返回 NULL, MariaDB 10.1 和 MySQL 5.7 返回 2016-08-03 23:38:58。

- TIMESTAMP() 的第一个参数为 time 类型时,MySQL 5.5 无法自动转换为 timestamp 类型,因而返回 NULL。
- MySQL 5.7 和 MariaDB 则将 time 类型自动转为 timestamp 类型,即将当前的日期+输入的 time 变量。

# 5. 附录: MariaDB 参数和 MySQL 参数

#### 5.1 相同变量名不同参数

变量名相同意味着主要功能也相同。

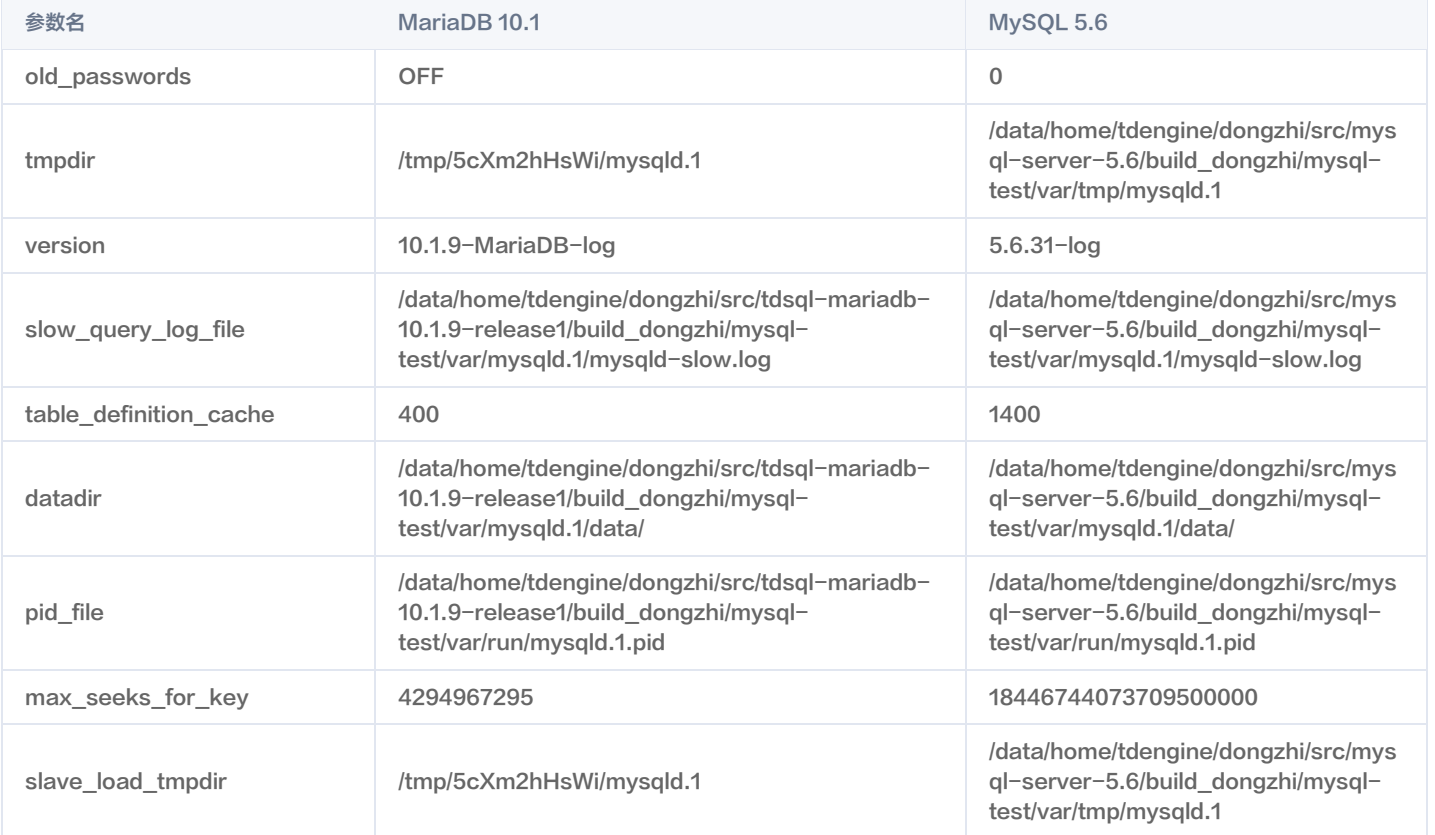

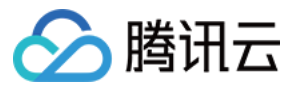

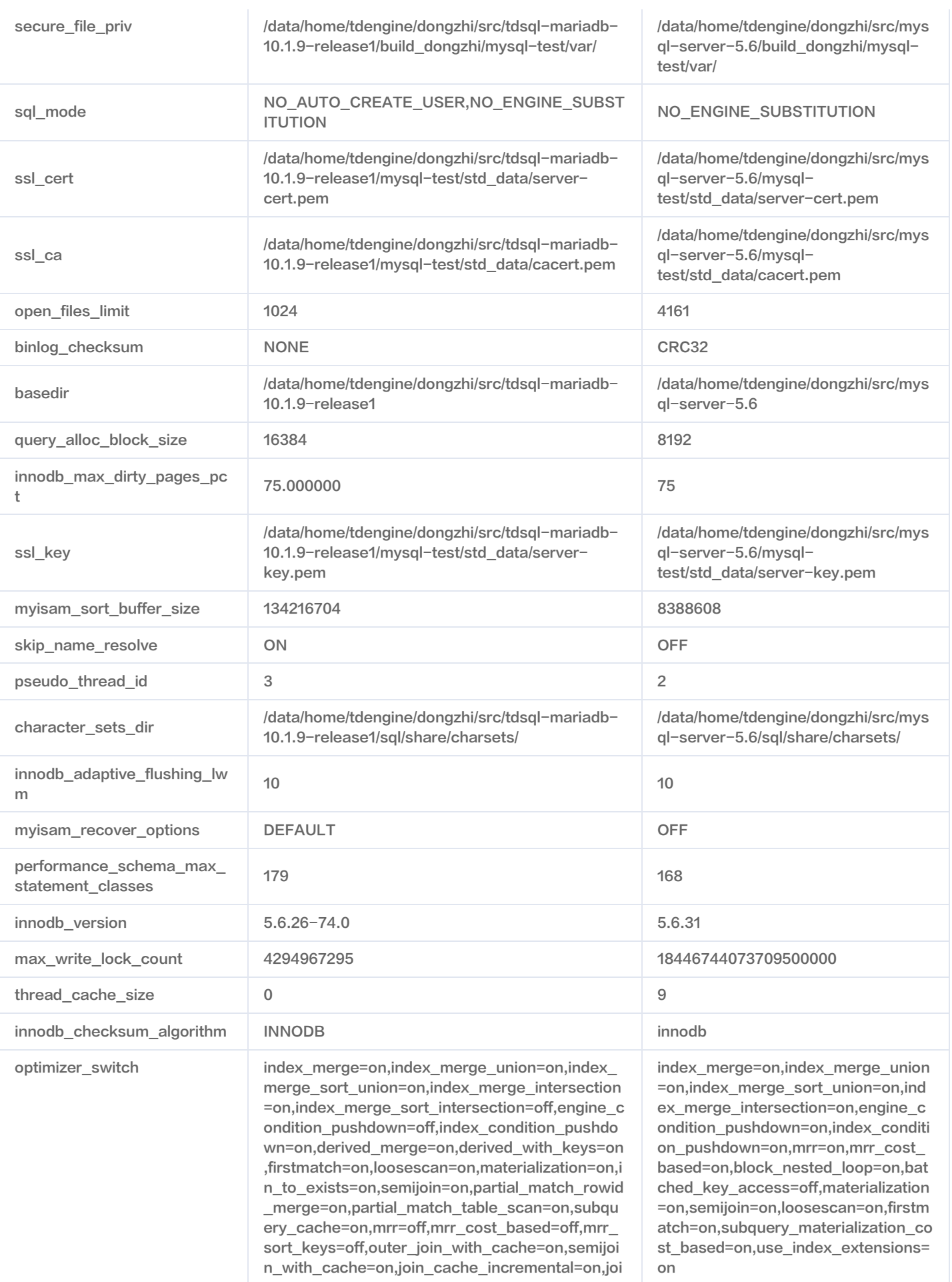

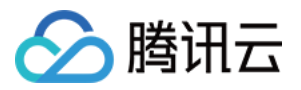

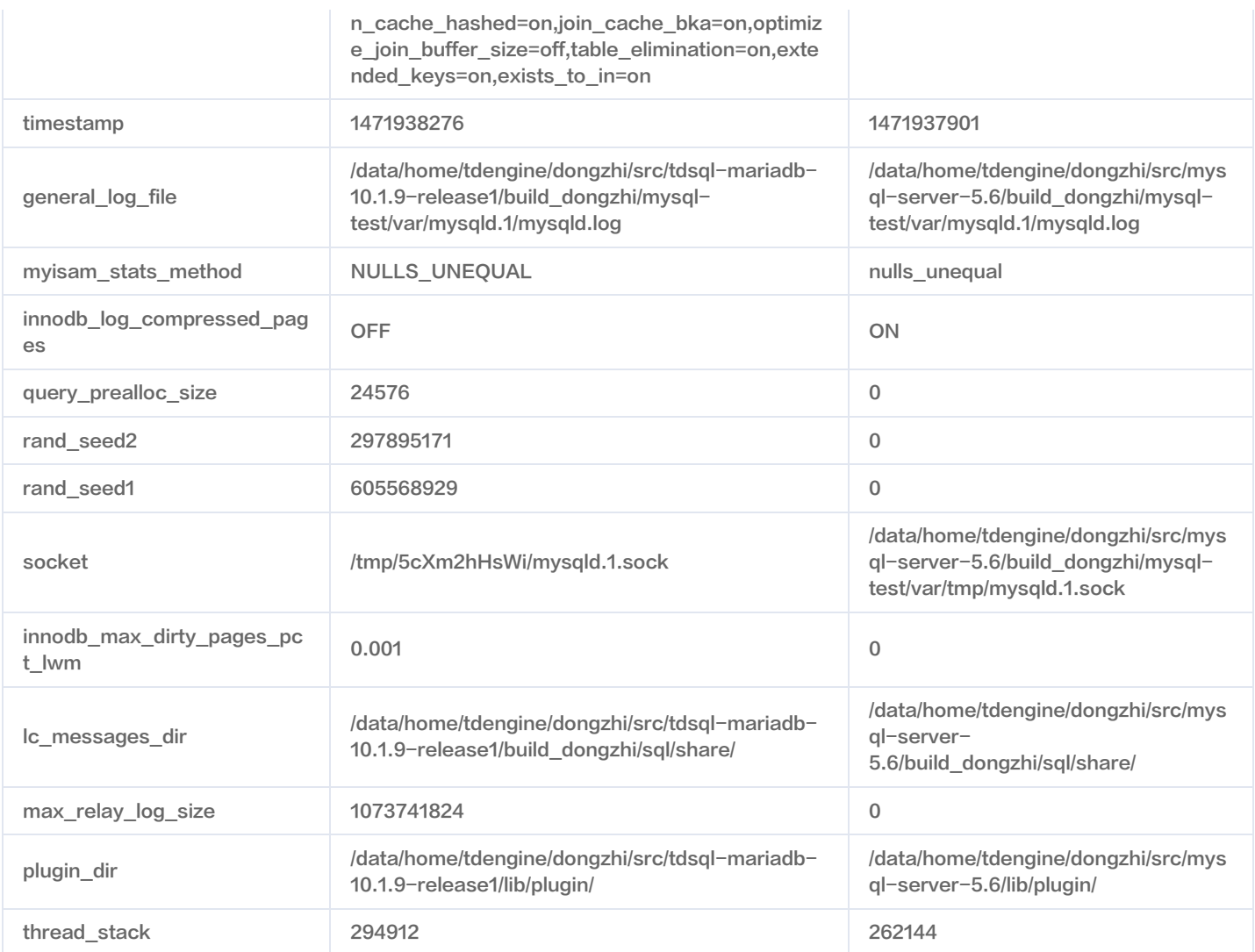

### 5.2 仅存在于 MariaDB 中的变量

- aria\_block\_size 8192
- aria\_checkpoint\_interval 30
- aria\_checkpoint\_log\_activity 1048576
- aria\_encrypt\_tables OFF
- aria\_force\_start\_after\_recovery\_failures 0
- aria\_group\_commit none
- aria\_group\_commit\_interval 0
- aria\_log\_file\_size 1073741824
- aria\_log\_purge\_type immediate
- aria\_max\_sort\_file\_size 9223372036853727232
- aria\_page\_checksum ON
- aria\_pagecache\_age\_threshold 300
- aria\_pagecache\_buffer\_size 134217728
- aria\_pagecache\_division\_limit 100
- aria\_pagecache\_file\_hash\_size 512
- aria\_recover NORMAL
- aria\_repair\_threads 1
- aria\_sort\_buffer\_size 268434432
- aria\_stats\_method nulls\_unequal

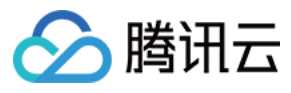

- aria\_sync\_log\_dir NEWFILE
- aria\_used\_for\_temp\_tables ON
- autoremoverelaylog ON
- binlog\_annotate\_row\_events OFF
- binlog\_commit\_wait\_count 0
- binlog\_commit\_wait\_usec 100000
- binlog\_optimize\_thread\_scheduling ON
- deadlock\_search\_depth\_long 15
- deadlock\_search\_depth\_short 4
- deadlock\_timeout\_long 50000000
- deadlock\_timeout\_short 10000
- debug\_no\_thread\_alarm OFF
- default\_master\_connection
- default\_regex\_flags
- encrypt\_binlog OFF
- encrypt\_tmp\_disk\_tables OFF
- encrypt\_tmp\_files OFF
- enforce\_storage\_engine
- expensive\_subquery\_limit 100
- extra\_max\_connections 20
- extra\_port 0
- flush\_relay\_logs\_for\_strong\_consistency ON
- gtid\_binlog\_pos
- gtid binlog state
- gtid\_current\_pos
- gtid\_domain\_id 0
- gtid\_ignore\_duplicates OFF
- gtid\_seq\_no 0
- gtid\_slave\_pos
- gtid\_strict\_mode OFF
- histogram\_size 0
- histogram\_type SINGLE\_PREC\_HB
- in\_transaction 0
- innodb\_adaptive\_hash\_index\_partitions 1
- innodb\_background\_scrub\_data\_check\_interval 3600
- innodb\_background\_scrub\_data\_compressed OFF
- innodb\_background\_scrub\_data\_interval 604800
- innodb\_background\_scrub\_data\_uncompressed OFF
- innodb\_buf\_dump\_status\_frequency 0
- innodb\_buffer\_pool\_populate OFF
- innodb\_cleaner\_lsn\_age\_factor HIGH\_CHECKPOINT
- innodb\_compression\_algorithm none
- innodb corrupt table action assert
- innodb\_default\_encryption\_key\_id 1
- innodb\_defragment OFF
- innodb\_defragment\_fill\_factor 0.900000
- innodb\_defragment\_fill\_factor\_n\_recs 20
- innodb\_defragment\_frequency 40

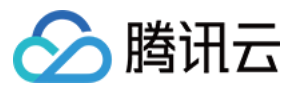

- innodb\_defragment\_n\_pages 7
- innodb\_defragment\_stats\_accuracy 0
- innodb\_disallow\_writes OFF
- innodb\_empty\_free\_list\_algorithm BACKOFF
- innodb\_encrypt\_log OFF
- innodb\_encrypt\_tables OFF
- innodb\_encryption\_rotate\_key\_age 1
- innodb\_encryption\_rotation\_iops 100
- innodb\_encryption\_threads 0
- innodb\_fake\_changes OFF
- innodb\_fatal\_semaphore\_wait\_threshold 600
- innodb\_force\_primary\_key OFF
- innodb\_foreground\_preflush EXPONENTIAL\_BACKOFF
- innodb\_idle\_flush\_pct 100
- innodb\_immediate\_scrub\_data\_uncompressed OFF
- innodb\_instrument\_semaphores OFF
- innodb\_kill\_idle\_transaction 0
- innodb\_locking\_fake\_changes ON
- innodb\_log\_arch\_dir ./
- innodb\_log\_arch\_expire\_sec 0
- innodb\_log\_archive OFF
- innodb\_log\_block\_size 512
- innodb\_log\_checksum\_algorithm INNODB
- innodb\_max\_bitmap\_file\_size 104857600
- innodb\_max\_changed\_pages 1000000
- innodb\_mtflush\_threads 8
- innodb\_prefix\_index\_cluster\_optimization OFF
- innodb sched priority cleaner 19
- innodb\_scrub\_log OFF
- innodb\_scrub\_log\_speed 256
- innodb\_show\_locks\_held 10
- innodb show verbose locks 0
- innodb\_simulate\_comp\_failures 0
- innodb stats modified counter 0
- innodb stats traditional ON
- innodb\_track\_changed\_pages OFF
- innodb use atomic writes OFF
- innodb use fallocate OFF
- innodb\_use\_global\_flush\_log\_at\_trx\_commit ON
- innodb use mtflush OFF
- innodb\_use\_stacktrace OFF
- innodb\_use\_trim OFF
- join\_buffer\_space\_limit 2097152
- join\_cache\_level 2
- key\_cache\_file\_hash\_size 512
- key cache segments 0
- last\_gtid
- log\_slow\_filter admin,filesort,filesort\_on\_disk,full\_join,full\_scan,query\_cache,query\_cache\_miss,tmp\_table,tmp\_table\_on\_disk

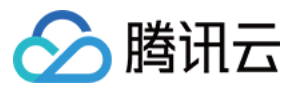

- log\_slow\_rate\_limit 1
- log\_slow\_verbosity
- log\_tc\_size 24576
- loglevel 3
- max\_long\_data\_size 4194304
- max\_statement\_time 0.000000
- mrr\_buffer\_size 262144
- myisam\_block\_size 1024
- mysql56\_temporal\_format ON
- old\_mode
- optimizer\_selectivity\_sampling\_limit 100
- optimizer\_use\_condition\_selectivity 1
- plugin\_maturity unknown
- progress\_report\_time 5
- query\_cache\_strip\_comments OFF
- relay\_log\_sync\_threshold 134217728
- relay\_log\_sync\_timeout 200
- relay\_log\_sync\_txn\_count 5
- replicate\_annotate\_row\_events OFF
- replicate\_do\_db
- replicate\_do\_table
- replicate events marked for skip REPLICATE
- replicate\_ignore\_db
- replicate\_ignore\_table
- replicate\_wild\_do\_table
- replicate\_wild\_ignore\_table
- rowid\_merge\_buff\_size 8388608
- rpl\_semi\_sync\_master\_enabled OFF
- rpl\_semi\_sync\_master\_timeout 10000
- rpl\_semi\_sync\_master\_trace\_level 32
- rpl\_semi\_sync\_master\_wait\_no\_slave ON
- rpl\_semi\_sync\_master\_wait\_point AFTER\_COMMIT
- rpl\_semi\_sync\_slave\_enabled OFF
- rpl\_semi\_sync\_slave\_trace\_level 32
- skip\_parallel\_replication OFF
- skip\_replication OFF
- slave\_current\_parallel\_transactions 0
- slave\_ddl\_exec\_mode IDEMPOTENT
- slave\_domain\_parallel\_threads 0
- slave\_max\_parallel\_transactions 0
- slave\_parallel\_max\_queued 131072
- slave\_parallel\_mode conservative
- slave parallel threads 0
- slave\_run\_triggers\_for\_rbr NO
- sqlasyn OFF
- sqlasyntimeout 10
- sqlasynwarntimeout 3
- strict\_password\_validation ON

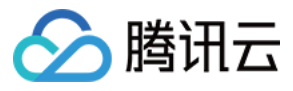

- thread\_pool\_high\_prio\_mode transactions
- thread\_pool\_high\_prio\_tickets 4294967295
- thread\_pool\_idle\_timeout 60
- thread\_pool\_max\_threads 1000
- thread\_pool\_oversubscribe 3
- thread\_pool\_oversubscribe\_parall 1
- thread\_pool\_size 8
- thread\_pool\_stall\_limit 500
- use\_stat\_tables NEVER
- userstat OFF
- version\_malloc\_library system
- version\_ssl\_library OpenSSL 1.0.2d 9 Jul 2015
- wsrep\_auto\_increment\_control ON
- wsrep\_causal\_reads OFF
- wsrep\_certify\_nonpk ON
- wsrep\_cluster\_address
- wsrep\_cluster\_name my\_wsrep\_cluster
- wsrep\_convert\_lock\_to\_trx OFF
- wsrep\_data\_home\_dir /data/home/tdengine/dongzhi/src/tdsql-mariadb-10.1.9-release1/build\_dongzhi/mysqltest/var/mysqld.1/data/
- wsrep\_dbug\_option
- wsrep\_debug OFF
- wsrep\_desync OFF
- wsrep\_dirty\_reads OFF
- wsrep\_drupal\_282555\_workaround OFF
- wsrep\_forced\_binlog\_format NONE
- wsrep\_gtid\_domain\_id 0
- wsrep\_gtid\_mode OFF
- wsrep\_load\_data\_splitting ON
- wsrep\_log\_conflicts OFF
- wsrep\_max\_ws\_rows 131072
- wsrep\_max\_ws\_size 1073741824
- wsrep\_mysql\_replication\_bundle 0
- wsrep\_node\_address
- wsrep\_node\_incoming\_address AUTO
- wsrep\_node\_name
- wsrep\_notify\_cmd
- wsrep\_on OFF
- wsrep\_osu\_method TOI
- wsrep\_patch\_version wsrep\_25.11
- wsrep\_provider none
- wsrep\_provider\_options
- wsrep\_recover OFF
- wsrep\_replicate\_myisam OFF
- wsrep\_restart\_slave OFF
- wsrep\_retry\_autocommit 1
- wsrep\_slave\_fk\_checks ON
- wsrep\_slave\_threads 1

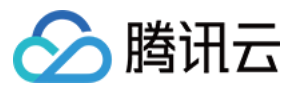

- wsrep\_slave\_uk\_checks OFF
- wsrep\_sst\_auth
- wsrep\_sst\_donor
- wsrep\_sst\_donor\_rejects\_queries OFF
- wsrep\_sst\_method rsync
- wsrep\_sst\_receive\_address AUTO
- wsrep\_start\_position 00000000-0000-0000-0000-000000000000:-1
- wsrep\_sync\_wait 0

### 5.3 仅存在于 MySQL 5.6 中的变量

- avoid\_temporal\_upgrade OFF
- bind\_address \*
- binlog\_error\_action IGNORE\_ERROR
- binlog\_gtid\_simple\_recovery OFF
- binlog\_max\_flush\_queue\_time 0
- binlog\_order\_commits ON
- binlog\_rows\_query\_log\_events OFF
- binlogging\_impossible\_mode IGNORE\_ERROR
- block\_encryption\_mode aes-128-ecb
- core\_file ON
- disconnect\_on\_expired\_password ON
- end\_markers\_in\_json OFF
- enforce\_gtid\_consistency OFF
- eq\_range\_index\_dive\_limit 1
- gtid\_executed
- gtid\_mode OFF
- gtid\_next AUTOMATIC
- gtid\_owned
- gtid\_purged
- innodb\_tmpdir
- log\_bin\_use\_v1\_row\_events OFF
- log\_slow\_admin\_statements OFF
- log\_slow\_slave\_statements OFF
- log\_throttle\_queries\_not\_using\_indexes 0
- master\_info\_repository FILE
- new OFF
- optimizer\_trace enabled=off,one\_line=off
- optimizer\_trace\_features greedy\_search=on,range\_optimizer=on,dynamic\_range=on,repeated\_subselect=on
- optimizer\_trace\_limit 1
- optimizer\_trace\_max\_mem\_size 16384
- optimizer\_trace\_offset -1
- relay\_log\_info\_repository FILE
- rpl\_stop\_slave\_timeout 31536000
- server\_id\_bits 32
- server\_uuid 9078a55d-6904-11e6-bfa9-ecf4bbcdc829
- sha256\_password\_private\_key\_path private\_key.pem
- sha256\_password\_public\_key\_path public\_key.pem
- show\_old\_temporals OFF

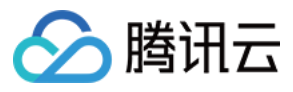

- simplified\_binlog\_gtid\_recovery OFF
- slave\_allow\_batching OFF
- slave\_checkpoint\_group 512
- slave\_checkpoint\_period 300
- slave\_parallel\_workers 0
- slave\_pending\_jobs\_size\_max 16777216
- slave\_rows\_search\_algorithms TABLE\_SCAN,INDEX\_SCAN
- table\_open\_cache\_instances 1
- transaction\_allow\_batching OFF

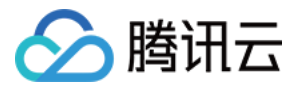

# <span id="page-18-1"></span><span id="page-18-0"></span>实例管理 重命名数据库实例

最近更新时间:2023-02-07 11:17:40

# 操作场景

本文为您介绍通过云数据库 MariaDB 控制台重命名数据库实例的操作。

#### 说明

- 重命名实例名称,不会改变数据库的内网 IP,也不会影响数据库连接。
- 重命名实例名称后,数据库实例所属项目和所属网络保持不变。
- 实例状态处于其他任务流程中时(例如,升级中、初始化中等),无法重命名实例。

## 操作步骤

- 1. 登录 [MariaDB 控制台](https://console.cloud.tencent.com/mariadb) ,在实例列表,单击实例名的 图标。或单击实例名进入实例详情页,单击实例名后的 图标。
- 2. 在弹出的对话框,修改实例名称,单击确定。

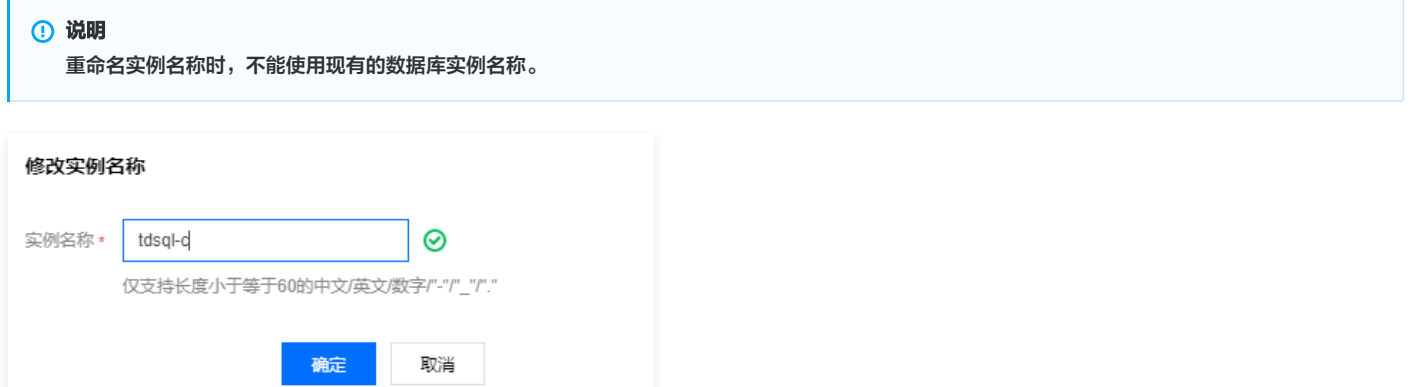

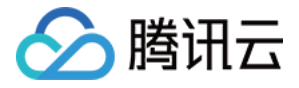

# <span id="page-19-0"></span>为实例指定项目

最近更新时间:2022-04-24 15:05:41

云数据库 MariaDB 支持将实例分配至不同的项目进行管理。

项目是腾讯云为团队定义的一种资源划分方式,简单来说,您可以根据您的组织架构,为不同的团队分配不同的资源,而这样的划分方式在腾讯云中称为项目。

- 只读实例、灾备实例属于主实例的关联实例,需要与主实例处于同一项目中。
- 数据库实例在项目间进行分配和移动,不会影响实例对外提供的服务。
- 用户须在新购实例时为实例指定所属的项目,缺省为默认项目。
- 已指定项目的实例可通过 [控制台](https://console.cloud.tencent.com/mariadb) 的**转至其他项目**功能重新指定到其他项目。

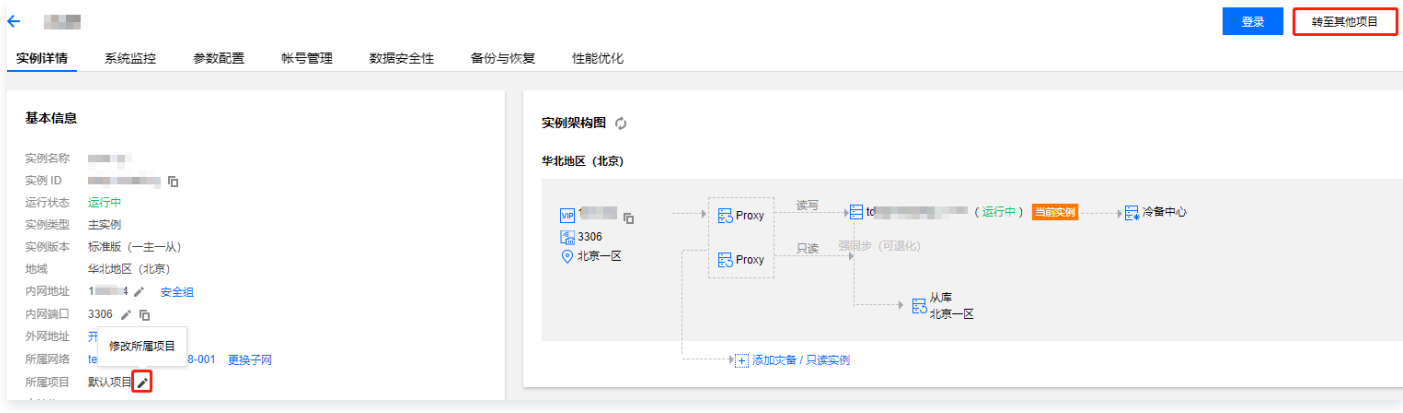

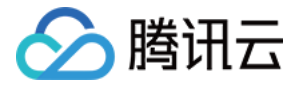

# <span id="page-20-0"></span>变更实例规格

最近更新时间:2023-01-30 16:47:48

#### 配置变更原理

在控制台单击调整配置后,云运维管理系统通常按如下步骤执行:

- 1. 按需要变更的配置分配一个新的实例 (简称"新实例")。
- 2. 将需要调整配置的实例 ( 简称"老实例") 的数据、配置等同步到新实例。
- 3. 同步完成后,在腾讯云网关做路由切换,切换到新实例继续使用。

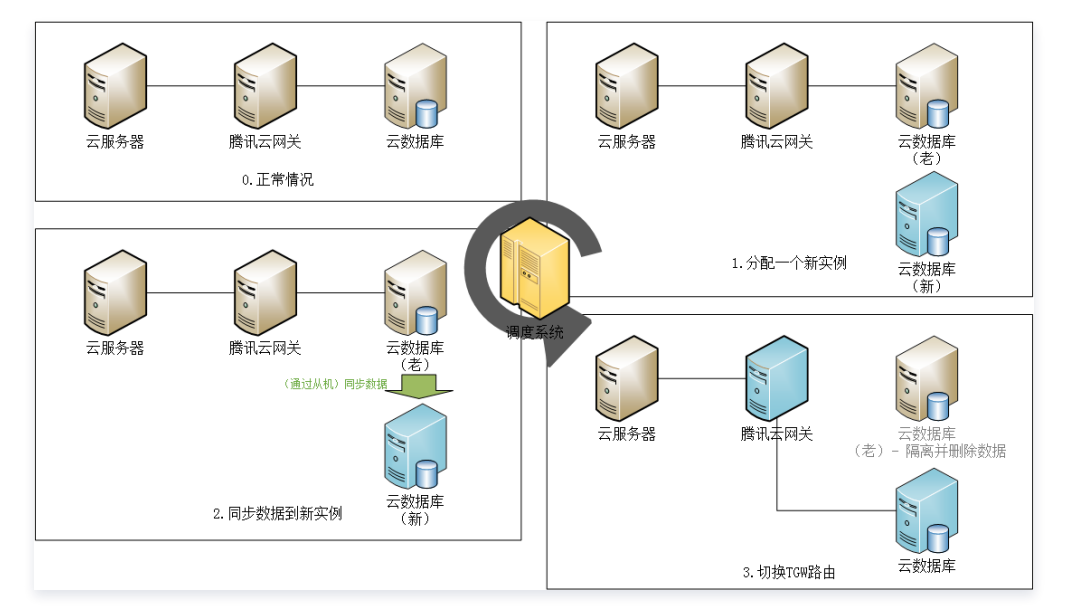

# 变更实例规格

#### 说明

- 实例变更过程中,原实例的正常使用不受影响,如数据的导入、导出功能。
- 变配前后实例的名称、访问 IP、访问端口均不发生变化。
- 变配完成时会产生秒级的数据库连接断开,建议程序有自动重连功能。
- 在变配过程中,请尽量避免修改数据库的全局参数、实例名称、用户密码等操作。

# 1. 登录 [MariaDB 控制台,](https://console.cloud.tencent.com/mariadb) 在实例列表, 选择**操作**列的**更多 > 调整配置**。

2. 在实例调整配置页面, 选择所需规格、磁盘容量和指定时间切换, 单击调整配置。 云数据库 MariaDB 提供变配定时切换能力,支持您在指定时间(通常是业务低谷)将数据库切换到新配置。

# 注意

- 定时切换
- :支持您在指定时间开始(通常是业务低谷)将数据库切换到新配置,可配置的开始切换时间在72小时内。
- 切换时间通常有15分钟左右误差,因为切换过程中可能存在大事务大量写入请求,进而影响数据同步进度,此时系统会优先保障新老实例同步。
- 为保证切换的成功,可勾选失败后重试选项,将在切换失败的两小时后重试一次。

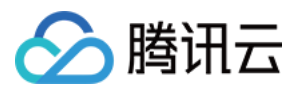

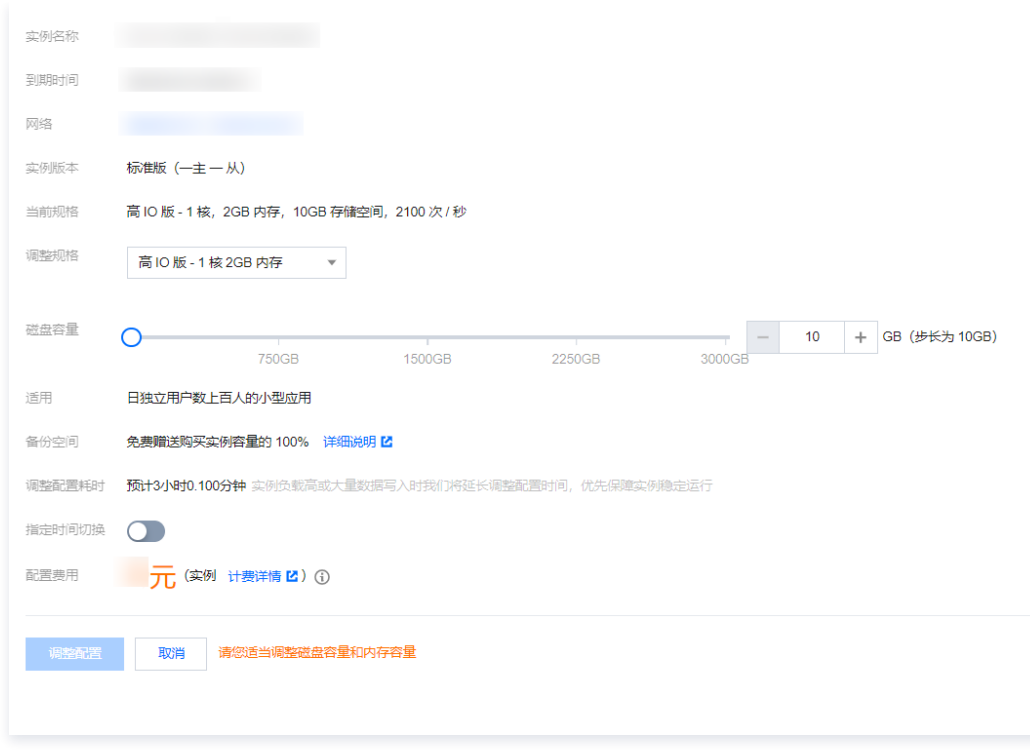

# 变配费用

用户自助升级数据库实例时,系统将计算实例规格间的差价,并从用户的账户中扣除差价,若账户余额不足则需要先进行充值。升级后将按照新的实例规格进行计 费。

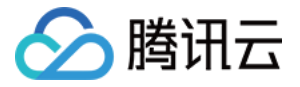

# <span id="page-22-0"></span>升级数据库引擎版本

最近更新时间:2024-05-15 14:16:24

#### 升级数据库引擎大版本

升级数据库引擎大版本指从 MariaDB 10.0 升级到 10.1 等。 目前暂不支持大版本升级。如有需要,建议购买一个新版本实例,测试完成后,将老实例数据迁移至新实例,并切换业务系统。

### 升级数据库集群模块版本

例如需升级集群中的 Agent、Proxy 等功能模块到最新版本,不涉及业务系统兼容问题。如有需要,请 <u>[提交工单](https://console.cloud.tencent.com/workorder/category)</u> 并描述清楚"实例所在地域、实例 ID、升级需 求、指定切换时间"后,由腾讯云工作人员处理。此处升级原理与升级实例规格相同,请参见 [升级原理。](https://cloud.tencent.com/document/product/237/8484)

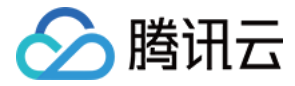

# <span id="page-23-0"></span>调整部署节点

最近更新时间:2023-01-30 16:48:06

本文将为您介绍如何通过 MariaDB 控制台调整部署节点。您可以通过增加从节点获得多地备机支持,减缓执行压力并提高读取速度,也可以通过删除不必要的从 节点,节约低耗用时冗余性能开支。

#### 说明

- 实例调整过程中,原实例的正常使用不受影响。
- 调整前后实例的名称、访问 IP、访问端口均不发生变化,但 SQL 透传 ID(Setid)会发生变更,请提前处理。
- 调整完成时会产生秒级的数据库连接断开,建议程序有自动重连功能。
- 在调整过程中,请尽量避免修改数据库的全局参数、实例名称、用户密码等操作。

#### 调整节点部署地域

- 1. 登录 [MariaDB 控制台,](https://console.cloud.tencent.com/mariadb) 在实例列表中, 单击实例 ID, 进入实例详情页。
- 2. 在实例详情页的**可用性信息 > 部署方式**处,单击调整部署方式。

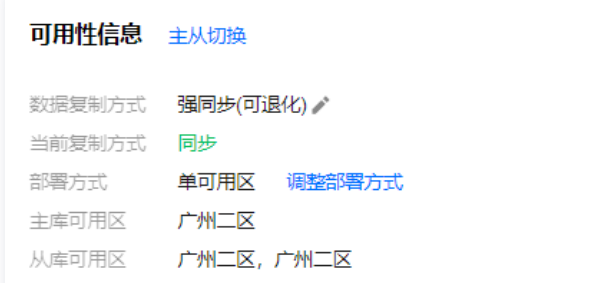

3. 在调整部署方式的页面中,选择目标部署方式,下拉选择主节点和从节点的地区。

#### 说明

目标部署方式: 可选择单可用区和多可用区,单可用区中从节点和主节点地区保持一致,多可用区中从节点可选择任意地区。

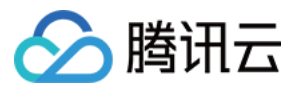

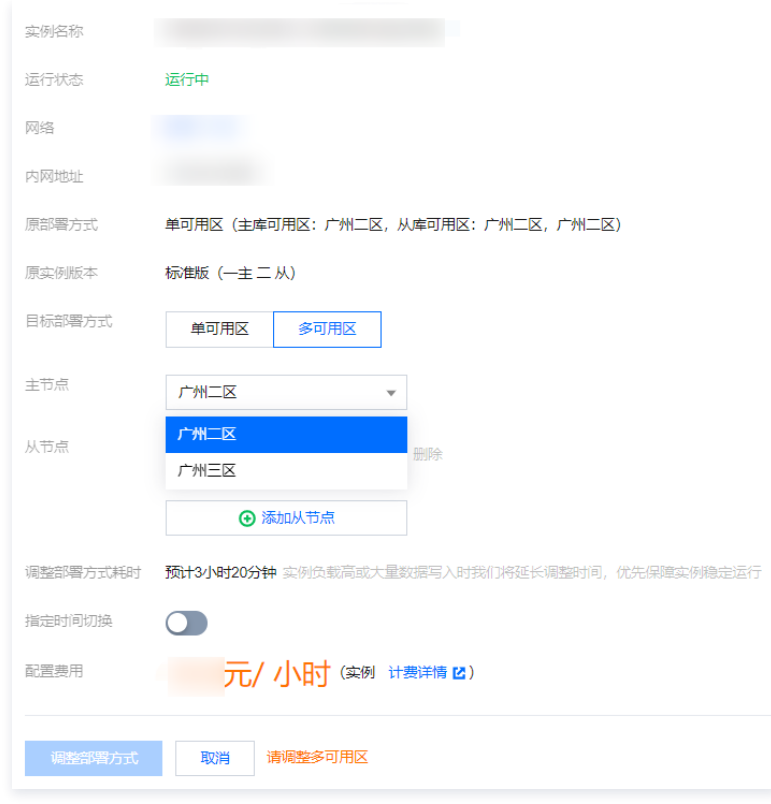

# 增减从节点

- 1. 登录 MariaDB 控<mark>制台</mark>,在实例列表中,单击**实例 ID**,进入实例详情页。
- 2. 在实例详情页的**可用性信息 > 部署方式** 处,单击调整部署方式。

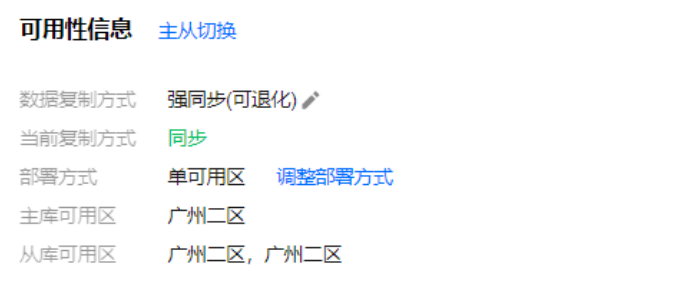

3. 在调整部署方式的页面中,单击**添加从节点**,可增加一个新的备机支持,最多增加五个从节点。

### 说明

- **。删除从节点**: 单击后可删除已有从节点,单从节点不可删除。
- 定时切换:支持您在指定时间开始(通常是业务低谷)将数据库切换到新配置,可配置的开始切换时间在72小时内。
- 切换时间通常有15分钟左右误差,因为切换过程中可能存在大事务大量写入请求,进而影响数据同步进度,此时系统会优先保障新老实例同步。
- 为保证切换的成功,可勾选失败后重试选项,将在切换失败的两小时后重试一次。

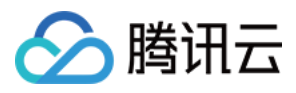

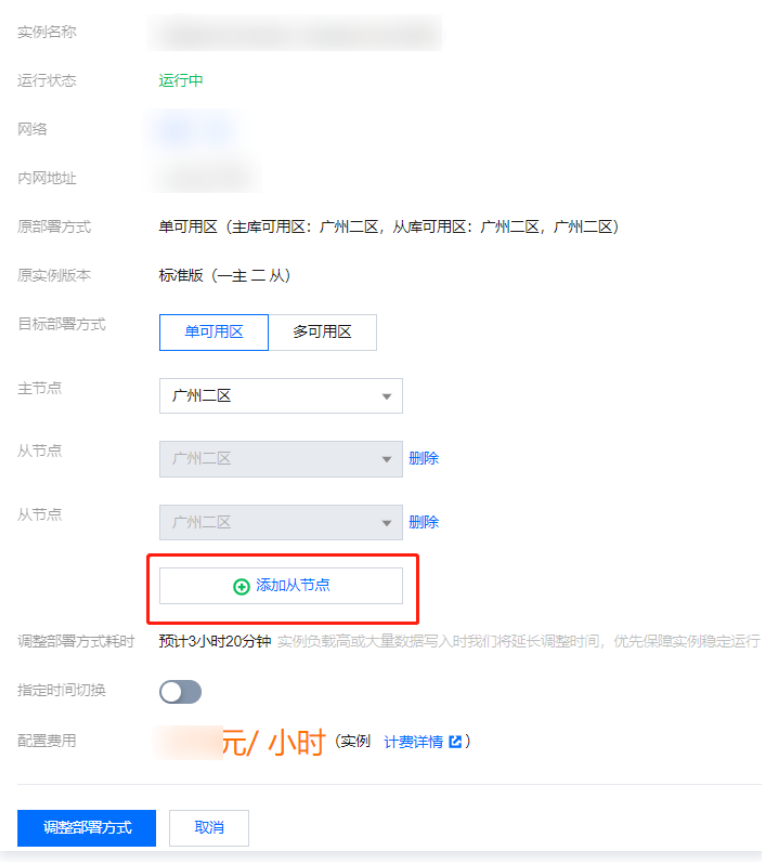

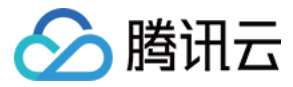

# <span id="page-26-0"></span>重启实例

最近更新时间:2022-04-24 14:49:59

本文为您介绍通过控制台重启实例的操作。

## 操作场景

重启实例是云数据库 MariaDB 一种常用的维护方式,重启实例相当于本地数据库的重启操作。

#### 注意事项

- 。 **重启准备:**重启期间实例无法正常提供服务,因此在重启之前,请确保云数据库 MariaDB 已暂停业务请求。重启期间,如果业务写入量大,会产生很多脏 页,为减少业务不可用时长,可能会导致重启失败。
- · 重启操作方式: 建议使用腾讯云提供的重启操作进行实例重启, 而非在实例中运行重启命令。
- 重启时间:重启操作一般只需要几分钟时间。
- 实例物理特性:重启实例不改变实例的物理特性,实例的内网 IP 不会改变。

## 操作步骤

1. 登录 [MariaDB 控制台,](https://console.cloud.tencent.com/mariadb) 在实例列表勾选单个或多个需要重启的实例, 在上方单击**重启**。

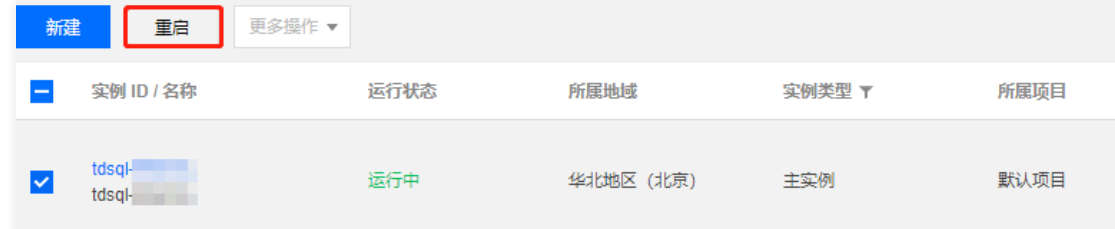

2. 在弹出的对话框,确认无误后,单击确定,即可重启单个实例或批量重启实例。

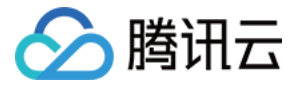

# <span id="page-27-0"></span>隔离恢复销毁实例

最近更新时间:2024-05-16 14:32:21

#### 隔离实例

当您不再使用实例时,可通过隔离实例即让实例无法使用(但并非销毁或删除)。实例隔离后将不可被访问,并且实例将放置于回收站中,您可以在回收站中恢复 实例,也可在回收站中将此实例彻底销毁。隔离后资源空间不会被释放且保留最基本的数据副本。隔离到期后,实例彻底销毁。

- 。按量计费实例:可在 [控制台](https://console.cloud.tencent.com/mariadb/instance/index) 选择**销毁/退货**功能进行手动退还。实例退还后,状态变为**已隔离**,保留时效为**3天**,期间实例无法访问。如您想恢复该实例,可 在回收站中进行恢复。
- 。包年包月实例:可 [提交工单](https://console.cloud.tencent.com/workorder/category) 申请退还。实例退还后,状态变为**已隔离**,保留时效为**7天**,期间实例无法访问。如您想恢复该实例,可在回收站进行恢复。
- 。独享集群实例:可在 [控制台](https://console.cloud.tencent.com/mariadb/instance/index)  选**择销毁/退货**功能进行手动退还。实例退还后,状态变为**已隔离**,保留时效为**3天**,期间实例无法访问。如您想恢复该实例,可 在回收站中进行恢复。

退还后,实例的状态一旦变为**已隔离**时,就不再产生与该实例相关的费用。

```
注意
```
- 隔离后,实例 IP 被释放,再次恢复可能无法获得原有 IP。
- 隔离后,实例无法进行升级、修改参数、创建修改账号、回档、修改实例名等修改操作。

#### 操作步骤

1. 登录 [MariaDB 控制台,](https://console.cloud.tencent.com/mariadb) 在实例列表选择实例, 在上方选择更多操作 > 销毁/退货。

2. 在弹出的对话框,勾选同意,单击确定。

# 销毁实例 您已选共1个实例。 查看详情 ▼ 实例彻底销毁后数据将无法找回,请提前备份实例数据。 实例彻底销毁后IP资源同时释放,如果该实例有相关的灾备实例: • 灾备实例将会断开同步连接,自动升级为主实例 实例彻底销毁后, 退款处理: • 5天无理由自助退还的金额将退还至原支付账户 • 普通自助退还的金额将按购买支付使用的现金和赠送金支付比例退还至您的腾讯云帐号 • 推广奖励渠道订单退款将收取订单实际现金支付金额的25%作为退款手续费 • 推广奖励渠道订单暂不支持自助退款,请提交工单发起退款申请 √ 已阅读并同意 销毁规则 【 确定 取消

进入回收站,可发现实例状态变为已隔离。

### 恢复实例

恢复实例是在实例被隔离后恢复实例至正常运行的操作。恢复可能需要几分钟时间,另外,恢复实例可能会重新分配 IP,而非隔离前的 IP。

#### 操作步骤

- 1. 登录 [MariaDB 控制台,](https://console.cloud.tencent.com/mariadb) 在实例列表选择实例, 单击恢复/开机。
- 2. 在弹出的对话框,单击确定。

#### 销毁实例

当您不需要某个实例时,可以对实例进行退还,实例退还后,状态变为"已隔离"。隔离中的实例到期后会彻底销毁。同时也可以进入回收站中执行**立即下线**将此 实例彻底删除。

#### 注意事项

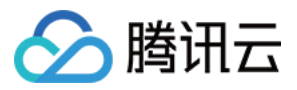

- 实例彻底销毁后数据将无法找回,请提前备份实例数据。
- 实例彻底销毁后 IP 资源将同时释放,如果该实例有相关的灾备实例,灾备实例将会断开同步连接,自动升级为主实例。
- 实例彻底销毁后,退款处理:
	- 5天无理由自助退还的金额将退还至腾讯云账户。
	- 普通自助退还的金额将按购买支付使用的现金和赠送金支付比例退还至您的腾讯云账户。
	- 推广奖励渠道订单退款将收取订单实际现金支付金额的25%作为退款手续费。 推广奖励渠道订单暂不支持自助退款,请 <mark>提交工单 发起退</mark>款申请。

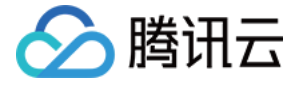

# <span id="page-29-0"></span>设置数据复制方式

最近更新时间:2024-01-12 11:37:41

云数据库 MariaDB 提供了三种数据复制方式(强同步、强同步(可退化)、异步),用户可登录 [MariaDB 控制台,](https://console.cloud.tencent.com/mariadb)进入实例管理页的**实例详情**进行查看。

#### 数据复制

当前存在三种数据复制方式:

**。强同步(可退化)**: 默认选择的复制方式,正常运行下,主备将采用 [强同步 MAR](https://cloud.tencent.com/document/product/237/1057) 方式进行复制。当无备节点存活或备机延迟大于25s时,复制方式将退化为 异步。

说明:

- 强同步(可退化):
- 由于机器故障、网络、备机高负载等原因,若所有备节点 IODelay 延迟大于25s,此时强同步会退化为异步。触发退化后,若有一个备节点 IODelay 恢复,并且满足退化结束条件,异步变回强同步。
- 在发生 HA 切换时,如果切换前先出现了 IODelay,就会先退化为异步,再发生 HA 切换,此时 HA 切换可能会导致最后几个事务数据丢失。
- 一主一备实例,数据复制方式只能选择异步或强同步(可退化)。
- 退化结束条件:当 IODelay 延迟恢复到小于15s时,退化结束。一天之内,如果实例发生过两次退化,当第三次退化时,8小时内实例不再恢复为 强同步复制,将以异步方式运行。8小时后,再判断是否结束退化,恢复为强同步。

强同步:仅支持有两个及以上备节点的实例选择,主备始终采用强同步方式。因为存在多个备节点,单个备节点延迟或故障时,不会出现退化。

### 操作步骤

1.登录 [MariaDB 控制台,](https://console.cloud.tencent.com/mariadb)在实例列表中,单击实例 ID,进入实例详情页。

2.在实例详情页的 可用性信息 > 数据复制方式处, 可以看到实例当前的复制方式, 单击编辑图标 。

#### 可用性信息 主备切换

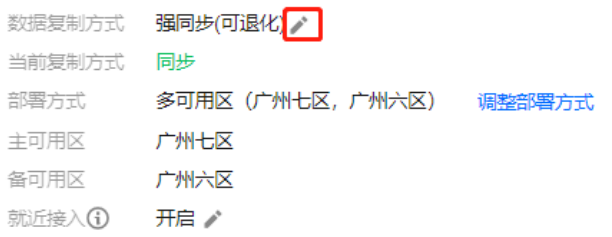

3.在弹出的页面中,选择新的复制方式(一主一备的实例只可选择强同步(可退化)和异步),并单击确定。

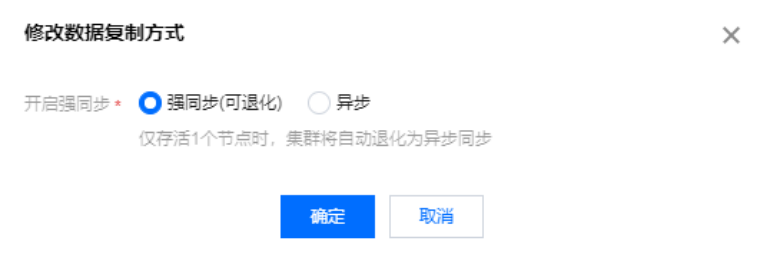

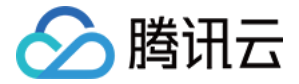

# <span id="page-30-0"></span>TPC-C体验版(物理复制版本)

#### 最近更新时间:2024-05-16 17:42:21

本文将介绍云数据库 MariaDB 中 TPC-C 体验版(物理复制版本)的特性、性能及使用方式。该版本是 TDSOL 通过 TPC-C 基准测试的版本,在高 IO 并 发性能上有较大的提升,该版本在 MariaDB 做了能力集成。

#### 说明:

- 由 TPC 发起的 TPC-C 是全球数据库认可的一套性能评价标准,它模拟超大型高并发的极值场景,对数据库系统的软硬件协同能力要求极高。
- 2023年3月,腾讯云数据库 TDSQL 实现每分钟交易量8.14亿次,同时在超高压下稳定运行8小时,波动率为0.2%,成功打破纪录。
- TPC官网链接: 官网链接 。

### 物理复制版本特性

支持物理复制。物理复制是将主库 WAL 日志流直接发给备库,备库根据 WAL 日志进行重做的一种复制方式,这种复制和 MySQL 原生复制有明显区别,复 制期间不会产生 binlog 文件。

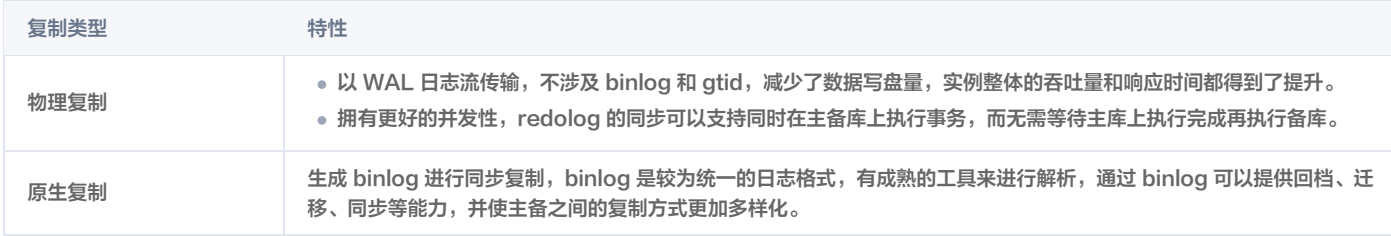

- 不支持创建灾备关系。
- 不支持 binlog 查看和备份克隆。
- 不支持全局一致性读。
- 不支持一级 list/range 和二级分区表。
- 不支持 SET 级全局索引。
- 不支持 TDE 透明加密。
- 不支持作为源数据库或目标数据库创建 DTS 数据迁移和数据同步任务。
- 不支持 DBS 数据库备份。

### 物理复制版本性能

经过测试,在高IO场景下,物理复制版本的性能有显著提升。 系统架构: x86

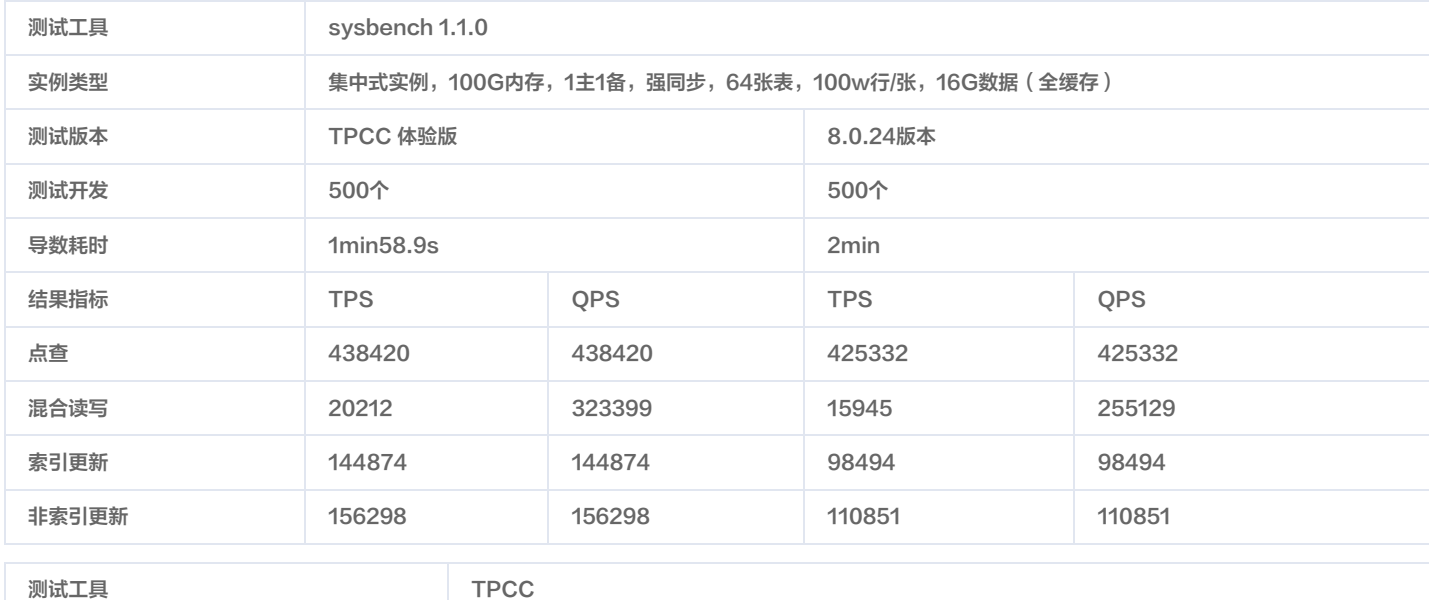

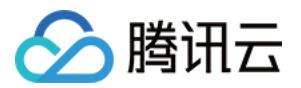

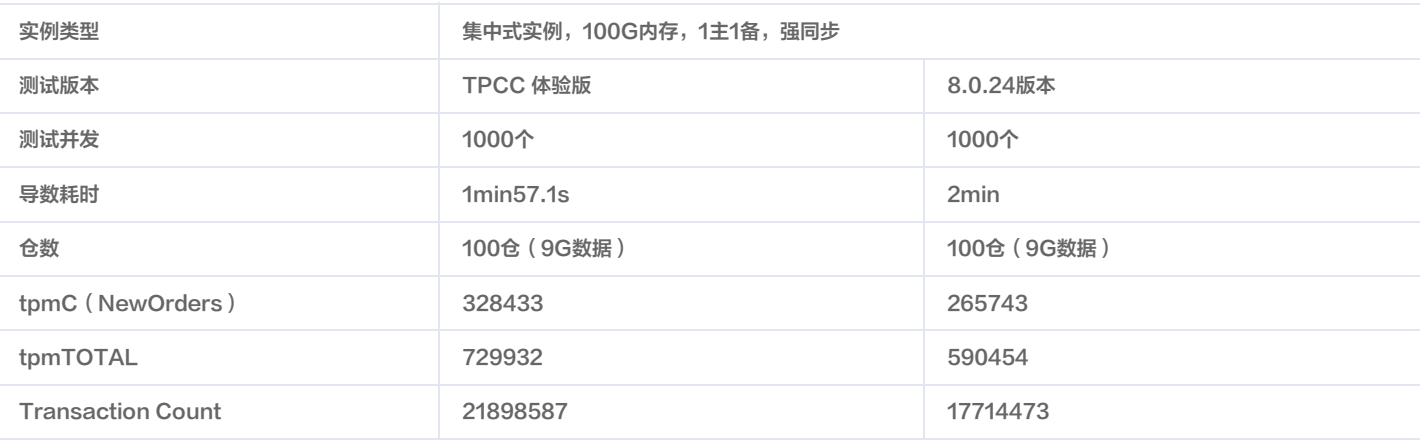

# 使用物理复制版本

#### 1. 登录 [云数据库 MariaDB 控制台,](https://console.cloud.tencent.com/mariadb)单击新建创建新实例。

2. 在数据库版本选择 TPCC 体验。

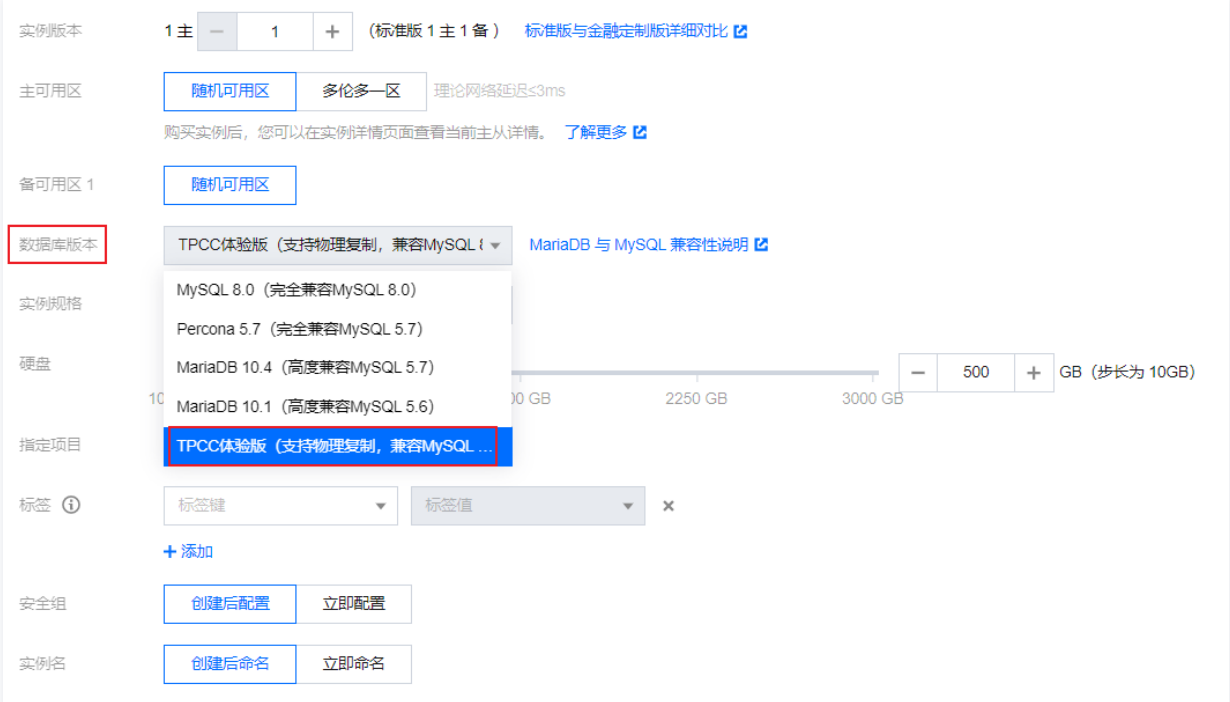

# 3. 购买实例并体验使用。

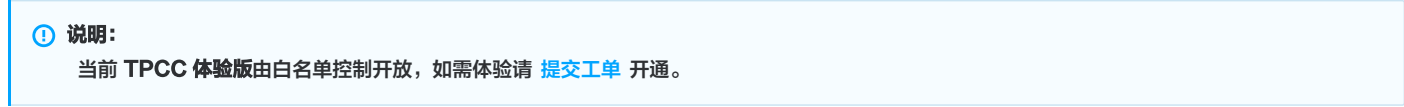

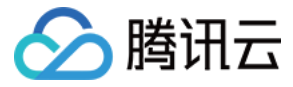

# <span id="page-32-0"></span>灾备只读实例

最近更新时间:2023-11-23 10:02:11

本文将为您介绍如何通过控制台创建、管理灾备/只读实例。

### 操作场景

针对业务连续服务和数据可靠性有强需求或是监管需要的场景,云数据库 MariaDB 提供跨可用区、跨地域灾备/只读实例,帮助用户以较低的成本提升业务连续 服务的能力,同时提升数据的可靠性。

#### 说明

灾备/只读实例费用与主实例相同,请参见 [产品定价。](https://cloud.tencent.com/document/product/237/44843)

### 适用场景

- 异地灾备:灾备实例可用于对业务和数据进行多地备份,来保证数据的安全性。 当一个可用区/地域发生故障,可以迅速切换到跨可用区、跨地域的灾备实例, 尽可能减少故障对业务的影响。
- 。就近接入:业务在一个可用区/地域作为主实例写入,另外的可用区/地域作为只读实例,为用户提供就近接入、异地读能力,改善访问速度。
- 多地域部署:MariaDB 提供多地域部署能力,当一个可用区/地域遇到网络波动或者不可用的情况,能根据业务情况手动切换到另一个可用区/地域上。

# 功能特点

- 灾备/只读实例目前是同一种实例类型,区别于实例内同地域主从节点,如需考虑增减实例节点,可参考 [调整部署节点](https://cloud.tencent.com/document/product/237/84715)。
- 提供独立的数据库连接地址,灾备/只读实例可提供读访问能力,用于就近接入、数据分析等场景,设备冗余成本低。
- 一个主实例可以创建多个灾备/只读实例,部署在不同的地域、可用区。
- 灾备/只读实例支持一主一从、一主两从高可用架构,避免了数据库的单点风险。
- 如果主实例发生故障,可在数秒内激活灾备/只读实例,恢复完整读写功能。
- 灾备/只读实例通过内网专线同步,具有较低的同步时延和更高的稳定性,同步链路质量远优于公网网络。
- 目前推广期专线流量费用免费,商业化收费时间将另行通知。

#### 功能限制

- 灾备/只读实例暂不支持:参数设置、账号管理功能。
- 灾备/只读实例数据库版本默认保持与主实例相同,实例规格、硬盘大小需要大于等于主实例。

#### 操作步骤

Г

#### 创建灾备/只读实例

- 1. 登录 [MariaDB 控制台,](https://console.cloud.tencent.com/mariadb)在实例列表,单击实例 ID,进入实例管理页面。
- 2. 在实例详情页的实例架构图中,单击**添加灾备/只读实例,**进入实例购买页。

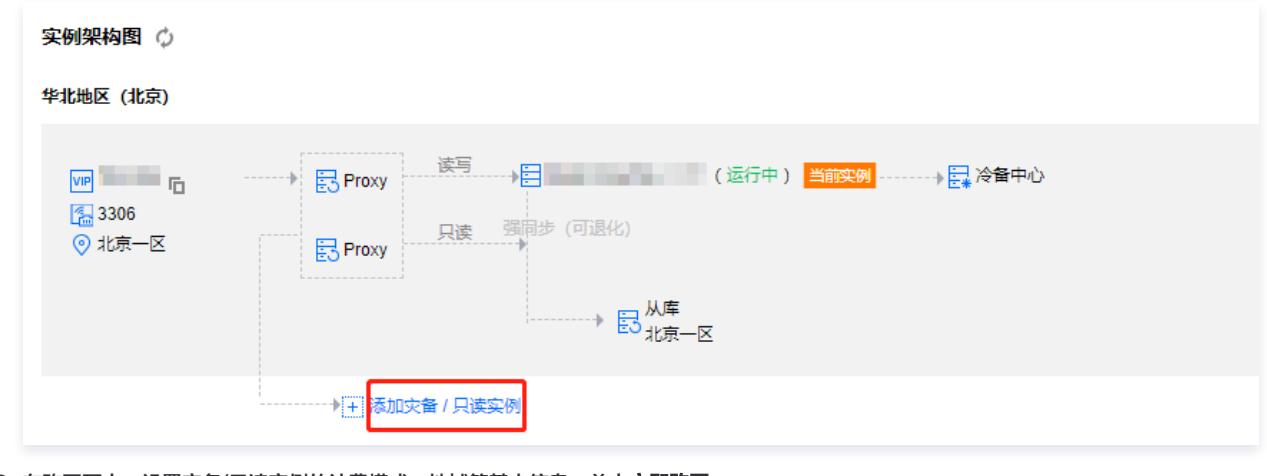

3. 在购买页中,设置灾备/只读实例的计费模式、地域等基本信息,单击**立即购买**。

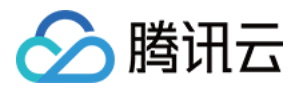

#### 说明

- 创建时长受数据量的影响,期间主实例的控制台操作会被锁定,请妥善安排。
- 暂只支持整个实例数据同步,请确保磁盘空间充足。
- 请确保主实例状态为运行中并且没有任何任务执行,否则同步任务有可能失败。

4. 支付完成后,返回实例列表,初始化实例后,即可进行后续操作。

### 管理灾备/只读实例

#### 查看灾备/只读实例

灾备/只读实例可在其所在地域查看,可在实例列表筛选出该地域全部灾备/只读实例。

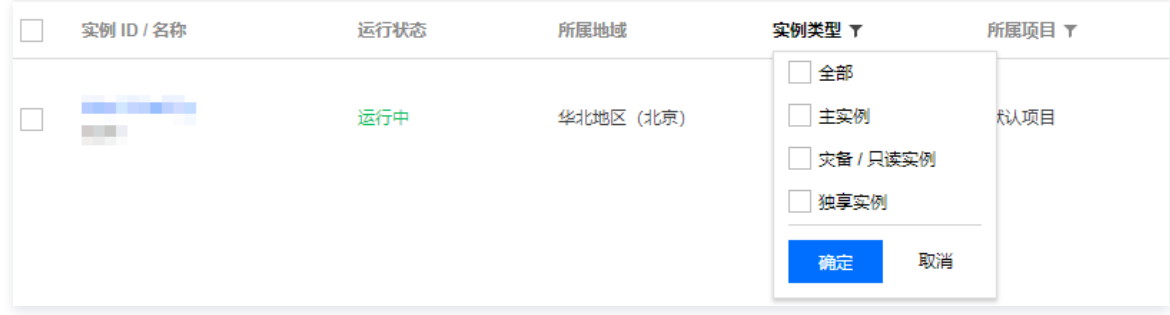

#### 查看从属关系

在实例详情页的实例架构图中,可查看从属关系。

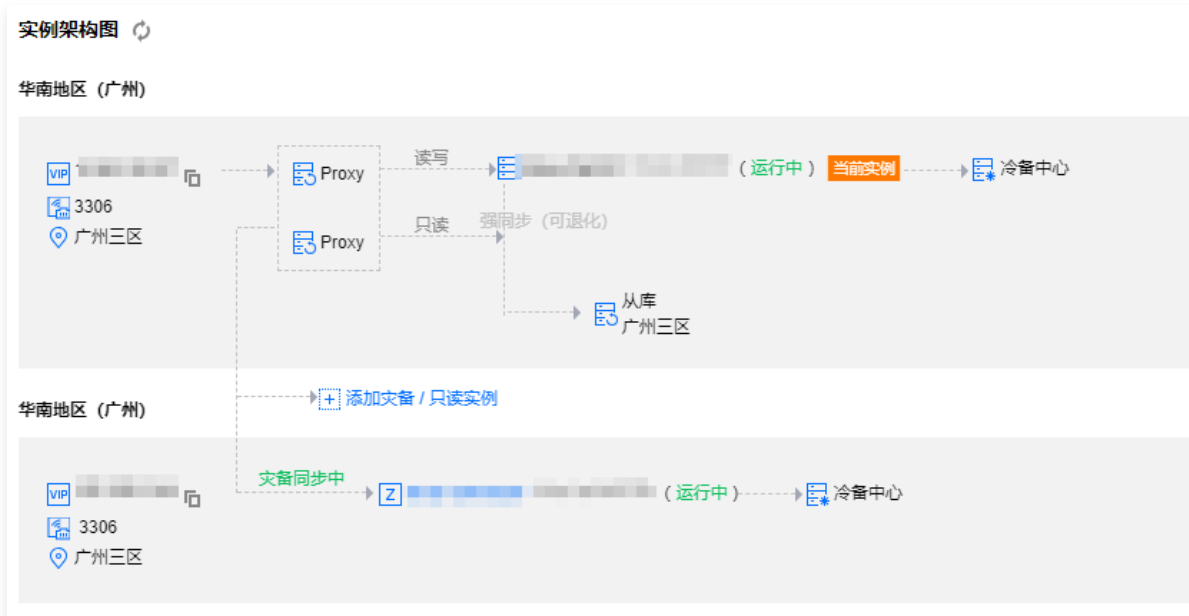

#### 灾备/只读实例功能

灾备/只读实例提供实例详情、系统监控、数据安全性、备份与恢复、性能优化功能。

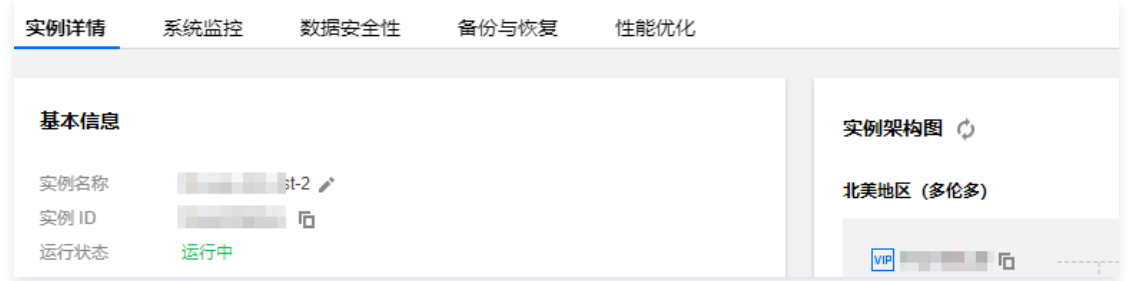

#### 灾备/只读实例升级为主实例

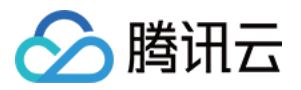

当您需要切换灾备/只读实例为主实例时,可在控制台主动切换灾备/只读实例为主实例。

- 1. 登录 [MariaDB 控制台,](https://console.cloud.tencent.com/mariadb)在实例列表,选择所需灾备/只读实例,单击实例 ID,进入实例管理页面。
- 2. 在实例管理页面,单击右上角的<mark>切换为主实例</mark>,即可将灾备/只读实例升级为主实例。切换后将断开与原主实例的同步连接,恢复实例数据库数据写入能力和完 整的 MariaDB 功能。

注意 同步连接断开后不可重连,请谨慎操作。

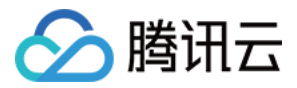

# <span id="page-35-1"></span><span id="page-35-0"></span>账号管理 创建账号

最近更新时间:2024-05-15 16:07:11

# 操作场景

本文为您介绍通过云数据库 MariaDB 控制台创建数据库账号,用以管理连接数据库实例。

## 操作步骤

- 1. 登录 [MariaDB 控制台](https://console.cloud.tencent.com/mariadb) , 在实例列表中, 单击实例 ID 或操作列的管理, 进入实例管理页面。
- 2. 在实例管理页面, 选择账号管理页, 单击创建账号。

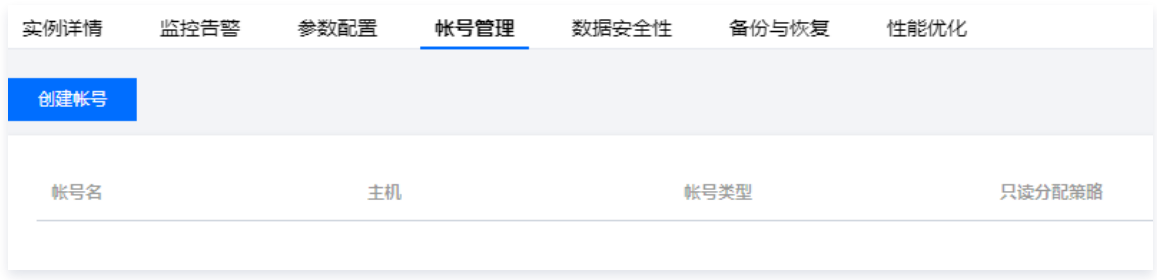

- 3. 在弹出的对话框,输入账号名、主机、密码等,确认无误后,单击**确认,下一步**。
- 账号名:需要1个 32个字符,由字母、数字或特殊字符组成;以字母开头。
- 主机:IP 形式,支持填入%。

●密码:需要8个 - 32个字符,不能以 '/' 开头,且必须包含小写字母、大写字母、数字和符号 ()~!@#\$%^&\*-+=\_|{}[]:<>,.?/ 。

连接数限制:若填写0或者不填写则不做额外限制(但会受到最大连接数限制)。
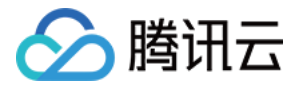

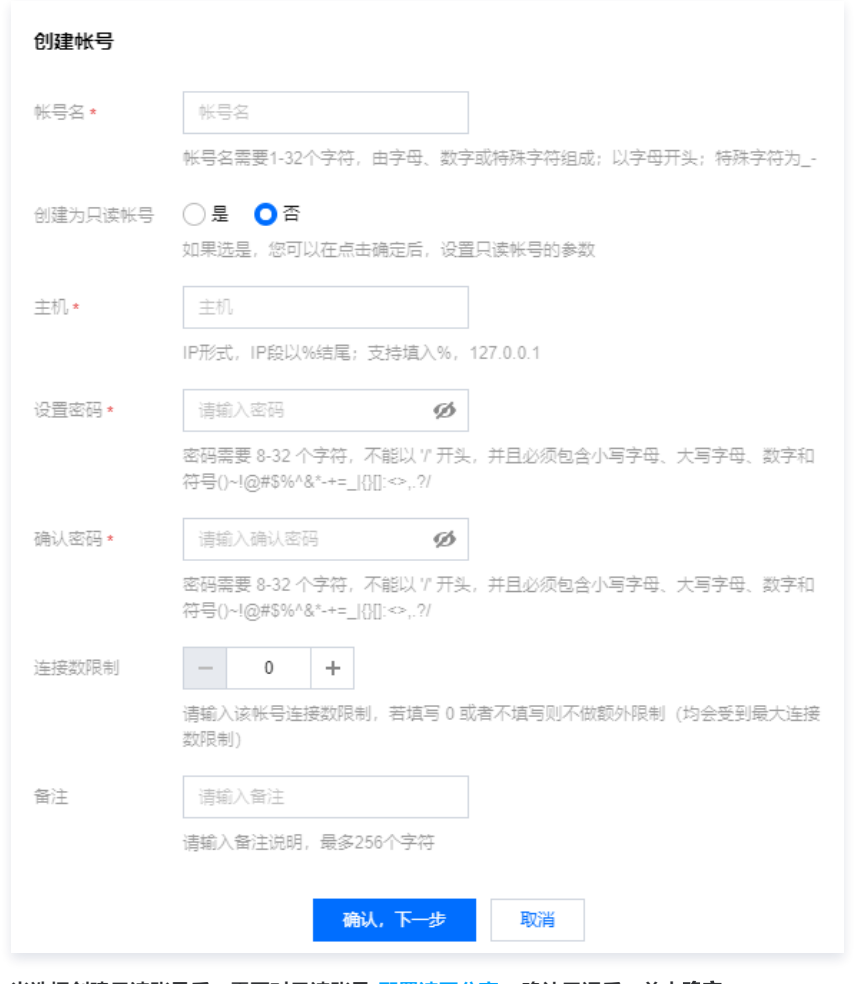

- 4. 当选择创建只读账号后, 需要对只读账号 [配置读写分离,](https://cloud.tencent.com/document/product/237/2081) 确认无误后, 单击**确定**。
- 选择主机则全部备机延迟时,从主机读取。
- 选择直接报错则全部备机延迟时,直接报错。
- 。选择**只从备机读取**则忽略备机延迟,一直从备机读取(一般用于拉取 binlog 同步 )。
- 。若您的实例架构是一主一从,请谨慎选择**只从备机读取**,避免大事务等高负载任务,影响备机备份任务及可用性。

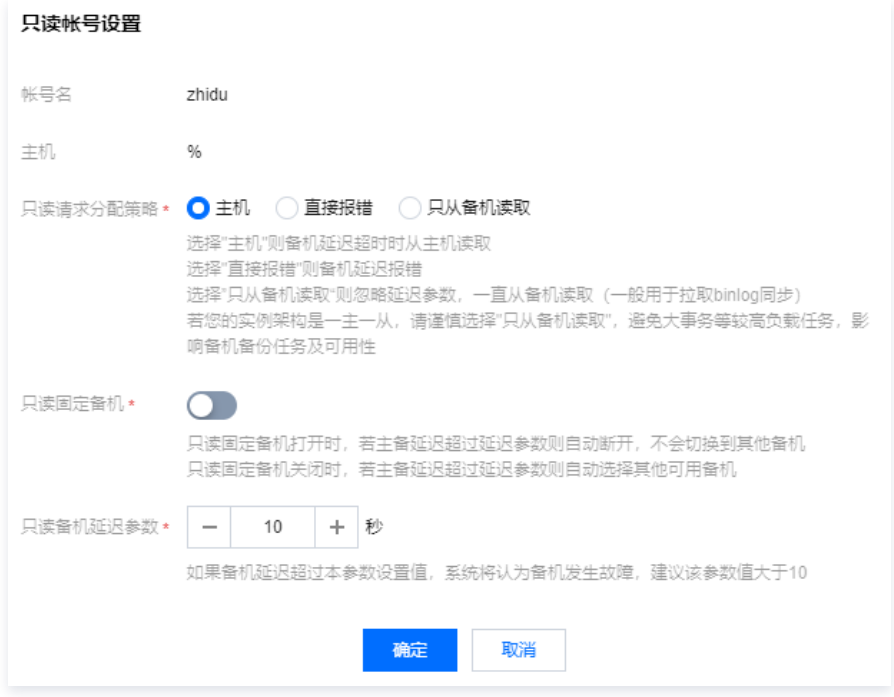

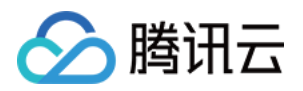

#### 5. 进入修改权限对话框,根据需求分配权限后,单击**确定修改**即可完成权限分配。若需稍后设置权限,单击**取消修改**即可。

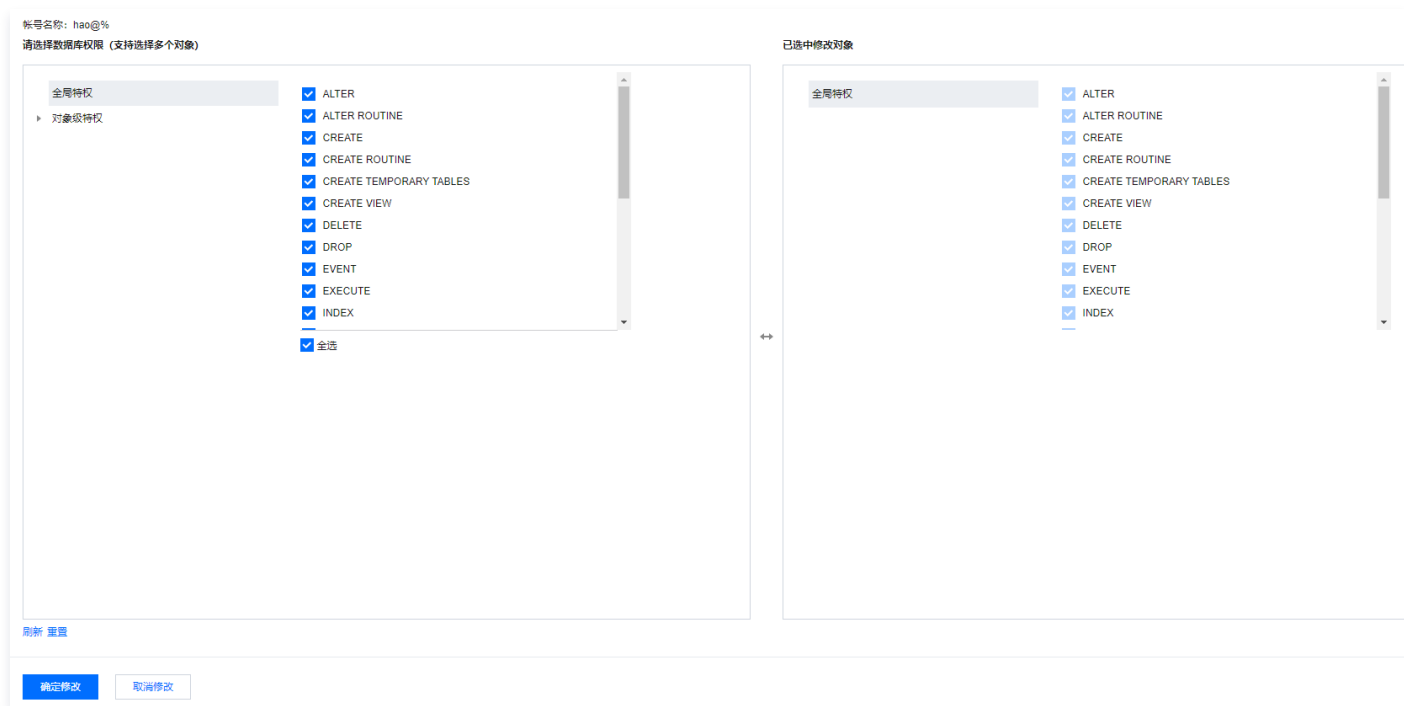

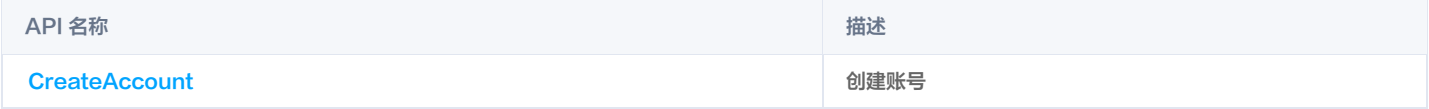

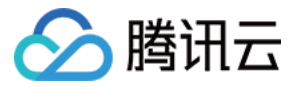

# 修改账号权限

最近更新时间:2024-05-14 16:07:11

## 操作场景

通过云数据库 MariaDB 控制台可以对数据库账号授予操作权限,可授予全局特权和对象级特权。

## 操作步骤

- 1. 登录 [MariaDB 控制台,](https://console.cloud.tencent.com/mariadb) 在**实例列表**中, 单击**实例 ID 或操作列的管理**, 进入实例管理页面。
- 2. 在实例管理页面, 选择**账号管理**页, 找到需要修改权限的账号, 单击**修改权限**。

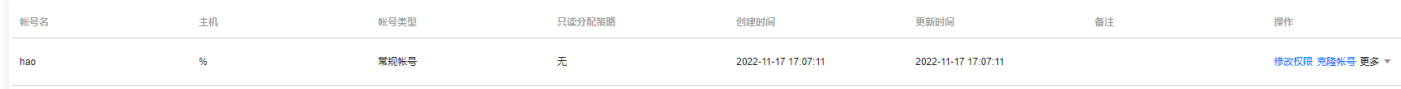

- 3. 在弹出的对话框,选中或者取消需要授予的权限,单击确定。
- 全局特权:拥有实例下所有数据库的所有权限。
- 对象级特权:拥有实例下特定数据库的权限。

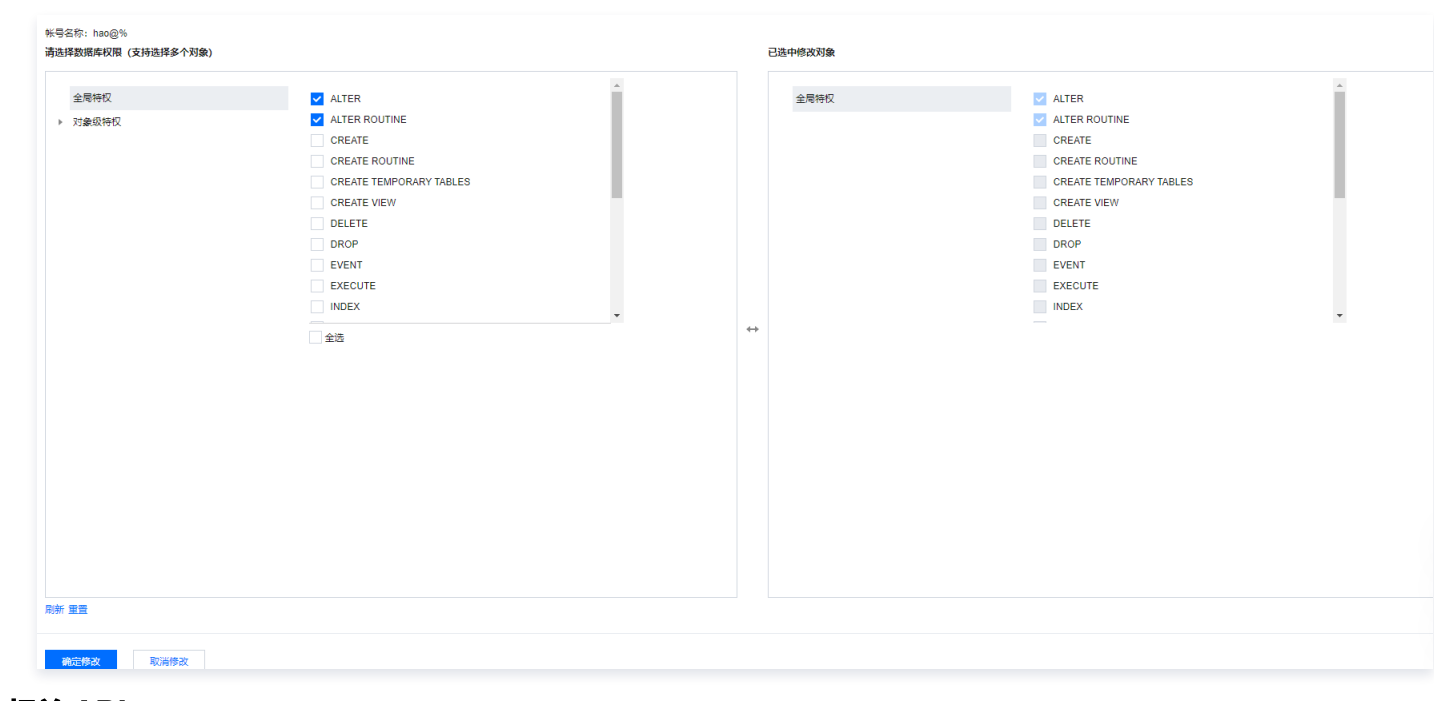

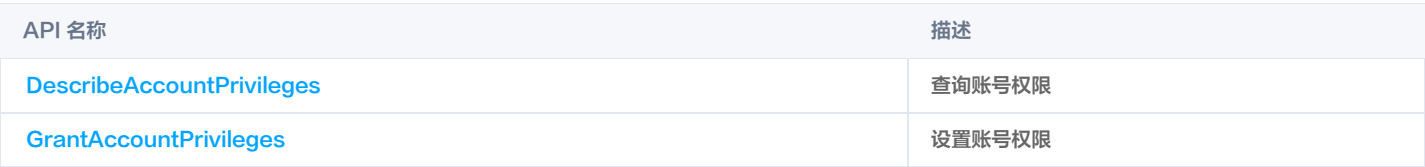

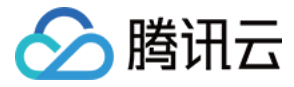

# 配置读写分离

最近更新时间:2023-07-26 18:00:42

## 读写分离概述

云数据库 MariaDB 默认支持读写分离能力,架构中的每个从机都能支持只读能力,如果配置有多个从机,将由网关集群(TProxy)自动分配到低负载从机上。

## 基于只读账号的读写分离

只读账号是一类仅有读权限的账号,默认从数据库集群中的从机(或只读实例)中读取数据。MariaDB 可以在 [控制台](https://console.cloud.tencent.com/mariadb) 实例管理页的**账号管理**页中,设置只读账 号和读策略:

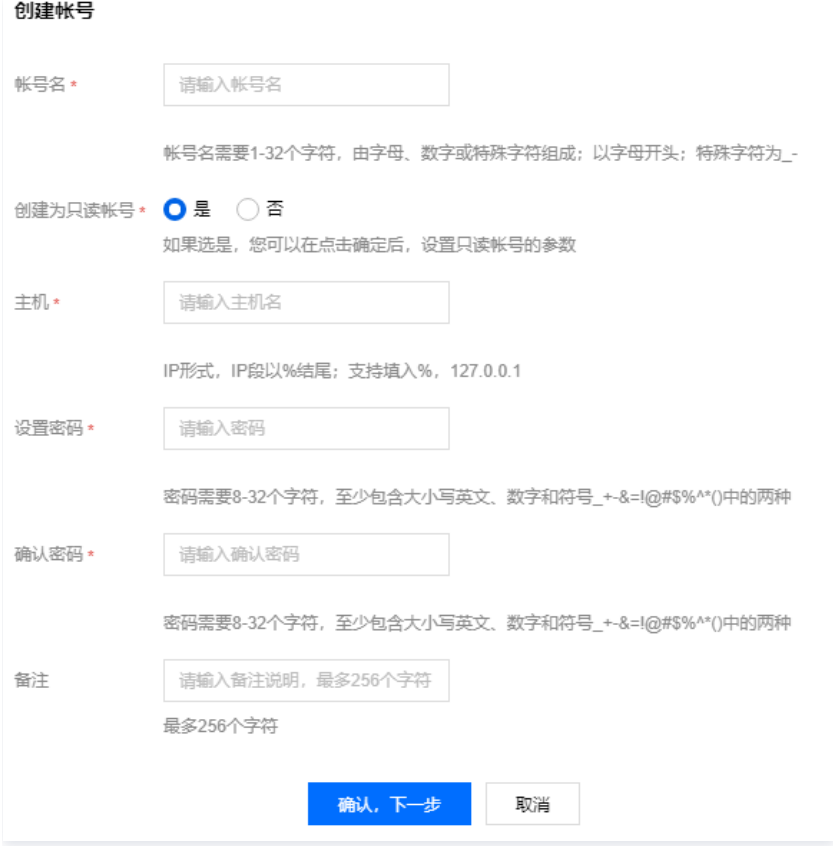

在只读账号设置选项中,您可以设置**只读请求分配策略**,定义在备机故障(或延迟较大)时的读策略。**只读备机延迟参数**定义数据同步延迟时间,并与**只读请求分** 配策略配合使用:

- 选择主机则全部备机延迟时,从主机读取。
- 选择直接报错则全部备机延迟时,直接报错。
- 。选择**只从备机读取**则忽略备机延迟,一直从备机读取(一般用于拉取 binlog 同步 )。
- **•只读备机延迟参数**定义数据同步延迟时间。

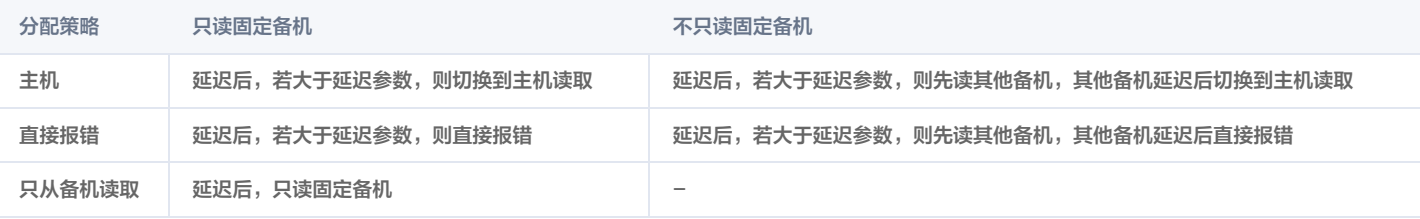

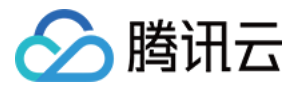

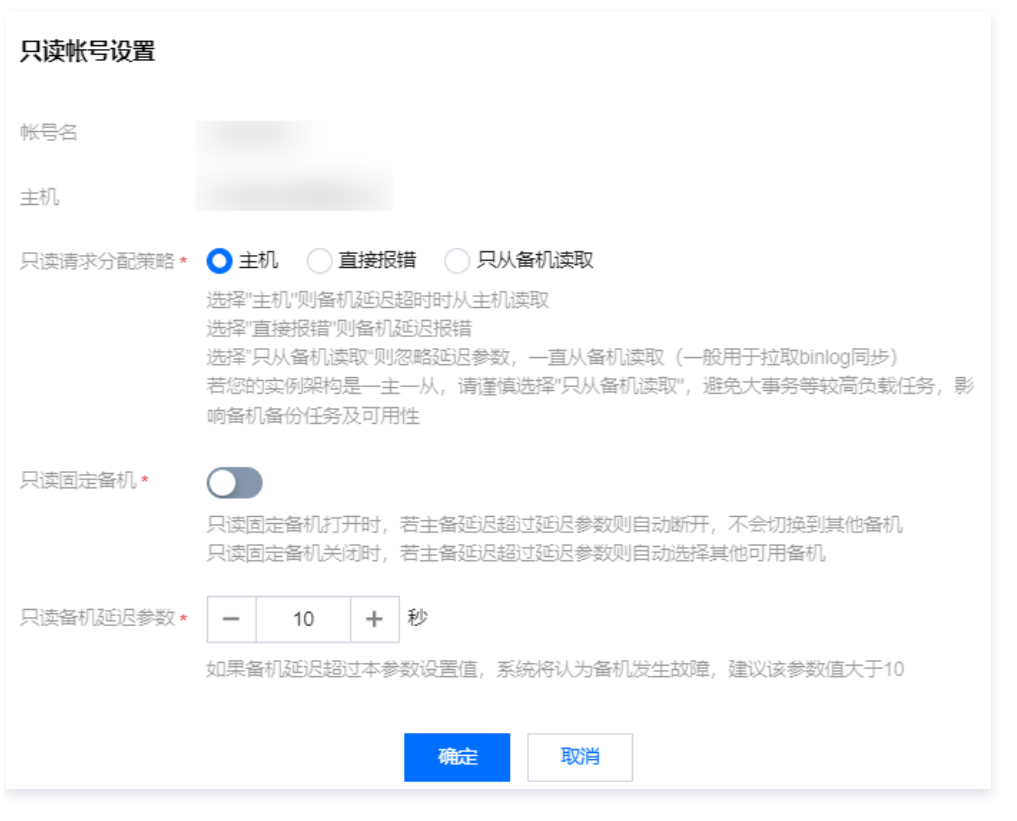

#### 说明:

- · 若需要修改只读账号设置,可以在账号列表,在**操作**列选择更多> 修改只读分配策略。
- 若您的实例架构为一主一从,只读分离功能仅可用作低负载只读任务,请避免大事务等较高负载任务,影响从机备份任务及可用性。

配置建议(例如您设计的是某交易系统):

- 核心交易模块:设置常规账号,可读写。
- 余额查询模块:设置只读账号,默认读备机;请求分配策略:备机故障读主机,并将延迟参数设置在十秒内,以保证主从性能和用户查询的数据一致性。
- 批量查询模块:设置只读账号,默认读备机;请求分配策略:备机故障报错,延迟参数可设置在三十秒以上,以保证不影响主库性能。
- 另外,由于强同步机制是将数据写入从机事务日志后,即返回应答,这时从机库表数据可能并未更新,因此也会有延迟。

#### 基于注释的读写分离

通过如下视频,您可以了解基于注释的读写分离的使用:

#### [观看视频](https://cloud.tencent.com/edu/learning/quick-play/2680-51920?source=gw.doc.media&withPoster=1¬ip=1)

在每条需要从机"读"的 SQL 前,增加 /\*slave\*/ 字段,且 mysql 后面要增加 -c 参数来解析注释 mysql -c -e "/\*slave\*/sql" ,即可自动将读请求分配 到从机,示例如下:

//主机读// select \* from emp order by sal, deptno desc; //从机读// /\*slave\*/ select  $*$  from emp order by sal, deptno desc;

#### 注意

- 该功能仅支持从机读(select),不支持其他操作,非 select 语句将失败。
- mysql 客户端需要增加 -c 参数来解析注释。
- /\*slave\*/ 必须为小写,语句前后无空格。
- 从机出现异常而影响到 MAR(强同步)机制时,从机读操作将自动切换回主机。

### 只读实例(异地只读实例)

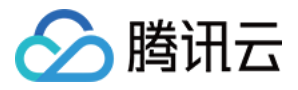

如果上述读写分离方案无法满足您的需求,云数据库 MariaDB 提供 只读实例 供您使用。只读实例是独立的数据库实例,不参与原主实例高可用切换,仅用于读 性能扩展。

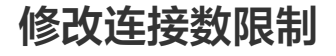

最近更新时间:2024-05-16 17:42:21

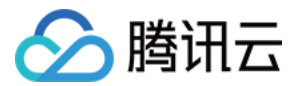

## 操作场景

通过控制台可以修改 MariaDB 数据库账号连接数限制,配置每个账号的连接上限。

## 操作步骤

1.登录 [MariaDB 控制台,](https://console.cloud.tencent.com/mariadb)在**实例列表**中,单击**实例 ID** 或操作列的**管理**,进入实例管理页面。 2.在实例管理页面,选择**数据库管理 > 账号管理页**,找到需要修改连接数的账号,选择**修改配置**。

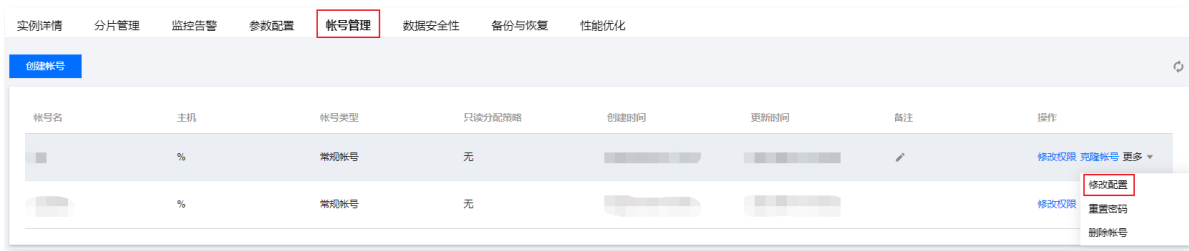

3.在弹出的设置配置对话框,修改连接数限制,单击确定。

连接数限制:若填写0则不做额外限制(但最大连接数上限为10240)。

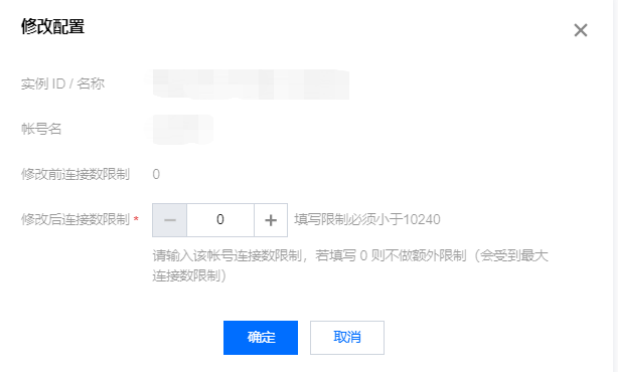

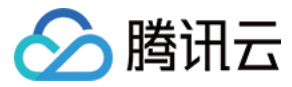

# 克隆账号

最近更新时间:2024-05-16 17:42:21

## 操作场景

您可以通过云数据库 MariaDB 控制台对数据库账号进行克隆,保留原账号密码,并在不同主机上提供不同权限。

## 操作步骤

- 1. 登录 [MariaDB 控制台,](https://console.cloud.tencent.com/mariadb) 在**实例列表**中, 单击实例 ID 或操作列的管理, 进入实例管理页面。
- 2. 在实例管理页面,选择**账号管理**页,找到需要克隆的账号,单击**克隆账号**。

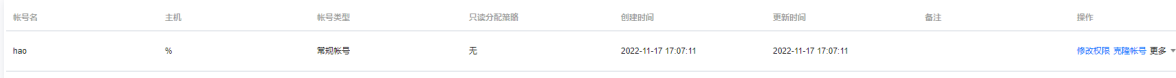

3. 在弹出的对话框,填写主机 IP,账号密码均复制原账号形式,单击**确认,下一步**。

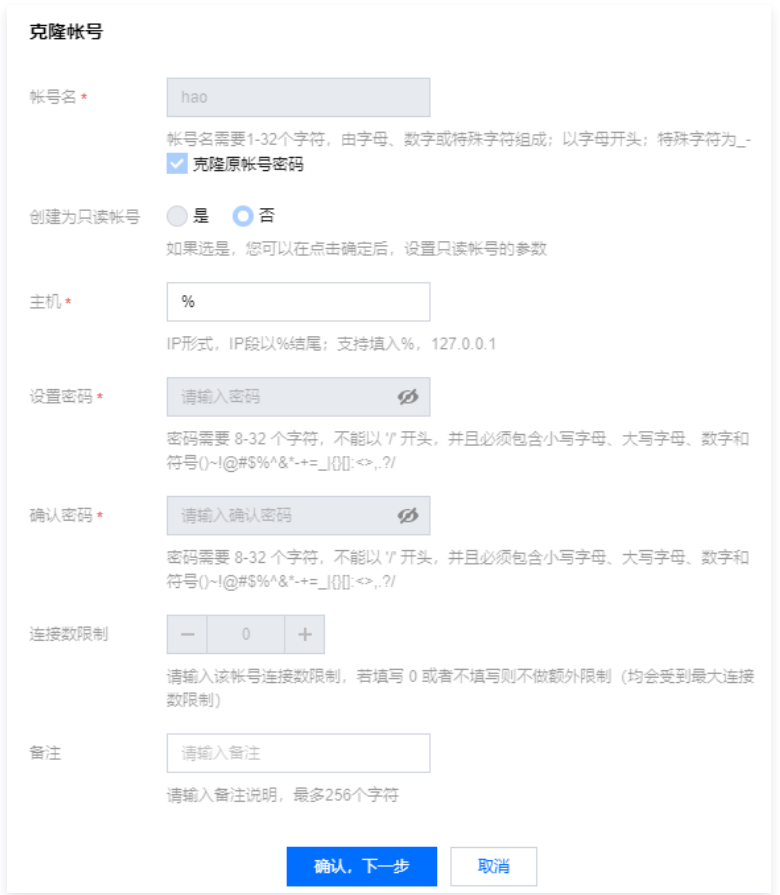

4. 返回账号管理页,即可看到克隆的账号。

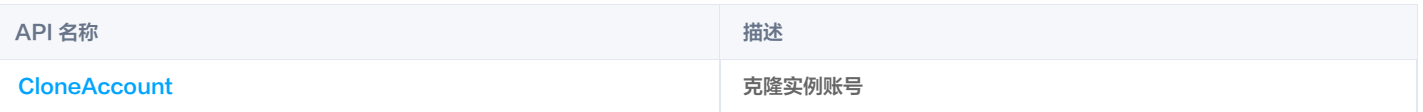

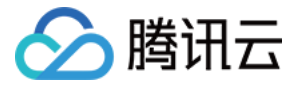

# 重置账号密码

最近更新时间:2024-05-16 17:42:21

## 操作场景

云数据库 MariaDB 支持重置实例密码,如您在使用数据库过程中,忘记了数据库账号密码或需修改密码,可通过控制台重新设置密码。

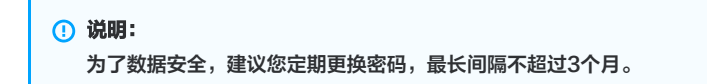

## 操作步骤

**① 说明:** 

- 1. 登录 [MariaDB 控制台,](https://console.cloud.tencent.com/mariadb) 在实例列表中, 单击实例 ID 或操作列的管理, 进入实例管理页面。
- 2. 在实例管理页面, 选择**账号管理**页, 找到需要重置密码的账号, 选择**更多 > 重置密码**。

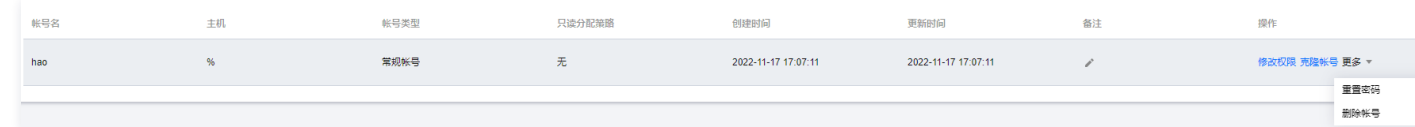

3. 在重置密码对话框,输入新密码和确认密码,单击**确定**。

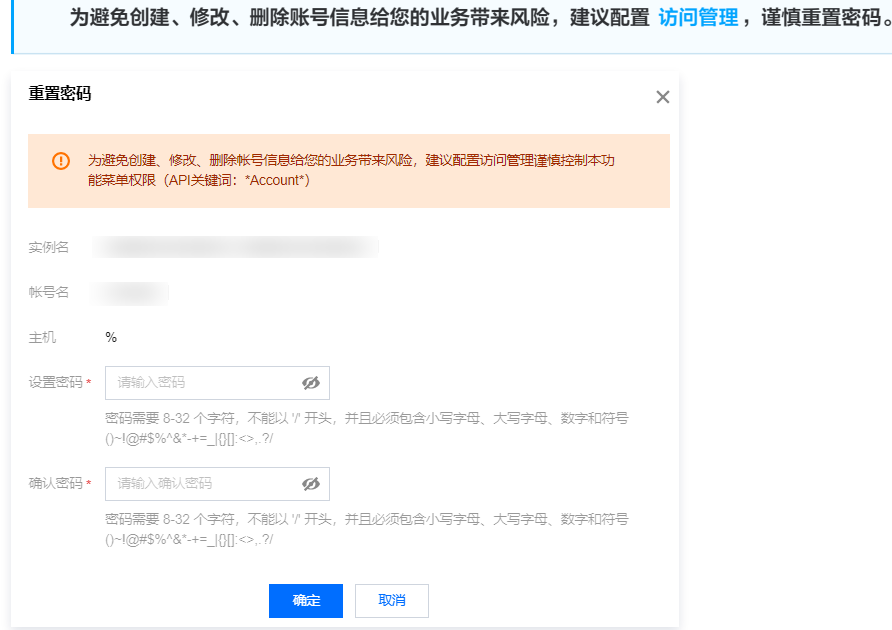

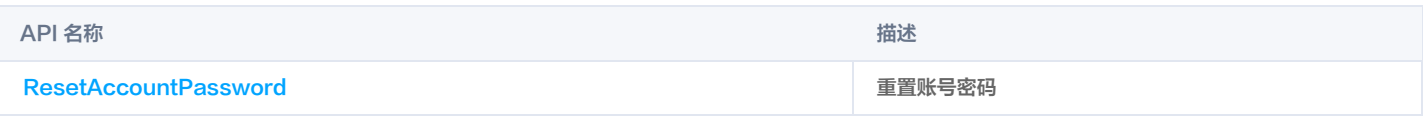

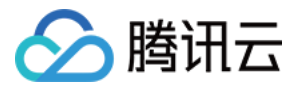

# 删除账号

最近更新时间:2023-07-27 16:16:22

## 操作场景

本文为您介绍如何通过云数据库 MariaDB 控制台删除数据库账号。

```
说明
 数据库账号删除后不可恢复,请保证账号不再使用后谨慎操作。
```
## 操作步骤

- 1. 登录 [MariaDB 控制台,](https://console.cloud.tencent.com/mariadb)在**实例列表**中,单击**实例 ID** 或<mark>操作</mark>列的管理,进入实例管理页面。
- 2. 在实例管理页面,选择**账号管理**页,找到需要删除的账号,选择**更多 > 删除账号**。

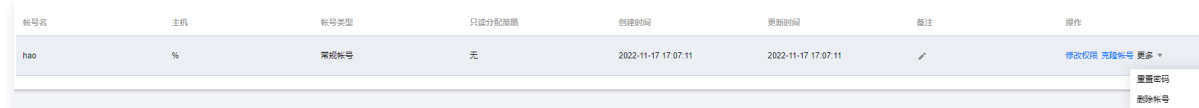

#### 3. 在弹出的对话框,确认无误后,单击确定。

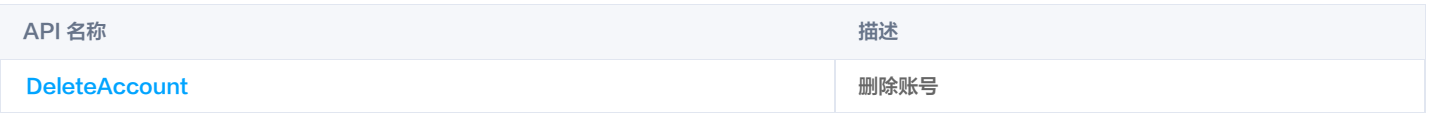

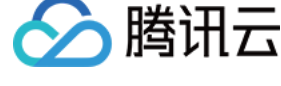

# 修改网络

最近更新时间:2024-05-16 17:42:21

当业务需要修改数据库实例访问地址或者更换私有网络时,可使用通过网络修改功能来调整网络。

#### 注意:

修改实例网络属于高危操作,请务必在业务低谷期谨慎操作。修改后,原地址将持续生效24小时(除非被另外业务占用),此时新 IP 地址与旧 IP 地址 将同时生效,请尽快切换业务配置。

### 修改内网地址

在 VPC 网络下,云数据库支持修改内网地址。

- 1. 登录 [MariaDB 控制台,](https://console.cloud.tencent.com/mariadb) 在实例列表, 单击实例 ID, 进入实例详情页。
- 2. 在实例详情页的"内网地址"处,单击 / 图标更改, 前提条件是当前子网仍有可用 IP。

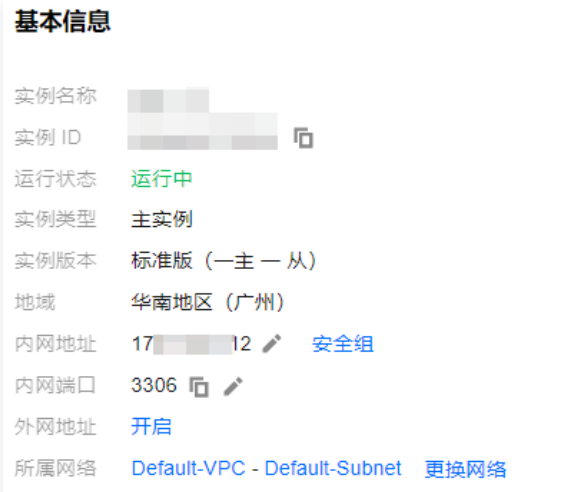

3. 在弹出的对话框,修改内网地址后,单击确定。

## VPC 网络内切换子网

云数据库 MariaDB 支持实例在 VPC 网络中切换子网。

- 1. 登录 [MariaDB 控制台,](https://console.cloud.tencent.com/mariadb) 在实例列表, 单击**实例 ID**, 进入实例详情页。
- 2. 在实例详情页的所属网络处,单击更换网络。
- 3. 在弹出的对话框, 选择子网后, 选择**自动分配 IP** 或者**指定 IP**, 单击**确定**。

#### **① 说明:**

- 更换子网,旧的 IP 地址将为您保留24小时,请在24小时内进行业务 IP 地址进行切换。
- 。您也可以自行设置**地址回收时间**,可设置范围0 -168小时。若回收地址设为0小时,更换网络后会立即回收旧 IP 地址,可能会对业务产生影响, 请谨慎选择。
- 由于产品支持同城双活架构,建议您优先选择与业务服务器相同,或与主节点所在地域相同的 VPC 子网。

## 切换 VPC

- 1. 登录 [MariaDB 控制台,](https://console.cloud.tencent.com/mariadb) 在实例列表, 单击实例 ID, 进入实例详情页。
- 2. 在实例详情页的所属网络处,单击更换网络。
- 3. 在弹出的对话框,选择 VPC 后,选择自动分配IP或者指定 IP,单击确定。

说明:

- 更换 VPC,旧的 IP 地址将为您保留24小时,请在24小时内进行业务 IP 地址进行切换。
- 。您也可以自行设置**地址回收时间**,可设置范围0 -168小时。若回收地址设为0小时,更换网络后会立即回收旧 IP 地址,可能会对业务产生影响,

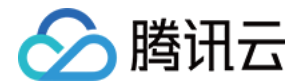

请谨慎选择。

由于产品支持同城双活架构,建议您优先选择与业务服务器相同,或与主节点所在地域相同的 VPC 子网。

## 基础网络转 VPC 网络

云数据库 MariaDB 支持实例从基础网络转入 VPC 网络。

- 1. 登录 [MariaDB 控制台,](https://console.cloud.tencent.com/mariadb) 在实例列表, 单击实例 ID, 进入实例详情页。
- 2. 在实例详情页的所属网络处,单击转 VPC 网络。

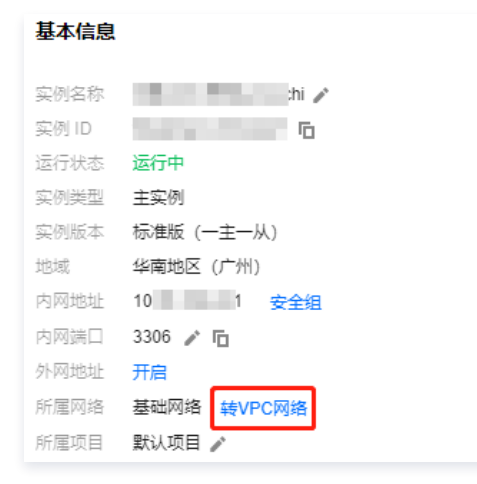

3. 在弹出的对话框,选择 VPC 后,选择**自动分配 IP 或者指定 IP**,单击确定。

## 注意:

- 基础网络切换至 VPC 网络后,无法再切换回来。
- 切换后,VPC 网络访问立即生效,原有基础网络的访问将保留24小时,请在24小时内将该实例相关联的实例迁至 VPC 网络,以保证相关实例的 访问。
- 由于产品支持同城双活架构,建议您优先选择与业务服务器相同,或与主节点所在地域相同的 VPC 子网。

## 查看待回收保留地址

1.登录 [MariaDB 控制台,](https://console.cloud.tencent.com/mariadb)在**实例列表**中,单击**实例 ID** 或操作列的**管理**,进入实例管理页面。 2.在实例管理页面,选择实例详情>基本信息,单击保留地址。

#### 说明:

- 只有在修改网络地址/端口后,保留地址才予以展示。
- 保留地址到期自动释放,不再予以展示。

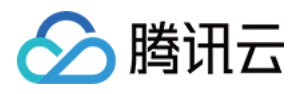

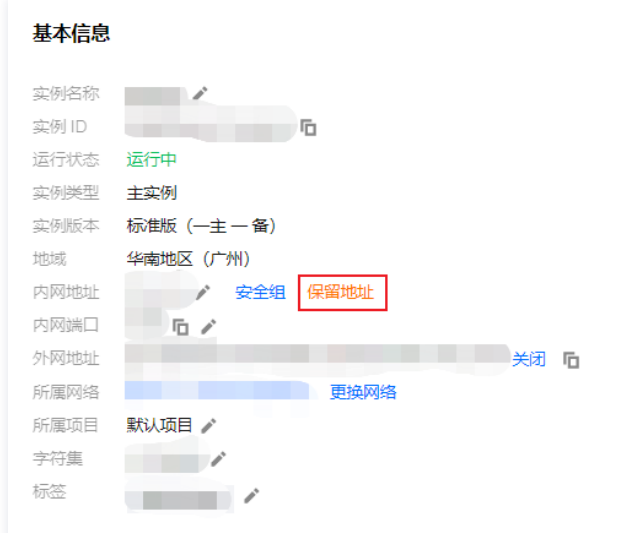

### 3.在弹出的对话框中,查看当前处于保留地址的 IP、端口、所属网络、到期时间,点击<mark>立即释放</mark>可释放对应保留地址。

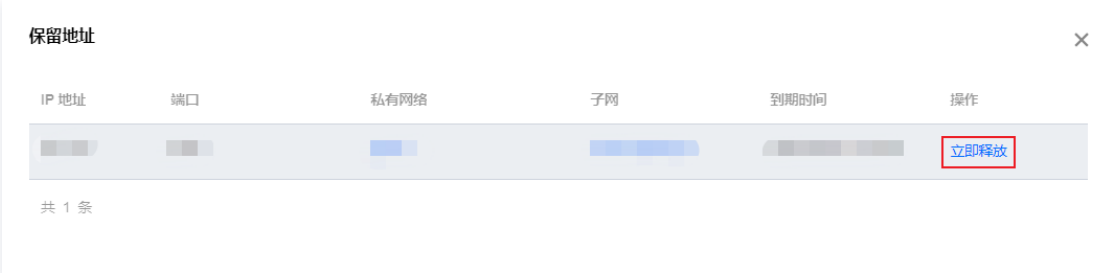

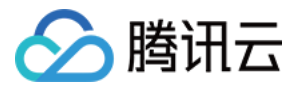

# 备份与回档 备份方式

最近更新时间: 2023-02-23 15:04:33

云数据库 MariaDB 支持全量备份和增量备份。备份采用 LZ4 方式压缩,使用方式请参见 [解压备份和日志文件](https://cloud.tencent.com/document/product/237/2088)。

### 备份类型

### 全量备份

全量备份可设置备份保存时长和备份执行时间,备份保存时长默认为7天。

#### 增量备份

П

增量备份以 binlog 方式提供,binlog 实时生成(将占用一定数据盘空间),并定期上传至云数据库备份系统。

### 自定义备份时间

- 1. 登录 [MariaDB 控制台,](https://console.cloud.tencent.com/mariadb)单击实例 ID 或操作列的管理,进入实例管理页面。
- 2. 在实例管理页面,单击备份与恢复。
- 3. 在备份与恢复 > 备份和日志设置页, 可设置存储时间和备份执行时间。
- 存储时间:数据和日志备份文件保留的天数,默认为7天,可设置1天 365天。
- 备份执行时间:每日开始备份的时间,默认为全天,可设置任意时间段,以小时为单位。

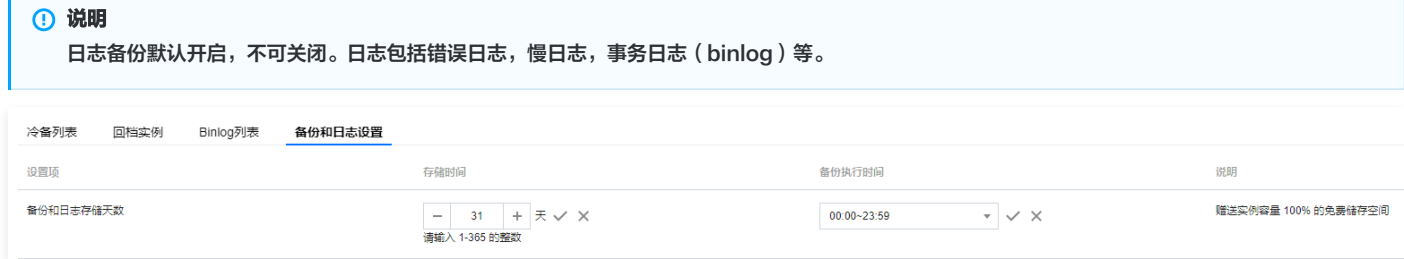

说明

若备份失败,存在以下三种处理逻辑:

- 自动修复:数据库每隔数小时检查 COS 存储中是否有备份缺失,如有备份缺失,则重新启动一次自动备份。
- 告警检查:备份失败次数超过一定次数后,将在腾讯云后台生成告警,后台工作人员将针对失败原因进行处理。
- 兜底方案:未避免备份失败较多次导致无备份可用,数据库会保证至少保留一个备份,即中间备份缺失后,最早的备份到期后也不会删除。

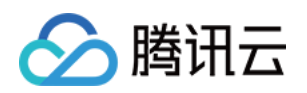

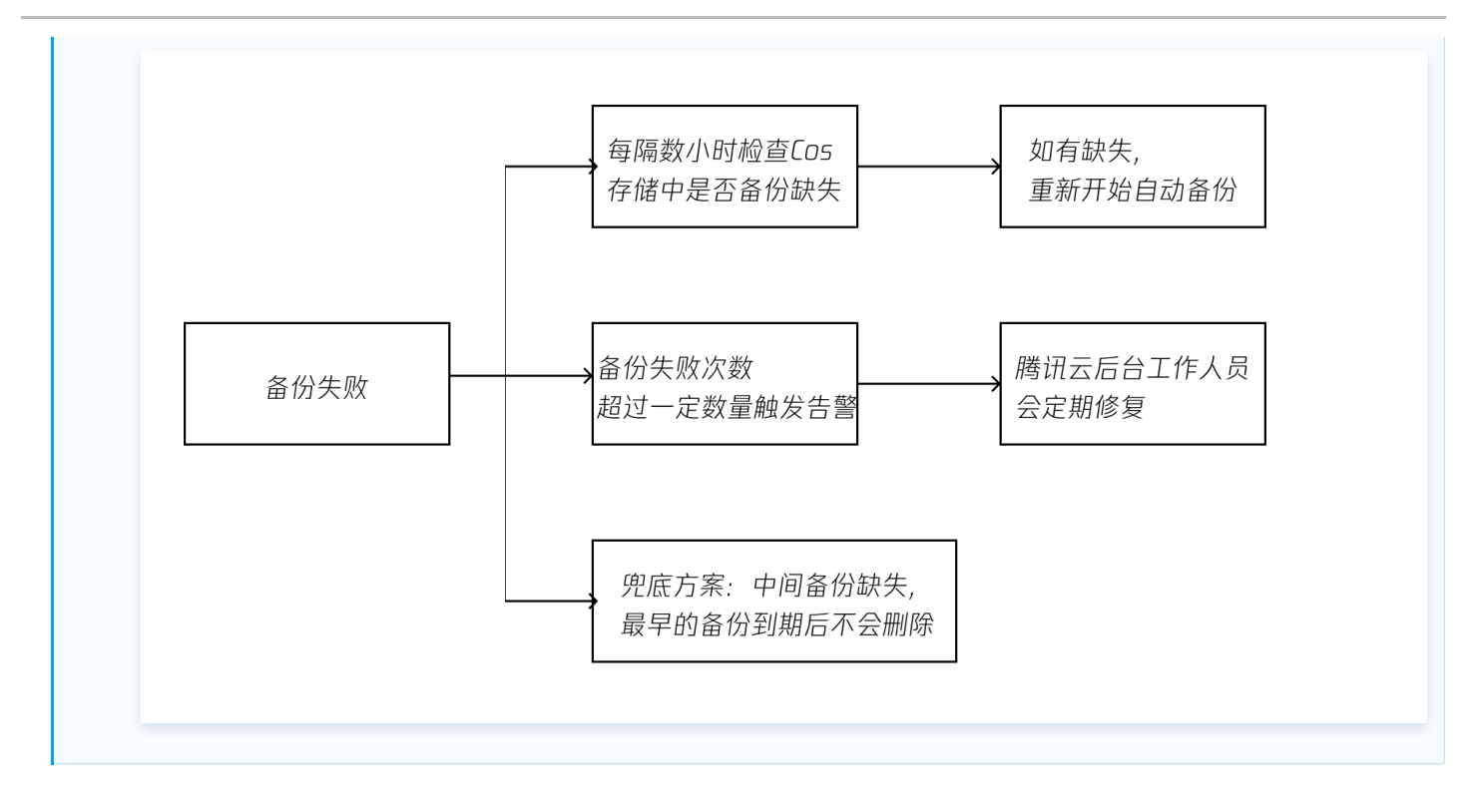

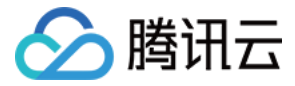

# 下载备份文件

最近更新时间:2022-09-06 16:29:37

用户可通过云数据库 MariaDB 控制台下载云数据库的冷备数据、binlog。

## 下载备份文件和 binlog

- 1. 登录 [MariaDB 控制台,](https://console.cloud.tencent.com/mariadb)单击实例 ID 或操作列的管理,进入实例管理页面。
- 2. 选择备份与恢复 > 冷备列表 或 Binlog 列表。
- 3. 选择需要下载的备份,在操作列单击下载。
- 4. 在弹出的对话框,提供了在 VPC 内网中下载此备份的地址,单击获取下载链接。
- 5. 登录到云数据库所在 VPC 下的 CVM (Linux 系统) 中,运用 wget 命令进行下载。

### 说明

- 。外网下载: 请在左侧导航**数据库备份**页的**下载设置**中开启外网下载,下载链接可直接复制到浏览器进行下载。
- 内网下载:请在 VPC 网络中进行访问,使用 wget 命令下载: wget -O <自定义名称.log> '<备份文件下载地址>' 。
- 地址有效期为15分钟,过期后请重新刷新页面获取。

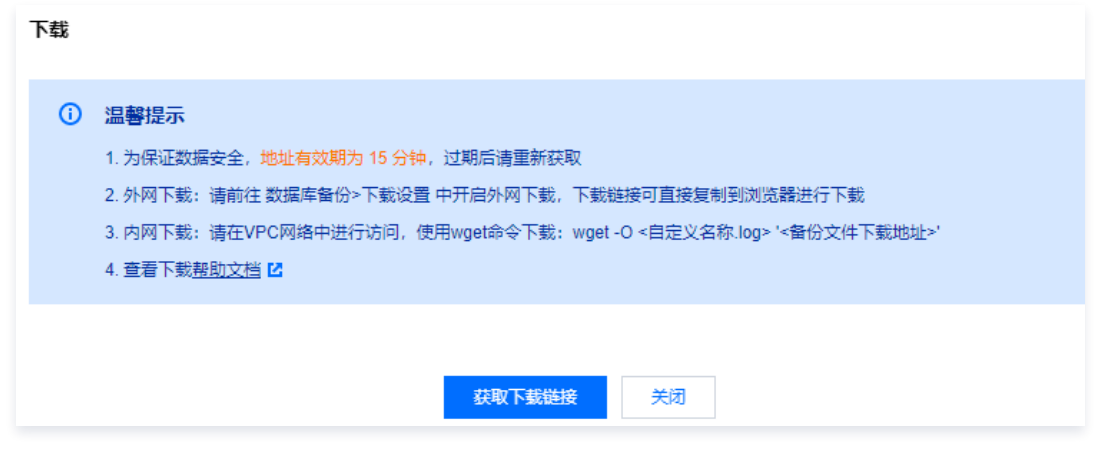

## 下载慢查询日志

- 1. 登录 [MariaDB 控制台,](https://console.cloud.tencent.com/mariadb)单击实例 ID 或**操作**列的**管理**,进入实例管理页面。
- 2. 选择性能优化 > 慢查询日志页。
- 3. 选择需要下载的备份, 在**操作**列单击下载。

```
说明
 若备份大小为0KB,无慢查询记录,则无法下载。
```
- 4. 在弹出的对话框,提供了在 VPC 内网中下载此日志的地址,单击获取下载链接。
- 5. 登录到云数据库所在 VPC 下的 CVM (Linux 系统) 中,运用 wget 命令进行下载。

### 说明

- 。外网下载: 请在左侧导航**数据库备份**页的**下载设置**中开启外网下载,下载链接可直接复制到浏览器进行下载。
- 内网下载:请在 VPC 网络中进行访问,使用 wget 命令下载: wget -O <自定义名称.log> '<慢日志下载地址>' 。
- 地址有效期为15分钟,过期后请重新刷新页面获取。

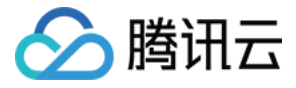

# 解压备份和日志文件

最近更新时间:2023-02-07 11:18:02

出于压缩性能和压缩比的综合考虑,MariaDB 的备份文件和日志文件(binlog 文件)采用 LZ4(Extremely Fast Compression algorithm)工具进行压 缩,您可以选用 LZ4 工具进行解压。本文为您介绍解压工具的操作指引。

## Windows

### 安装工具

下载安装 LZ4 工具,按指引完成安装。

#### 解压文件

右键单击需要解压的 lz4 文件,选择 Decode with LZ4 项即可完成解压。

### Linux

### 安装工具

腾讯云云服务器的 yum 库中有 LZ4 组件,[登录云服务器](https://cloud.tencent.com/document/product/213/2936) 执行如下命令即可安装。

\$ yum install lz4

直接执行 lz4 返回类似如下图所示,表示安装正确。

Iroot@UM\_240\_177\_centos ~1# 1z4<br>Incorrect parameters Usage 1z4 [arg] [input] [output] input : a filename with no FILE, or when FILE is - or stdin, read standard input Arguments  $\frac{-1}{-9}$ Fast compression (default) : High compression decompression (default for .1z4 extension)  $-\mathbf{d}$ : force compression overwrite output without prompting  $-f$  $-h$ /-H display help/long help and exit

## 解压文件

执行如下命令即可完成解压。

\$ lz4 -d xxx.lz4

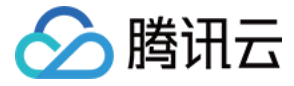

# 通过备份文件恢复实例

最近更新时间:2024-06-19 15:54:51

MariaDB 可通过回档功能来查看历史数据,如果您需要在本地恢复您的数据库实例,可按照本文的步骤进行操作恢复历史数据。

#### 前提条件

#### 准备服务器

如您需在本地恢复数据库实例,请确保服务器基本配置如下:

- CPU:2核或以上。
- 内存:4G或以上。
- 磁盘空间:必须超过数据库已用空间并留足系统所需的临时空间。
- 操作系统:centos。

#### 准备数据库

#### 说明:

请注意,本文档提供的本地安装 MariaDB 的指导仅为示意,实际安装方法可能会因您的服务器和网络配置而有所不同。以下是一些可能影响安装过程的 因素:

- 1. 操作系统版本:
- 不同的操作系统和版本可能需要不同的安装步骤和命令。例如,CentOS 和 Ubuntu 的包管理器和命令有所不同。
- 2. 网络配置:
- 如果您的服务器在防火墙后面或有特定的网络限制,可能需要额外的配置来允许下载和安装 MariaDB。
- 3. 权限问题:
- 安装 MariaDB 可能需要管理员权限。如果您没有适当的权限,可能需要联系系统管理员或使用 sudo 命令。
- 4. 软件源和镜像:
- 有些用户可能需要使用特定的镜像源或软件仓库,这可能会影响安装命令和配置文件的内容。
- 5. 依赖关系:
- 安装 MariaDB 可能需要其他软件包或依赖项。如果这些依赖项未安装或版本不兼容,可能会导致安装失败。

#### 注意:

请保证本地安装的数据库版本和云上数据库实例的版本保持一致。

#### 下文以安装 MariaDB 10.0.10 为例:

#### 1. 添加 yum 源。

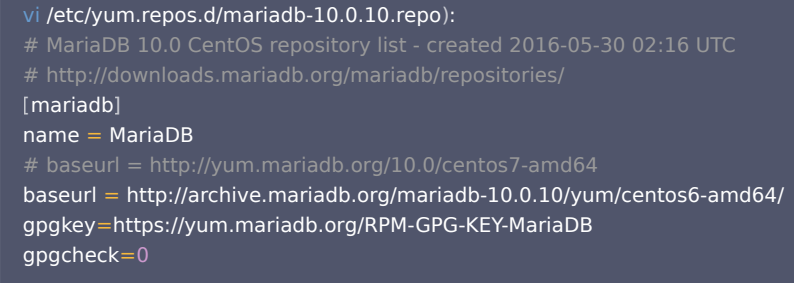

2. 检查配置 yum 源对应的 MariaDB 版本是否为10.0.10。

yum makecache yum info MariaDB-server

安装 MariaDB-server。

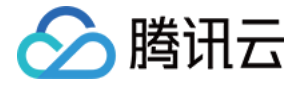

yum install MariaDB-server

### **① 说明:**

提示与旧版本冲突时,需要先移除之前的安装包,例如 yum remove mariadb-libs 。

### 安装辅助工具

1. 安装 MariaDB 客户端。

yum install MariaDB-client

。安装 LZ4 解压软件,请参见 <mark>解压备份文件和日志文件 。LZ4 默认安装在 mysqlagent/bin 目录下,也可以将其放置在 /usr/bin 目录下,当环境变量引</mark> 用。

yum install -y lz4 percona-xtrabackup yum install http://www.percona.com/downloads/percona-release/redhat/0.1-3/percona-release-0.1-3.noarch.rpm yum install percona-xtrabackup

#### 下载备份

在 [MariaDB 控制台,](https://console.cloud.tencent.com/mariadb)单击实例 ID 进入实例管理页,在【备份与恢复】页获取备份下载地址。 下载命令示例:

wget --content-disposition 'http://1x.2xx.0.27:8083/2/noshard1/set 1464144850 587/1464552298xxxxxxxx

## 通过备份文件恢复数据库(未加密)

1. 进入备份文件下载目录,通过 lz4 解压冷备文件

lz4 -d set\_1464144850\_587.1464552298.xtrabackup.lz4

### 2. 使用 xbstream 工具解压到临时目录 xtrabackuptmp

```
mkdir xtrabackuptmp/
mv set_1464144850_587.1464552298.xtrabackup xtrabackuptmp/
xbstream -x < set_1464144850_587.1464552298.xtrabackup
```
#### 解压完后,目录和文件内容如下:

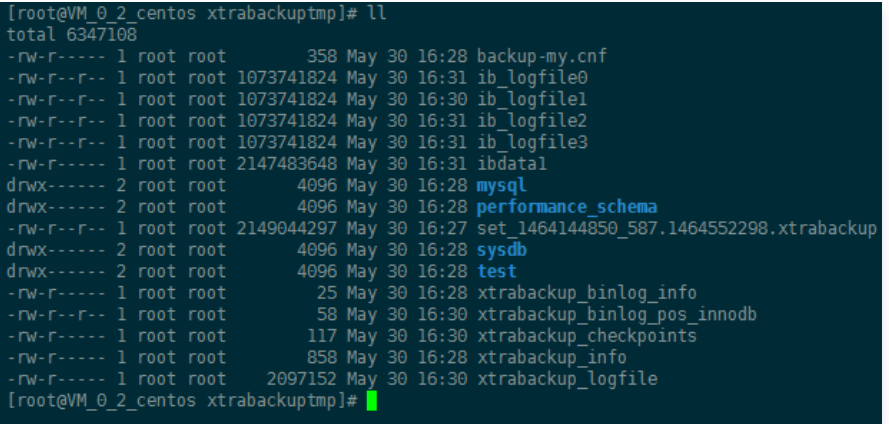

3. 使用 innobackupex 应用日志

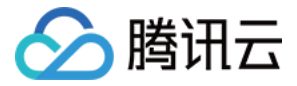

mkdir /root/dblogs\_tmp

innobackupex --apply-log --use-memory=1G --tmpdir='/root/dblogs\_tmp/' /root/xtrabackuptmp/

#### 操作成功后, 会显示 completed OK!, 如下所示:

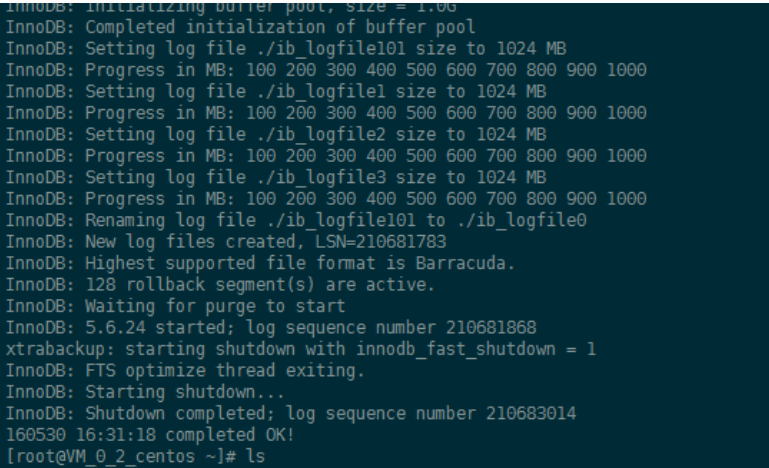

#### 4. 停止数据库,清空数据文件

service mysql stop

清空数据文件(数据目录、表空间目录、日志目录):

mkdir /var/lib/mysql-backup mv /var/lib/mysql/\* /var/lib/mysql-backup

#### 5. 修改数据库参数文件

修改数据库参数文件(/etc/my.cnf.d/server.cnf), 具体参数数值请参考解压文件中 backup-my.cnf 的参数。不**能直接用 backup-my.cnf 替换参数文件。** 

 $[mysqld]$ skip-name-resolve datadir=/var/lib/mysql innodb\_checksum\_algorithm=innodb innodb\_log\_checksum\_algorithm=innodb innodb\_data\_file\_path=ibdata1:2G:autoextend innodb\_log\_files\_in\_group=4 innodb\_log\_file\_size=1073741824 innodb page size=4096 innodb log block size=512 innodb\_undo\_tablespaces=0

#### 6. 使用 innobackupex 加载镜像

innobackupex --defaults-file=/etc/my.cnf --move-back /root/xtrabackuptmp/

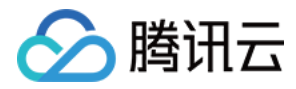

#### 成功后,显示 Complete OK!,如下所示:

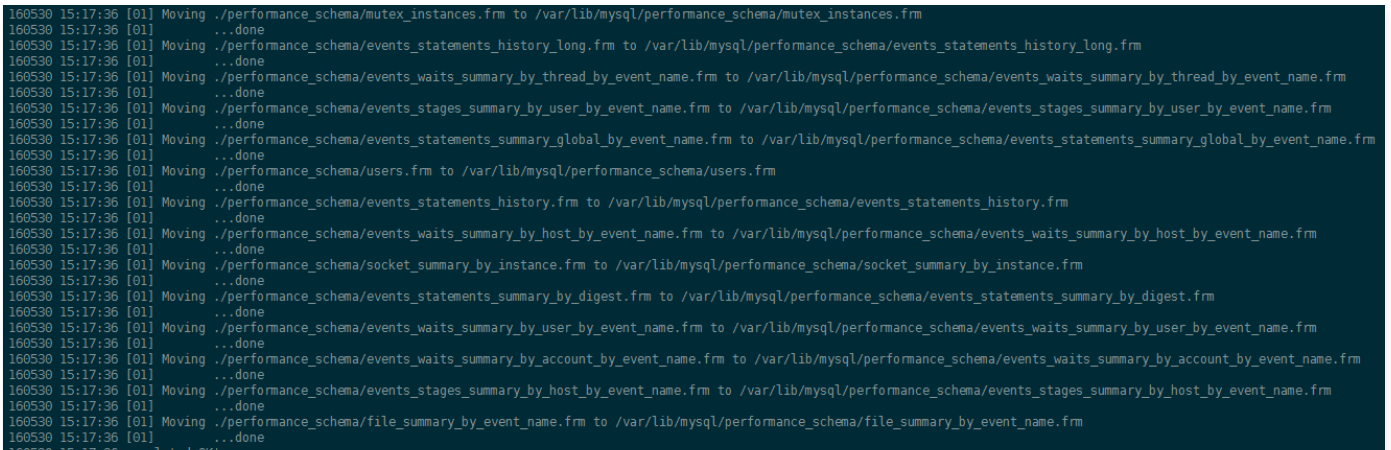

### 7. 启动数据库

chmod 777 -R /var/lib/mysql service start mysql

如果遇到启动失败,则需要检查错误信息,修复后再重新启动。

#### 8. 连接数据库查看数据

数据库启动后,您可能需要通过原来的账号密码来连接数据库查看数据。

### 通过备份文件恢复数据库(已加密)

数据透明加密(TDE)当前仅支持 MySQL 8.0.24 版本和香港地区 Percona 5.7 版本,后续将陆续开放。您可以通过在 [MariaDB 控制台](https://console.cloud.tencent.com/mariadb) 的实例管理页的 数据安全性 > 数据加密进行访问。

开启数据加密后,暂时不支持用备份文件在本地恢复数据库实例,推荐采用 [回档数据库 进](https://cloud.tencent.com/document/product/237/8719)行恢复。

说明:

如需使用数据加密功能,请 [提交工单](https://console.cloud.tencent.com/workorder/category) 申请。

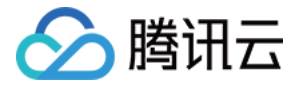

# 回档/克隆数据库

最近更新时间:2024-05-16 17:42:21

## 回档/克隆说明

MariaDB 可以根据备份和日志保持情况,回档/克隆到30天内的任意时刻。通过数据库回档/克隆能力,可以最大程度地减少系统损失。 MariaDB 回档/克隆功能不会影响现网生产实例,可直接回档/克隆到腾讯云创建的一个新的按量计费实例。回档/克隆的新实例是一个按量计费实例,用户可以根 据需要自行选择配置。

#### 限制条件

- 回档/克隆、创建临时实例过程中,现网生产实例的部分管理功能将不可用,操作完成即可恢复数据库管理操作。
- 回档/克隆操作有可能会对二进制日志(binlog)进行强行分片,即未达到100MB也会被备份为一个独立文件。
- 回档/克隆后的新购实例会具备现网生产实例的参数信息(如账户、数据库参数等),请注意账号管理。

## 回档/克隆实例

- 1. 登录 [MariaDB 控制台,](https://console.cloud.tencent.com/mariadb) 单击实例 ID, 进入实例管理页。
- 2. 在实例管理页, 选择备份与恢复 > 克隆实例, 单击新建克隆实例。

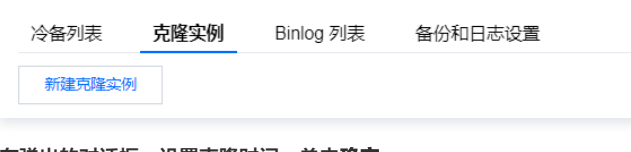

3. 在弹出的对话框,设置克隆时间,单击确定。

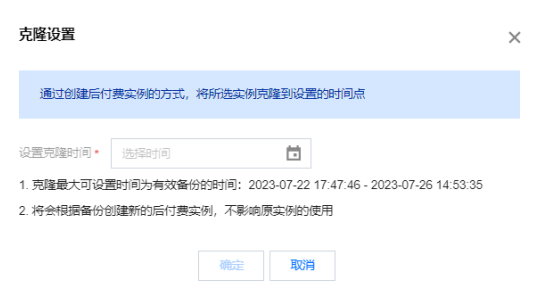

- 4. 在新购实例页面,根据需要变更配置,单击**立即购买**后等待实例克隆完成。
- 5. 操作后, 可在**备份与恢复 > 克隆实例**页查看生成的克隆实例, 克隆实例在实例列表中也可以正常查看。

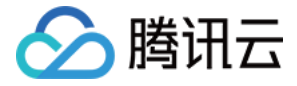

# 修改数据复制方式

最近更新时间:2022-04-24 15:04:42

### 数据复制方式

数据复制方式又名数据同步方式,指在数据库高可用方案下,主从数据节点数据复制的机制。云数据库 MariaDB 目前支持:

- 。 **异步复制**:应用发起更新(含增加、删除、修改操作)请求,Master 完成相应操作后立即响应应用,Master 向 Slave 异步复制数据。因此异步复制方式 下,Slave 不可用不影响主库上的操作,而 Master 不可用有概率会引起数据不一致。
- 。**强同步(不可退化)复制**:应用发起更新请求,Master 完成操作后向 Slave 复制数据,Slave 接收到数据后向 Master 返回成功信息,Master 接到 Slave 的反馈后再应答给应用。Master 向 Slave 复制数据是同步进行的,因此 Slave 不可用会影响 Master 上的操作,而 Master 不可用不会引起数据 不一致。

#### 注意

使用强同步复制时,如果主库与从库自建网络中断或从库出现问题,主库也会被锁住(hang ),而此时如果只有一个主库或一个从库,是无法做高可 用方案的。因为单一服务器服务,如果故障则直接导致部分数据完全丢失,不符合金融级数据安全要求。

**。强同步(可退化)复制**: 业务系统中批处理、事务大量写入数据会导致从机严重延迟; 加上强同步( 不可退化 )仅余单节点会被锁住; 这些原本保证数据一致 性的机制可能导致业务系统异常。

为解决这个问题,云数据库提供在强同步机制上可退化为异步的方案,从机延迟大于等于十五秒时,系统自动将强同步退化为异步;从机延迟小于十五秒时, 系统自动将异步升级为强同步。强同步(可退化)是一种高效的、保证数据最终一致性的方案。

#### 说明

此处与 Google 开源的半同步机制不同点在于,强同步采用的是线程池,且不占用工作线程模式,且退化方案优于半同步。

### 修改数据复制方式

```
说明
```
云数据库 MariaDB 一主一从仅提供强同步( 可退化 )、异步复制两种方案;如需数据一致性,请购买一主二从三节点版本。

- 1. 登录 [MariaDB 控制台,](https://console.cloud.tencent.com/mariadb)在实例列表,单击实例 ID,进入实例详情页。
- 2. 在实例详情页的"数据复制方式"处,修改数据复制方式。

说明 修改过程不影响实例正常运行,修改后小于等于五秒即生效。

#### 可用性信息

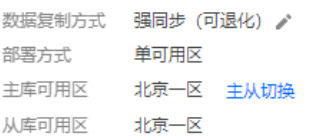

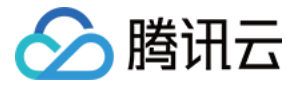

# 备份超期保留

最近更新时间:2024-05-16 17:42:21

本文将介绍云数据库 MariaDB 中超期保留备份功能的使用方式。该功能是在常规备份的基础上,对部分备份文件进行额外时长的保留,可减轻备份存储上的容量 压力。

#### 说明:

- 1.当前保留周期备份仅支持全量备份类型,增量备份类型将在后续推出。
- 2.如需使用 超期保留周期备份功能, 请 [提交工单](https://console.cloud.tencent.com/workorder/category) 申请。

### 功能说明

针对业务需要,对需要长期存储备份的客户提供超期保留功能。该功能可以选择部分天数备份文件做定期保留,选择天数支持按周、月、年设置,可缓解按天保留 的备份空间压力。

开启该功能后,基于超期保留备份的设置,常规备份将额外判断是否作为超期保留备份保留:

判断备份文件时间是否属于超期保留的周期,若属于则保留;

- · 判断备份文件时间是否晚于超期开始日期, 若晚于超期开始日期则保留;
- 判断备份文件时间+超期保留时长是否晚于当前时间,若晚于当前时间则保留;

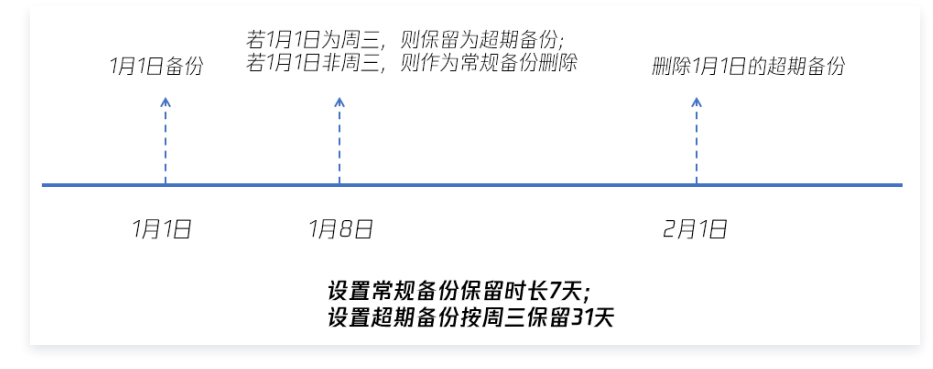

## 操作步骤

- 1. 登录 [MariaDB 控制台,](https://console.cloud.tencent.com/mariadb) 在实例列表中, 单击实例 ID 或操作列的管理, 进入实例管理页面。
- 2. 在实例管理页面,选择实例详情 > 备份与恢复,单击备份与日志设置。

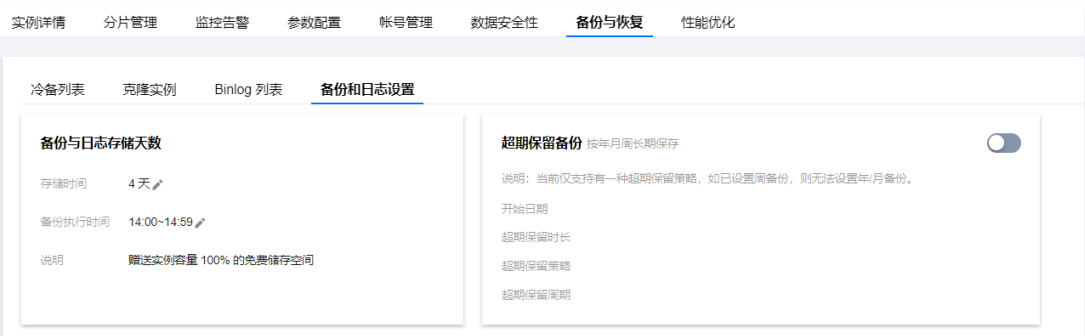

3. 打开超期保留备份开关,在弹出的页面中设置**超期保留时长、超期保留策略和超期保留周期**,并单击确定生效。

说明:

- 开始日期:开始日期后的备份将受超期保留影响,可预设未来执行的策略。
- 。超期保留时长:超期保留备份的保存总时长,包含有常规备份存储时间,即需设置超期保留时长 > 常规备份存储时间。
- **· 超期保留策略:** 支持周、月、年的超期策略。
- 。**超期保留周期**: 决定哪几天的备份文件将被保留为超期保留备份。周策略可选择保留星期几的备份,月/年策略可填写每月/年的保留个数,由后台 均匀计算确定日期。

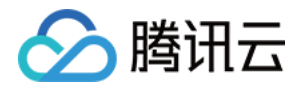

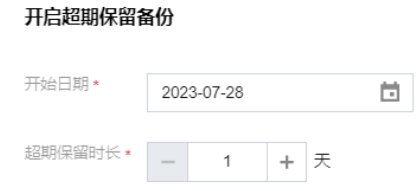

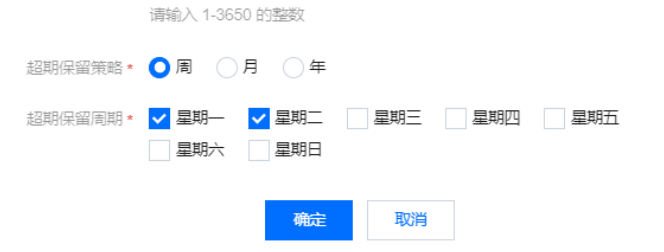

4. 若需关闭超期保留备份,可单击开关关闭。

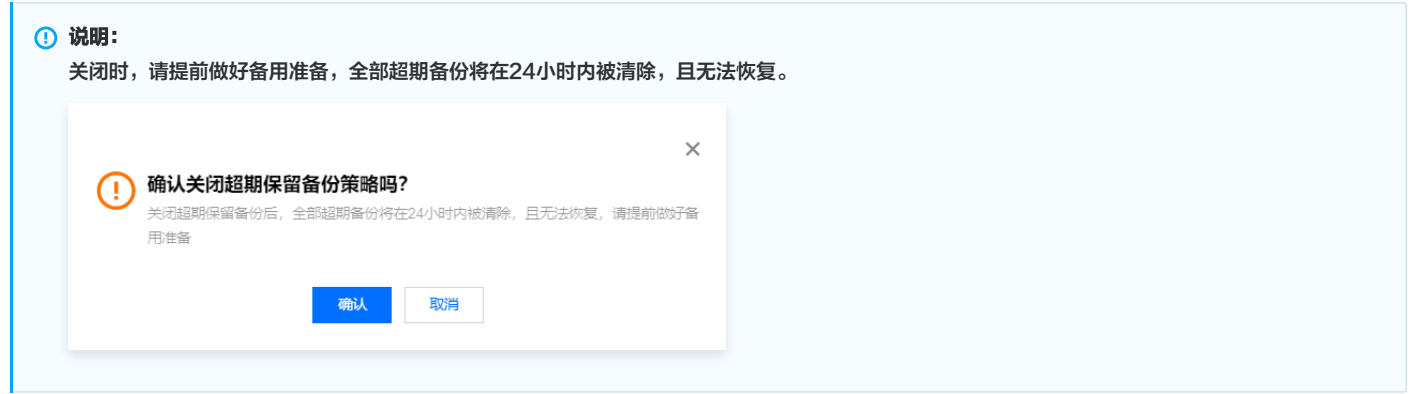

 $\times$ 

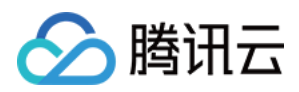

# 数据迁移 使用 mysqldump 导入数据

最近更新时间: 2024-05-13 10:27:21

使用 mysqldump 工具导入数据简单易上手,但停机时间较长,适用于数据量不大,或允许停机时间较长的场景。 1. 使用 mysqldump 数据导出工具,将本地数据库数据导出为数据文件。

#### 说明

- 导出期间请勿进行数据更新。本步骤仅导出数据,不包括存储过程、触发器和函数。
- 导出账号需拥有 select on \*.\* 的权限。

mysqldump -h localIp -u userName -p --opt --default-character-set=utf8 --hex-blob dbName --skip-triggers > /tmp/dbName.sql

#### 参数说明:

- localIp:本地数据库服务器 IP 地址。
- userName:本地数据库的迁移账号。
- O dbName: 需要迁移的数据库名。
- /tmp/dbName.sql:备份生成的文件名。
- 2. 使用 mysqldump 导出存储过程、触发器和函数。

#### 说明

若数据库中没有使用存储过程、触发器和函数,可跳过此步骤。导出存储过程、触发器和函数时,需要将 definer 去掉,以兼容云数据库。

mysqldump -h localIp -u userName -p --opt --default-character-set=utf8 --hex-blob dbName -R | sed -e 's/DEFINER[ ]\*=[ ]\* [^\*]\*\\*/\\*/' > /tmp/triggerProcedure.sql

#### 参数说明:

- localIp:本地数据库服务器 IP 地址。
- userName:本地数据库的迁移账号。
- O dbName: 需要迁移的数据库名。
- /tmp/triggerProcedure.sql:备份生成的文件名。
- 3. 将数据文件和存储过程文件上传至云服务器 CVM。请确保 CVM 和云数据库能正常连通,且 CVM 存储空间足够。
- 4. 登录 CVM,将数据文件和存储过程文件导入至目标云数据库。请确保您拥有相应权限的数据库账号,否则需至控制台生成账号。

mysql -h xxx.xxx.xxx.xxx:xxxx –u userName -p dbName < /tmp/dbName.sql mysql -h xxx.xxx.xxx.xxx:xxxx -u userName -p dbName < /tmp/triggerProcedure.sql

#### 参数说明:

- xxx.xxx.xxx.xxx:xxxx:实例连接地址,本文以内网地址为例。
- userName:云数据库的迁移账号。
- O dbName: 需要导入的数据库名。
- /tmp/dbName.sql:需要导入的数据文件名。
- /tmp/triggerProcedure.sql:需要导入的存储过程文件名。

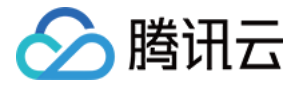

# 使用 DTS 工具导入数据到 MariaDB 实例

最近更新时间:2023-02-07 11:25:27

云数据库 MariaDB 数据库迁移工具已升级并更换入口至 [数据库传输服务 DTS](https://cloud.tencent.com/document/product/571),详细迁移介绍请参见 [迁移至 MariaDB](https://cloud.tencent.com/document/product/571/71742)。

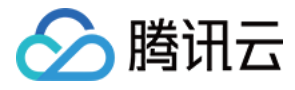

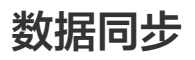

最近更新时间:2023-02-07 11:16:08

云数据库 MariaDB 可使用 [数据传输服务 DTS](https://cloud.tencent.com/document/product/571/58672) 进行数据同步,详细迁移介绍请参见 [MariaDB 数据同步。](https://cloud.tencent.com/document/product/571/68151)

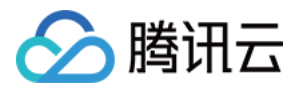

# 安全管理 信息安全说明

最近更新时间: 2021-03-01 15:23:18

#### 特对本文做如下声明

- 1. 本文档意在向客户介绍腾讯云对于云数据库产品、服务的安全概况,部分产品、服务的内容可能有所调整。如您对此有强制要求,建议您与腾讯云以书面 商业合同(SLA)进行约定。否则,腾讯云对本文档内容不做任何明示或模式的承诺或保证。
- 2. 安全特性范围较广,本文仅涉及"部分"技术安全要点。
- 3. 本文档不作为国家或行业信息安全相关标准、要求参考文档。
- 4. 本文经过可阅读性加工,若存在描述不准确的地方请参考第1点。
- 5. 文档解释权归腾讯云所有。

## 1、概述

腾讯云云数据库通过下列认证并符合下列认证的安全要求:

- ISO22301认证
- ISO27001认证
- ISO20000认证
- ISO9001认证
- 可信云服务认证
- 信息安全等级保护(三级)
- STAR认证

云数据库部分功能设计也参考:

- GBT 20273-2006 信息安全技术 数据库管理系统安全技术要求(二级以上)
- JRT 0072-2012 金融行业信息系统信息安全等级保护测评指南(四级)

### 2、腾讯云云数据库服务安全保障(运维安全说明)

### 2.1 综述

云数据库的管理安全与技术安全要求符合国家信息安全等级保护(三级),部分要求达到金融行业信息安全**(四级)标准。** 

#### 2.2 内部人员、系统身份鉴别

为提高数据库主机系统安全性,保障各种运维的安全性,腾讯云进行一系列的加固措施,包括但不限于:

- 对登录操作系统和数据库系统的用户进行身份标识和鉴别,且保证用户名的唯一性。
- 根据基本要求配置用户名/口令;口令必须具备采用3种以上字符、长度不少于8位并定期更换。
- 启用登录失败处理功能,登录失败后采取结束会话、限制非法登录次数和自动退出等措施。
- 远程管理时通过腾讯企业IT监控下的访问方式,提供内部风控审计,敏感操作均进行加密。
- 对数据库主机管理员登录运维系统进行双因素认证方式,即采用动态令牌+密码进行身份鉴别。

### 2.3 内部人员、系统访问控制

腾讯云云数据库管理系统和管理人员提供自主访问控制方案,包括但不限于:

- 内部运维人员和系统全部基于腾讯云安全策略进行控制(满足审核要求)。
- 主体的粒度为用户级,客体的粒度精确到数据库表级。
- 提供严格的代码管理和访问控制。
- 高危系统仅腾讯内网(开发网)可访问; 与互联网严格物理隔离。

#### 2.4 内部安全审计

提供全面的安全审计和风控机制:审计功能包括但不限于数据库操作审计、管理系统操作审计、文件操作审计、外挂设备操作审计、非法外联审计、IP地址更改审 计、服务与进程审计等。

审计范围覆盖到服务器上的每个操作系统用户和数据库用户;例如包括:腾讯云管理员行为、系统资源的异常使用和重要系统命令的使用等系统内重要的安全相关

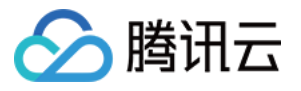

事件;审计记录包括事件的日期、时间、类型、主体标识、客体标识和结果等;审计记录保存1年以上,且存储在安全等级更高的位置,避免受到未预期的删除、 修改或覆盖等。

- 数据库安全审计:对数据库主机和数据库所有操作,均经过数据库安全审计系统。
- 管理系统操作审计:腾讯云对内外管理系统的操作均记录详细操作日志,以便于风险追溯。
- 定期风险评估:腾讯云安全团队定期对数据库运维管理进行安全评估。

## 2.5 内部入侵防范

针对数据库主机的入侵防范,腾讯云已经从多个角度进行处理:

- 入侵检测系统可以起到防范针对数据库主机的入侵行为。
- 部署漏洞扫描并定期进行系统安全性检测。
- 部署终端安全管理系统,开启补丁分发功能模块及时进行系统补丁升级。
- 操作系统的安装遵循最小安装的原则,仅安装需要的组件和应用程序,关闭多余服务等。
- 另外根据系统类型进行其它安全配置的加固处理。

## 2.6 备份与恢复

腾讯云数据库默认提供数据的备份与恢复功能。

### 2.7 客体安全重用

若客户退还设备或故障更换设备,腾讯云将及时清除剩余信息,从而保证用户的鉴别信息、文件、目录、数据库记录等敏感信息所在的存储空间(内存、硬盘)被 及时释放或再分配给其他用户前得到完全清除。

### 2.8 抗抵赖

腾讯云内部运维人员登录系统,均通过双因素认证和抗抵赖方案,相关人员均签订了保密协议。

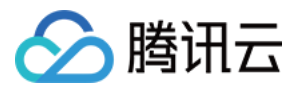

# 访问管理 概述

最近更新时间: 2023-02-06 17:55:29

如果您在腾讯云中使用到了云数据库、云服务器、私有网络等服务,这些服务由不同的人管理,但都共享您的云账号密钥,将存在以下问题: 您的密钥由多人共享,泄密风险高。

您无法限制他人的访问权限,易产生误操作造成安全风险。

这个时候,访问管理 CAM 应运而生。CAM 的详细介绍,请参见 [CAM 概述](https://cloud.tencent.com/document/product/598/10583)。

接入 CAM 后,可通过子账号实现不同的人管理不同的服务,以避免以上的问题。默认情况下,子账号没有使用云数据库实例以及云数据库相关资源的权限。因 此,我们就需要创建策略来允许子账号使用他们所需要的资源或者权限。

[策略是定义和描述一条或多条权限的语法规范,策略通过授权一个用户或者一组用户来允许或拒绝使用指定资源。有关 CAM 策略的更多基本信息,请参见 策略](https://cloud.tencent.com/document/product/598/10603) 语法。有关 CAM 策略的更多使用信息,请参见 [策略。](https://cloud.tencent.com/document/product/598/10601)

如果您不需要对子账号进行云数据库相关资源的访问管理,您可以跳过此章节。跳过这些部分并不影响您对文档中其余部分的理解和使用。

# 入门

CAM 策略必须授权使用一个或多个云数据库操作或者必须拒绝使用一个或多个云数据库操作。同时还必须指定可以用于操作的资源(可以是全部资源,某些操作 也可以是部分资源),策略还可以包含操作资源所设置的条件。

#### 注意

- 建议用户使用 CAM 策略来管理云数据库资源和授权云数据库操作,对于存量分项目权限的用户体验不变,但不建议再继续使用分项目权限来管理资 源与授权操作。
- 云数据库暂时不支持相关生效条件设置。

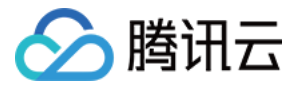

# 策略结构

最近更新时间:2024-05-16 14:57:01

## 策略语法

#### CAM 策略配置示例:

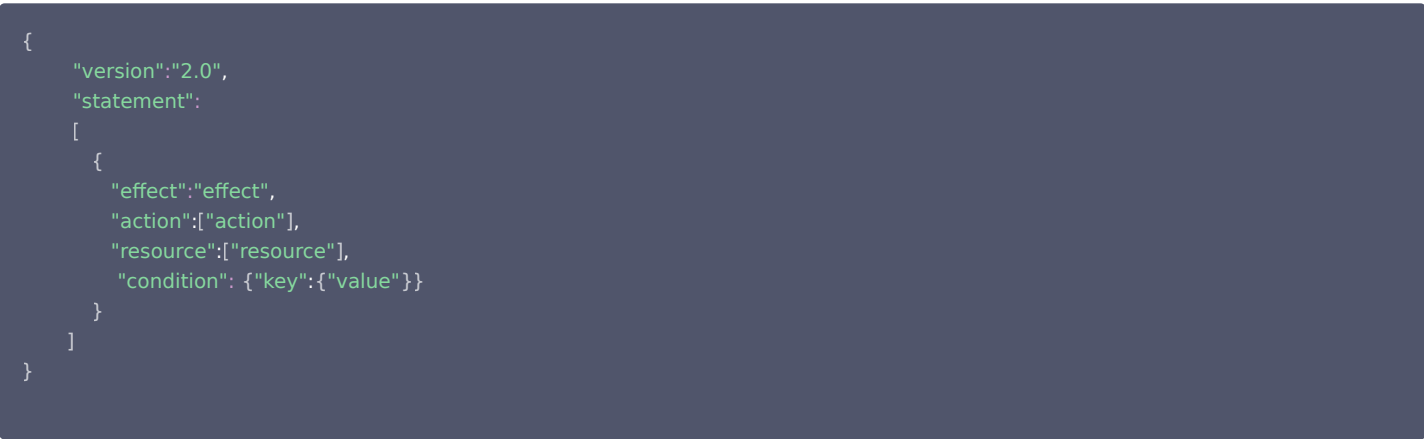

- 版本 version:必填项,目前允许值为"2.0"(该值实际代表 CAM 接受的云 API 版本)。
- **语句 statement**: 用来描述一条或多条权限的详细信息。该元素包括 effect、action、resource、condition 等多个其他元素的权限或权限集合。一条 策略有且仅有一个 statement 元素。
- 。**操作 action**: 用来描述允许或拒绝的操作。操作 action 实际填入的是以 "mariadb:" 前缀描述,[云数据库 MariaDB API](https://cloud.tencent.com/document/api/237/16144) 为后缀的一串字符串 。该元素 是必填项。
	- 资源 resource: 描述授权的具体数据。资源是用六段式描述。每款产品的资源定义详情会有所区别。有关如何指定资源的信息,请参阅您编写的资源声 明所对应的产品文档。该元素是必填项。
	- 生效条件 condition: 描述策略生效的约束条件。条件包括操作符、操作键和操作值组成。条件值可包括时间、IP 地址等信息。有些服务允许您在条件中 指定其他值。该元素是非必填项。
	- 影响 effect: 描述声明产生的结果是"允许"还是"显式拒绝"。包括 allow (允许)和 deny (显式拒绝) 两种情况。该元素是必填项。

#### 注意

云数据库 MariaDB 在访问管理的接口关键词为 mariadb。

## 云数据库的操作

在云数据库策略语句中,您可以从支持云数据库的任何服务中指定任意的 API 操作。对于云数据库,请使用以 mariadb: 为前缀的 API。例如 mariadb:CreateDBInstance (创建实例-包年包月)或者 mariadb:CloseDBExtranetAccess (关闭外网访问)。

如果您要在单个语句中指定多个操作的时候,请使用英文逗号将它们隔开,如下所示:

"action":[ "mariadb:action1","mariadb:action2" ]

您也可以使用通配符指定多项操作。例如,您可以指定名字以单词" Describe "开头的所有操作,如下所示:

"action":[ "mariadb:Describe\*" ]

如果您要指定 云数据库 中所有操作,请使用 \* 通配符,如下所示:

"action":[ "mariadb:\*" ]

#### 云数据库的资源

每个 CAM 策略语句都有适用于自己的资源。 资源的一般形式如下:

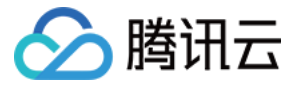

#### qcs:project\_id:service\_type:region:account:resource

- project\_id:描述项目信息,仅为了兼容 CAM 早期逻辑,无需填写。
- service\_type: 产品简称, 如 mariadb。
- region:地域信息,如 ap-guangzhou。详情请参考 [地域相关信息。](https://cloud.tencent.com/document/api/213/15708)
- account:资源拥有者的主账号信息,如 uin/65xxx763。
- resource:各产品的具体资源详情,如 instance/instance\_id1 或者 instance/\*。

例如,

您可以使用特定实例(tdsql-k05xdcta)在语句中指定它,如下所示:

"resource":[ "qcs::mariadb:ap-guangzhou:uin/65xxx763:instance/tdsql-k05xdcta" ]

您还可以使用 \* 通配符指定属于特定账户的所有实例,如下所示:

"resource":[ "qcs::mariadb:ap-guangzhou:uin/65xxx763:instance/\*" ]

您要指定所有资源,或者如果特定 API 操作不支持 资源级权限,请在 Resource 元素中使用 \* 通配符,如下所示:

"resource": ["\*"]

如果您想要在一条指令中同时指定多个资源,请使用英文逗号将它们隔开,如下所示为指定两个资源的例子:

"resource":[ "resource1","resource2" ]

#### 下表描述了云数据库能够使用的资源和对应的资源描述方法。

在下表中,\$ 为前缀的单词均为代称。

- 其中,region 指代的是地域。
- 其中,account 指代的是账户 ID。

资源 授权策略中的资源描述方法 实例 qcs::mariadb:\$region:\$account:instance/\$instanceId

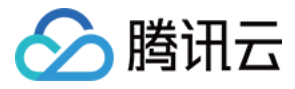

# 支持的资源级权限

最近更新时间:2024-05-16 15:00:41

#### 注意

云数据库 MariaDB 在访问管理的接口关键词为 mariadb。

资源级权限指的是能够指定允许用户对哪些资源具有执行操作的能力。云数据库部分支持资源级权限,这意味着对于某些云数据库操作,您可以控制何时允许用户 执行操作(基于必须满足的条件)或是允许用户使用的特定资源。下表将向您介绍云数据库可授权的资源类型。 CAM 中可授权的资源类型:

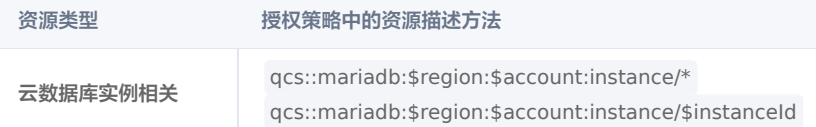

下表将介绍当前支持资源级权限的云数据库 API 操作,以及每个操作支持的资源和条件密钥。指定资源路径的时候,您可以在路径中使用 \* 通配符。

#### 说明

表中未列出的云数据库 API 操作,即表示该云数据库 API 操作不支持资源级权限。针对不支持资源级权限的云数据库 API 操作,您仍可以向用户授予使 用该操作的权限,但策略语句的资源元素必须指定为 \*。

#### 下列操作可支持资源级权限

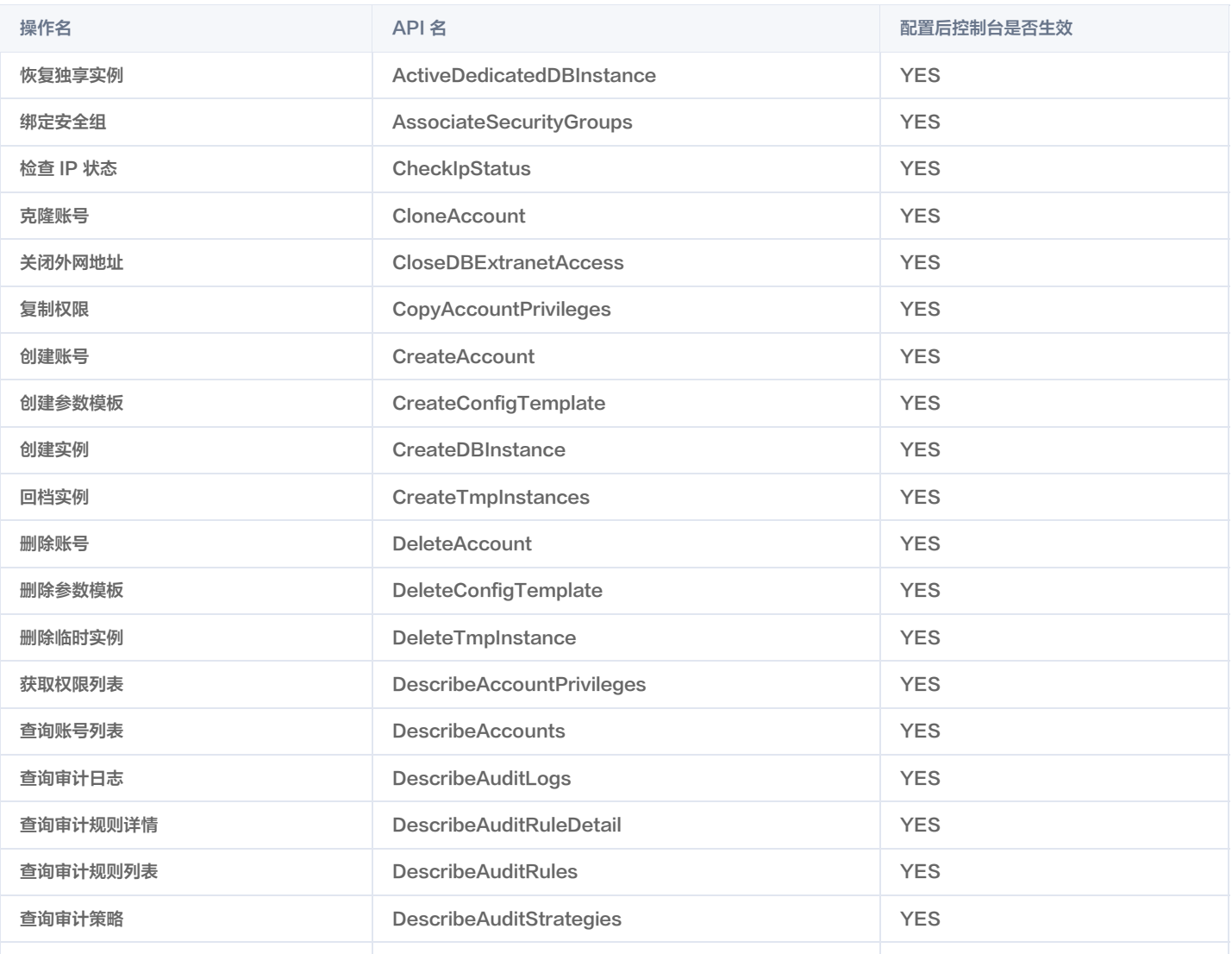

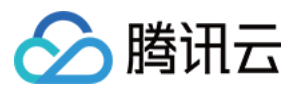

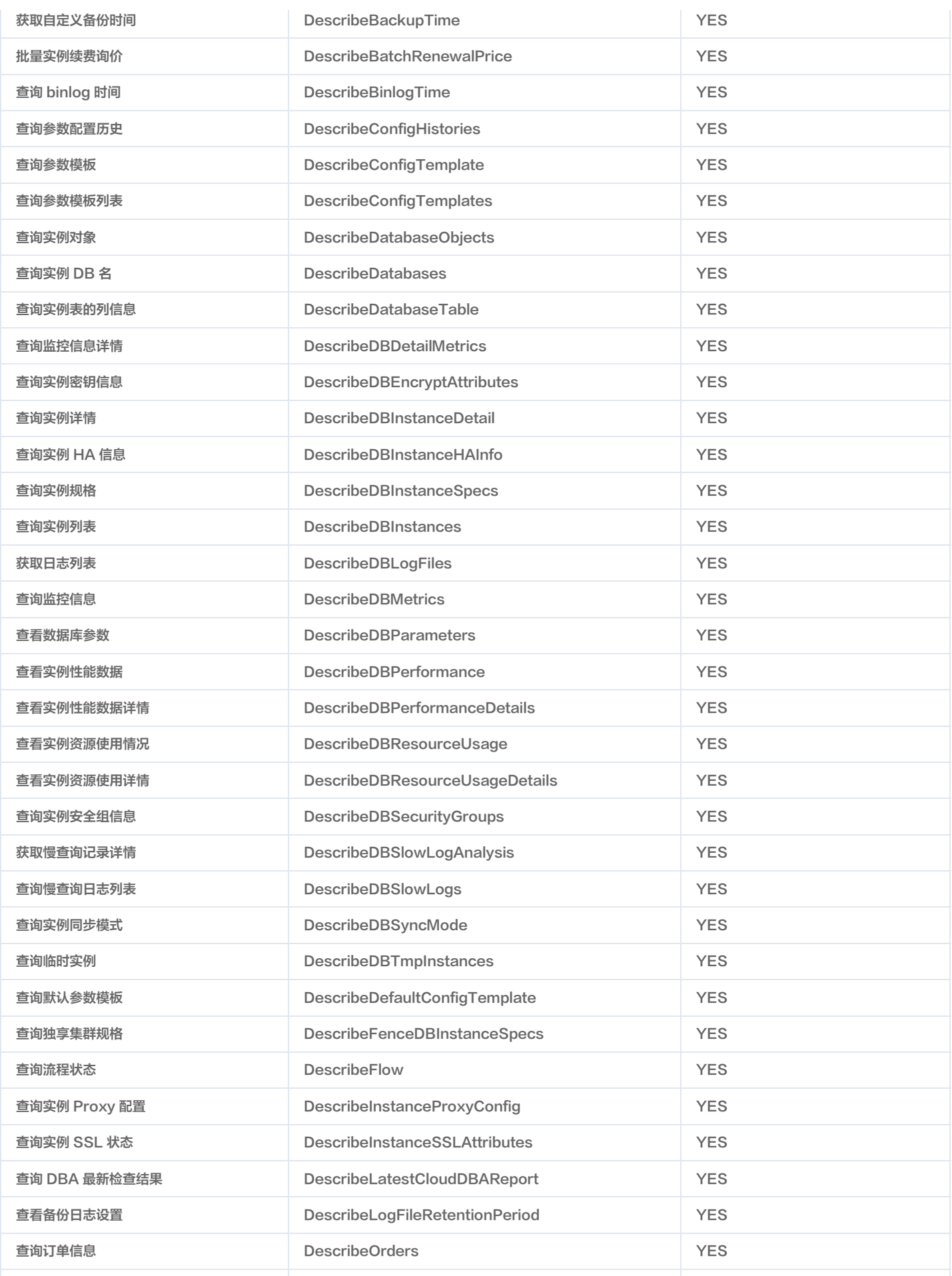

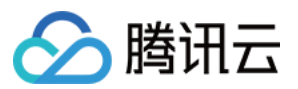

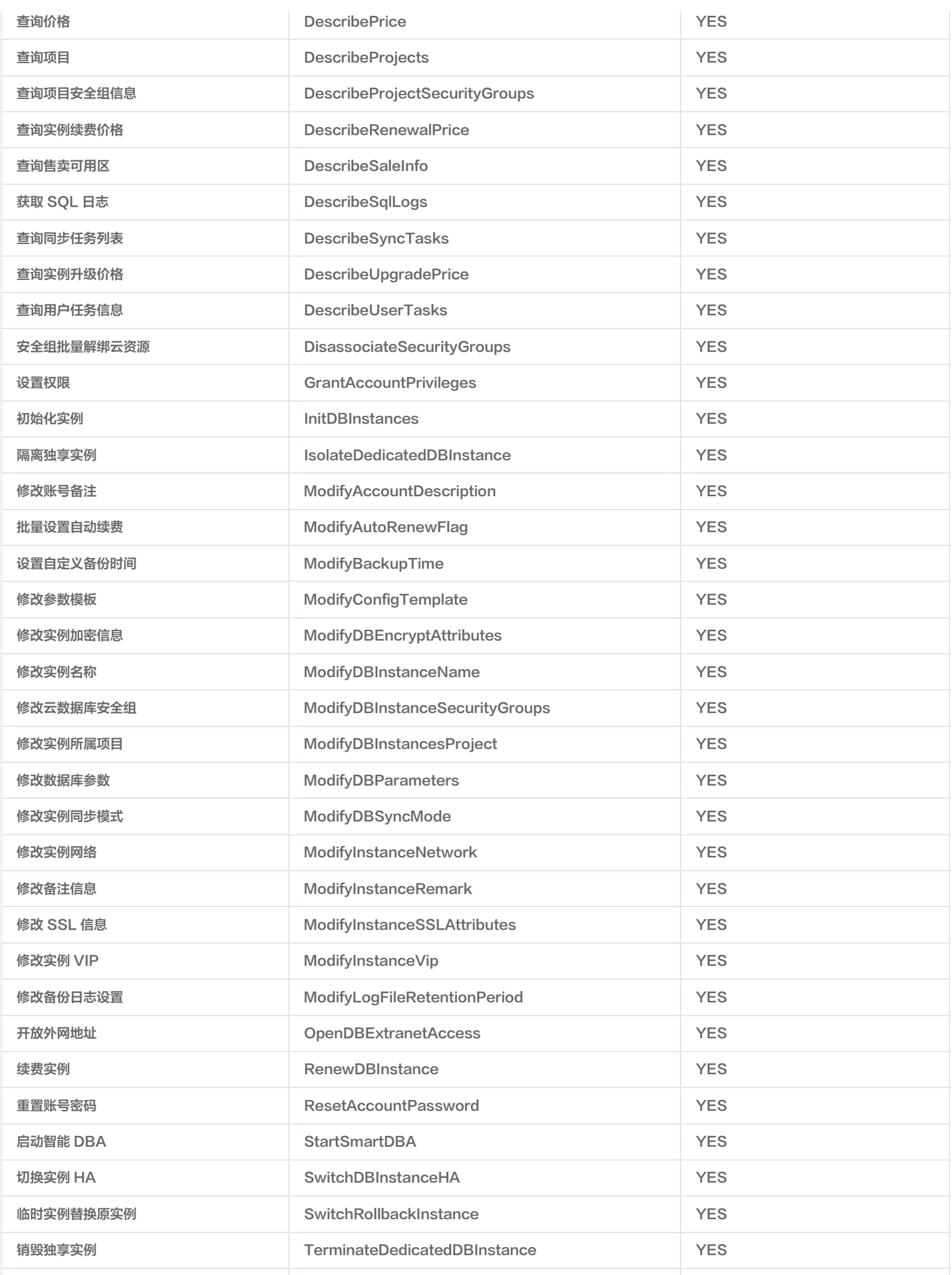
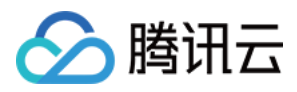

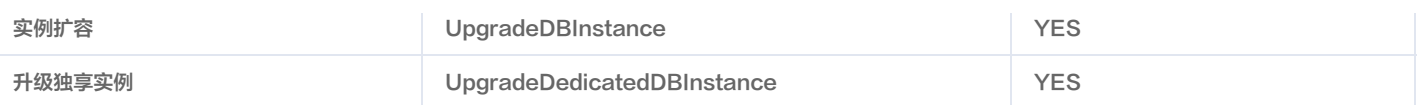

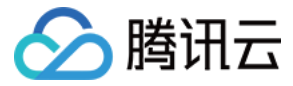

# 控制台示例

最近更新时间:2024-06-03 11:27:01

# 云数据库访问管理策略示例

您可以通过使用 CAM 策略让用户拥有在云数据库控制台中查看和使用特定资源的权限。该部分的示例能够使用户使用控制台的特定部分的策略。目前仅支持**按策** 略语法创建方式配置云数据库 MariaDB 支持访问管理 CAM 功能。

# 注意:

云数据库 MariaDB 在访问管理的接口关键词为 mariadb。

### 第一步、创建自定义策略语法

- 1. 进入 [策略语法](https://console.cloud.tencent.com/cam/policy) 配置页面, 单击新建自定义策略。
- 2. 在弹出的对话框,选择按策略语法创建。

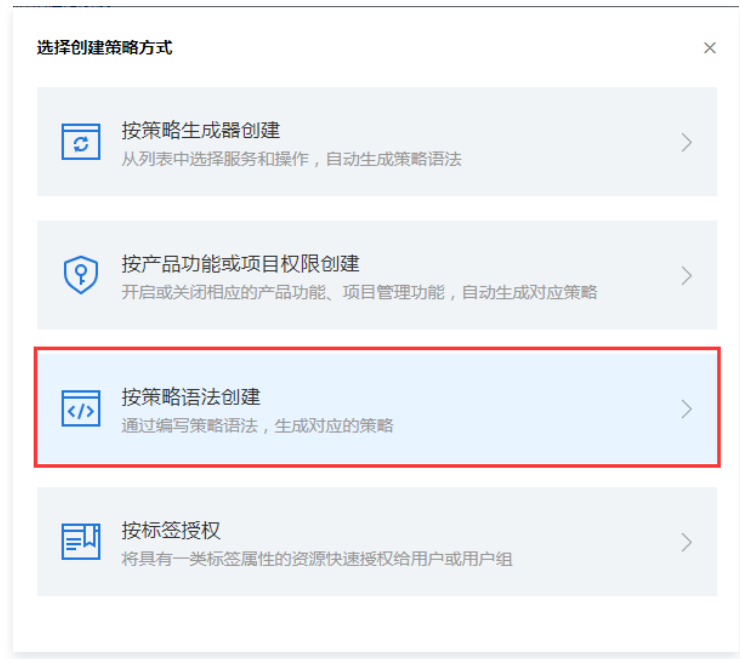

3. 选择空白模板并单击下一步。

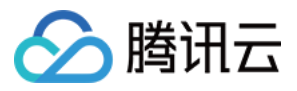

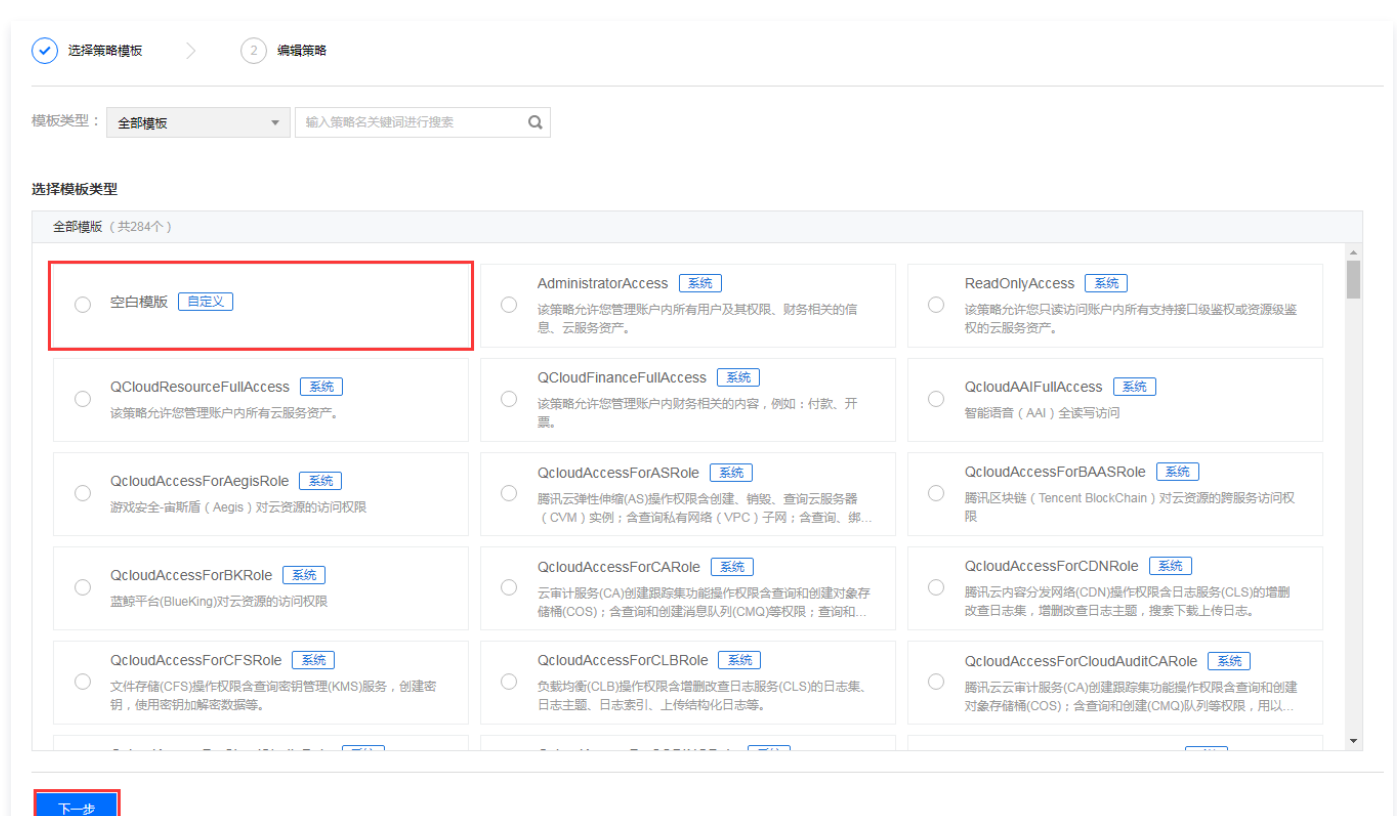

#### 4. 填入对应的策略语法。

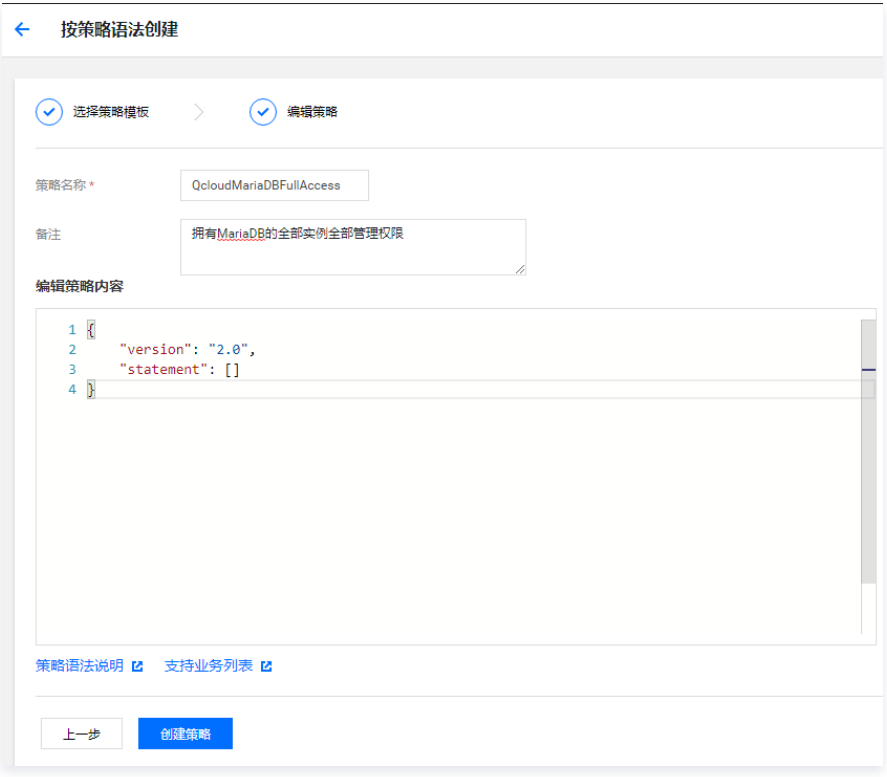

# 第二步、关联子账号/协作者并验证

创建策略完成后,选择关联用户/组。关联完成后,更换浏览器(或主机),通过使用子账号/协作者验证是否正常。如果策略语法写作无误,您可以观察到: 您能正常访问预期目标产品和资源,并拥有预期的全部功能。

• 访问其他未授权产品或资源时提示"您没有权限执行此操作"。

注意:

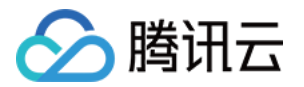

- 为避免多个策略语法影响,建议一次只让子账号关联一个策略。
- 修改某账号访问控制权限后,预估会有1分钟以内的延迟。

# 附录:常用的策略语法

#### 放通云数据库的全部实例全部功能策略

如果您想让用户拥有创建和管理云数据库实例的权限,您可以对该用户使用名称为: QcloudMariaDBFullAccess 的策略。 策略语法如下:

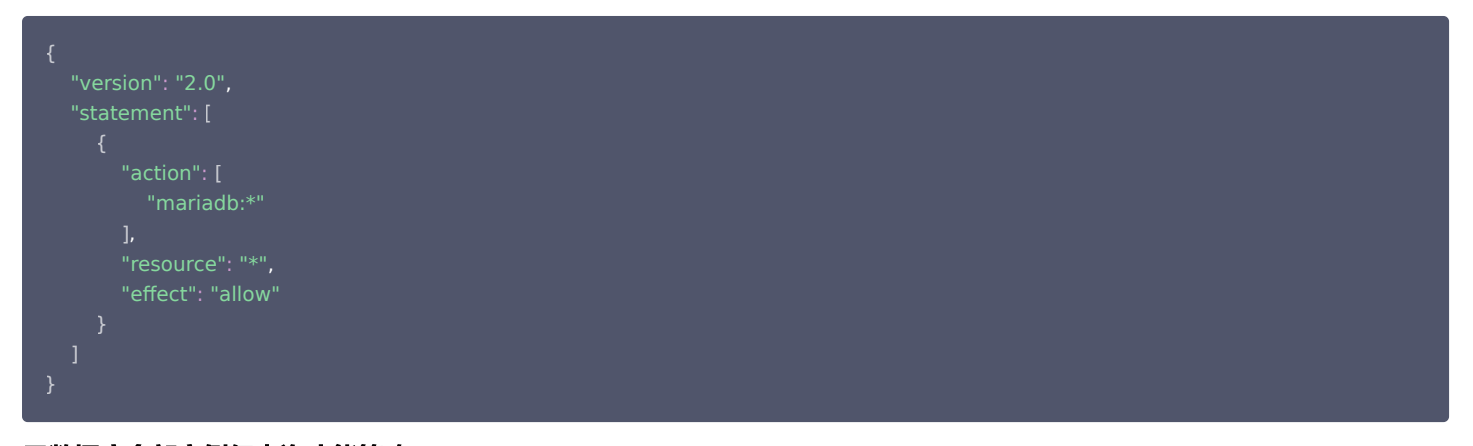

#### 云数据库全部实例仅查询功能策略

如果您只想让用户拥有查询云数据库实例的权限,但是不具有创建、删除和修改的权限,您可以对该用户使用名称为 QcloudMariaDBInnerReadOnlyAccess 的策略。

# 策略语法如下:

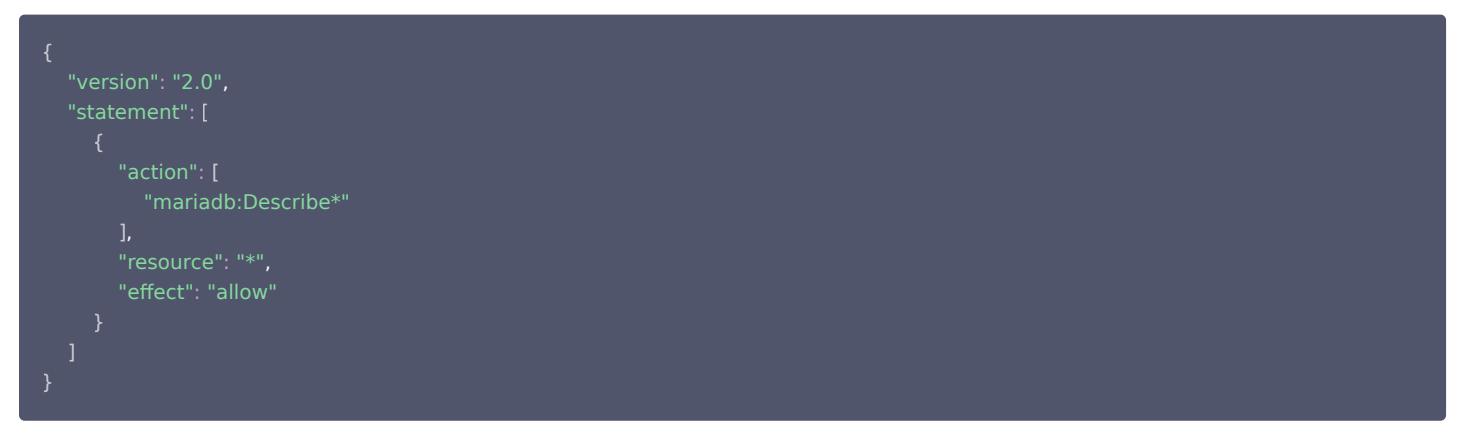

以上策略是通过让用户分别对云数据库中所有以单词" Describe "开头的操作进行 CAM 策略授权来达到目的。

# 说明: 目前并未涵盖全部功能 API 接口,您可能会观察到少量操作并未纳入 CAM 管理,这属于正常现象。

#### 授权用户拥有特定地域云数据库的操作权限策略

如果您想要授权用户拥有特定地域的云数据库的操作权限,可将以下策略关联到该用户。以下策略允许用户拥有对广州地域的云数据库机器的操作权限。

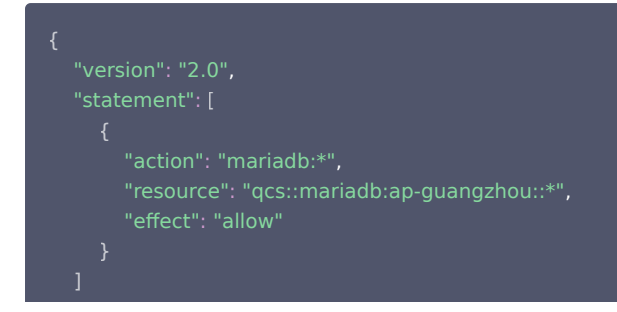

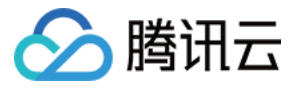

#### 授权用户拥有若干特定地域云数据库的操作权限策略

如果您想要授权用户拥有特定地域的云数据库的操作权限,可将以下策略关联到该用户。以下策略允许用户拥有对广州成都地域的云数据库机器的操作权限。

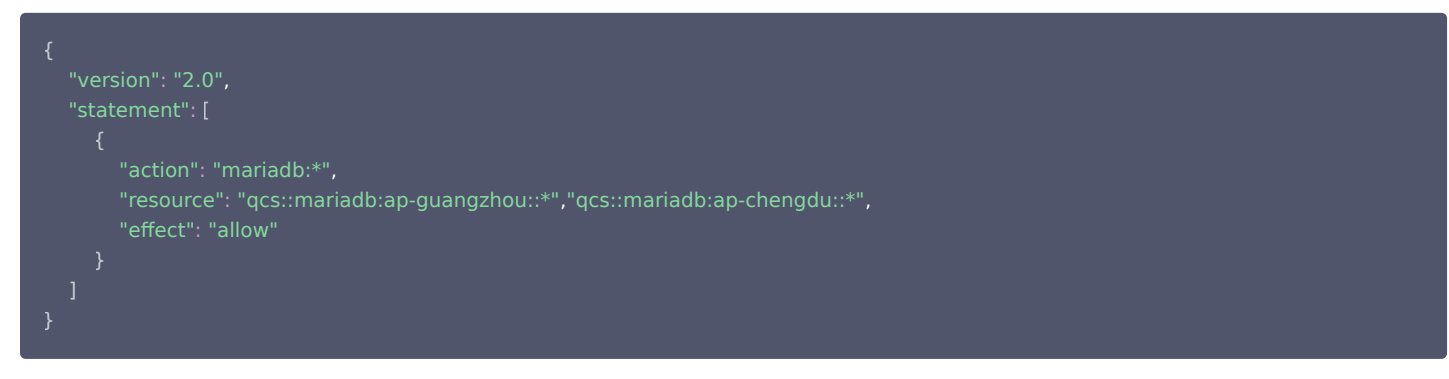

#### 授权用户拥有特定云数据库的操作权限策略

如果您想要授权用户拥有特定云数据库操作权限,可将以下策略关联到该用户。以下策略允许用户拥有对 ID 为 tdsql-xxx,广州地域的云数据库实例的操作权 限。

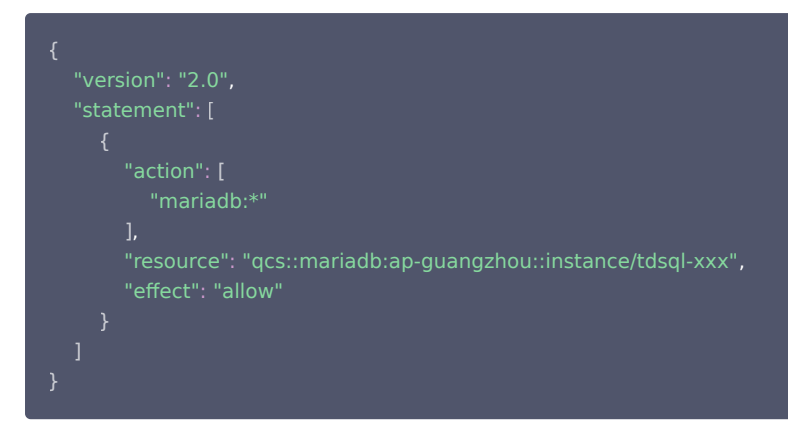

### 授权用户拥有若干云数据库的操作权限策略

如果您想要授权用户拥有批量云数据库操作权限,可将以下策略关联到该用户。以下策略允许用户拥有对 ID 为 tdsql-xxx、tdsql-yyy 广州地域的云数据库实 例的操作权限,和对 ID 为 tdsql-zzz 北京地域的云数据库实例的操作权限。

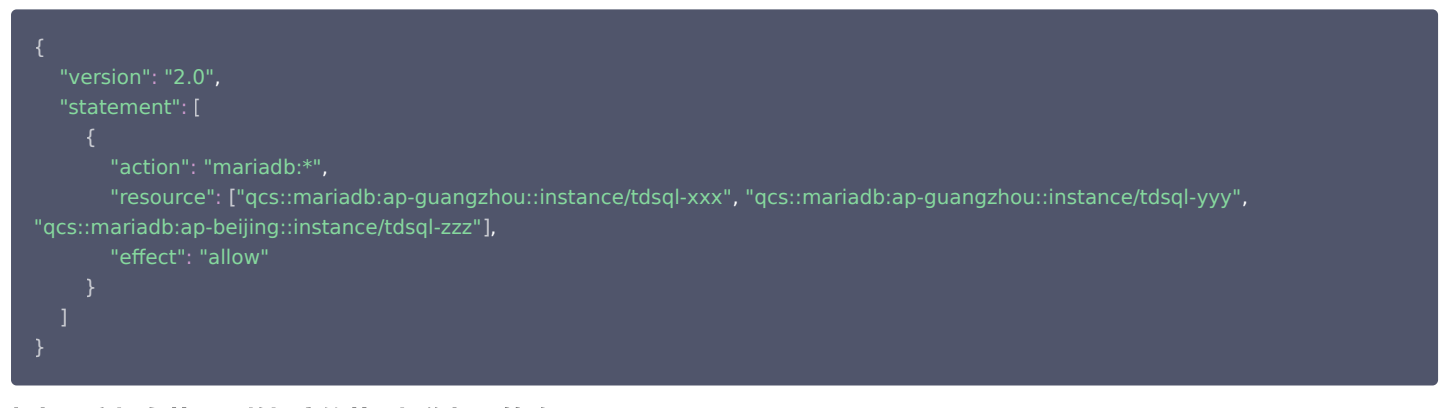

#### 授权用户拥有若干云数据库的若干操作权限策略

如果您想要授权用户拥有批量云数据库操作权限,可将以下策略关联到该用户。以下策略允许用户拥有对 ID 为 tdsql-xxx、tdsql-yyy 广州地域的云数据库实 例的若干操作权限,和对 ID 为 tdsql-zzz 北京地域的云数据库实例的若干操作权限。

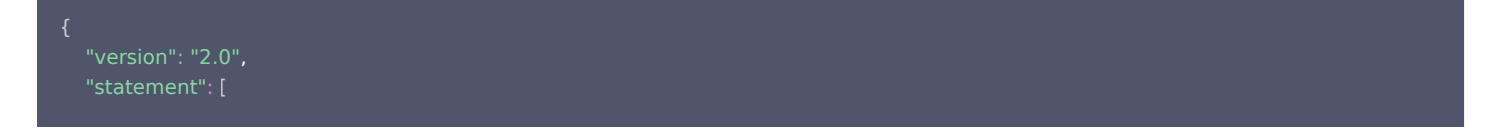

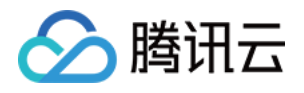

 "action": "mariadb:Describe\*","mariadb:Create\*", "resource": "qcs::mariadb:ap-guangzhou::instance/tdsql-xxx", "qcs::mariadb:ap-guangzhou::instance/tdsql-yyy", [ "qcs::mariadb:ap-beijing::instance/tdsql-zzz" , ]

#### 拒绝用户拥有云数据库的创建数据库账号权限

如果您想要拒绝某用户拥有创建数据库账号权限,可做如下配置,即配置 "effect": "deny" 。

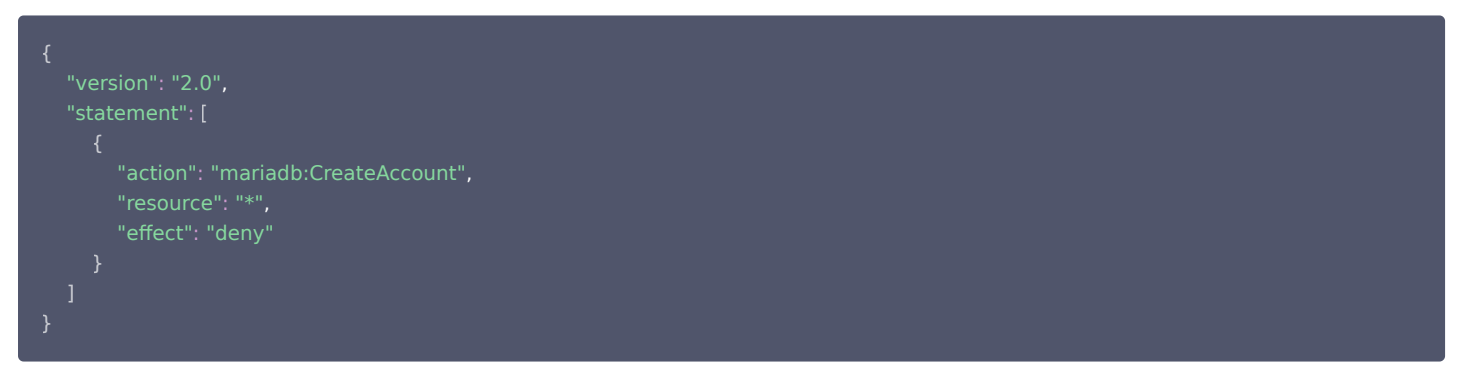

### 其他自定义策略

如果您觉得预设策略不能满足您所想要的要求,您也可以创建自定义策略。自定义的策略语法如下:

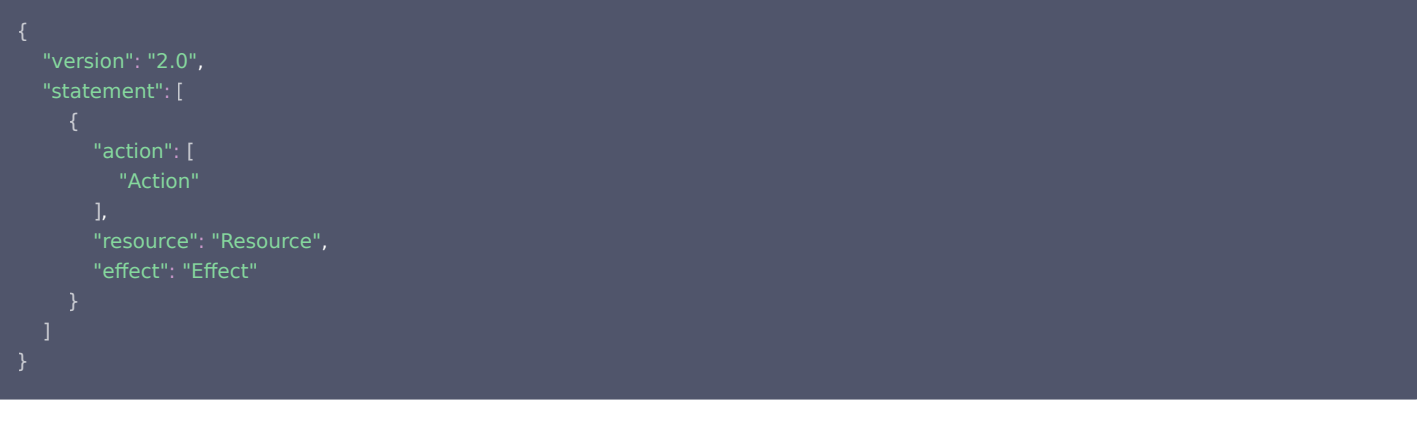

- Action 中换成您要进行允许或拒绝的操作。
- Resource 中换成您要授权的具体资源。
- Effect 中换成允许或者拒绝。

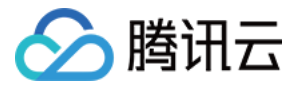

# 当前控制台功能已接入 CAM 操作说明

最近更新时间:2024-05-16 15:13:21

#### 下列操作可支持资源级权限

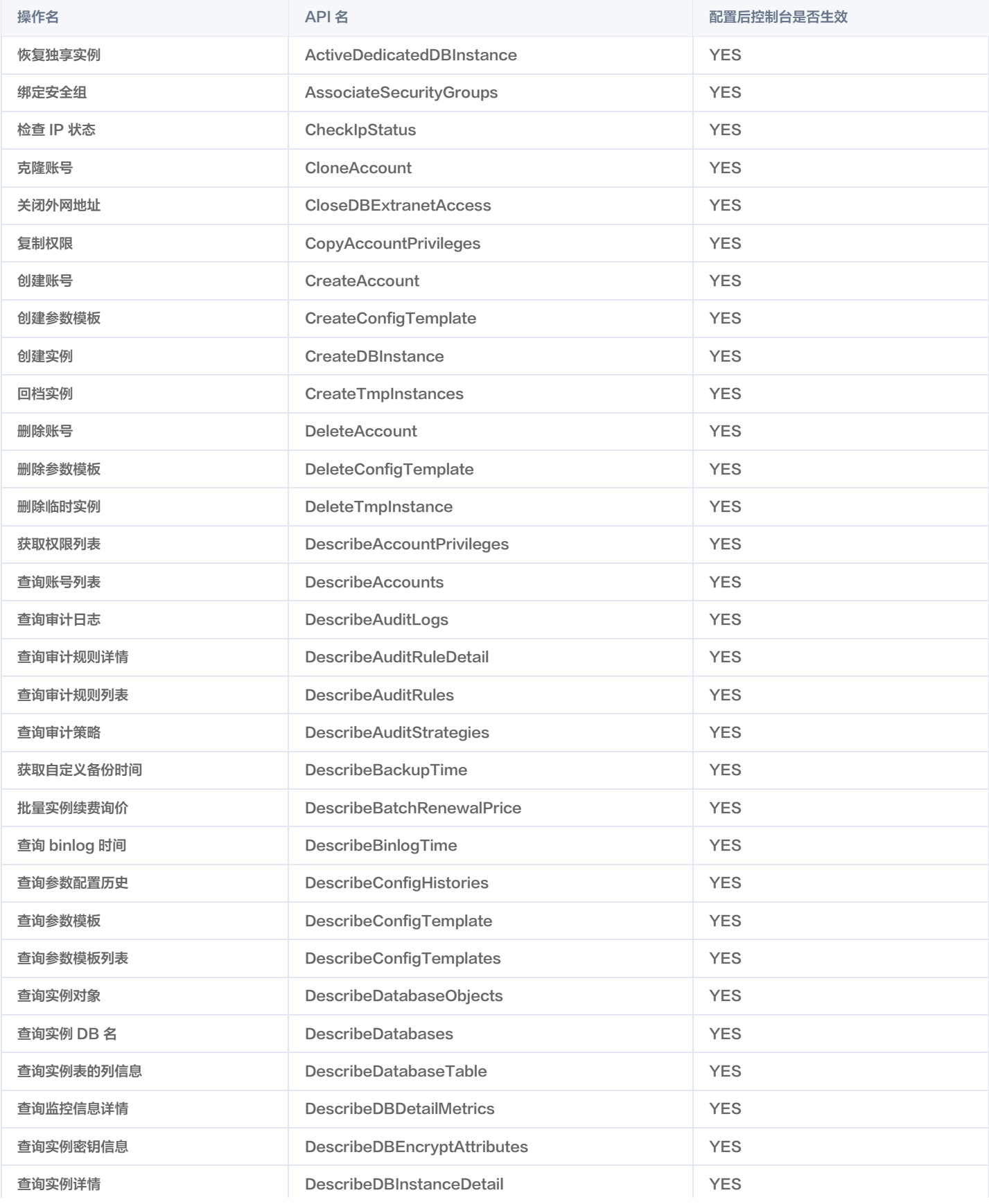

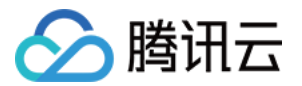

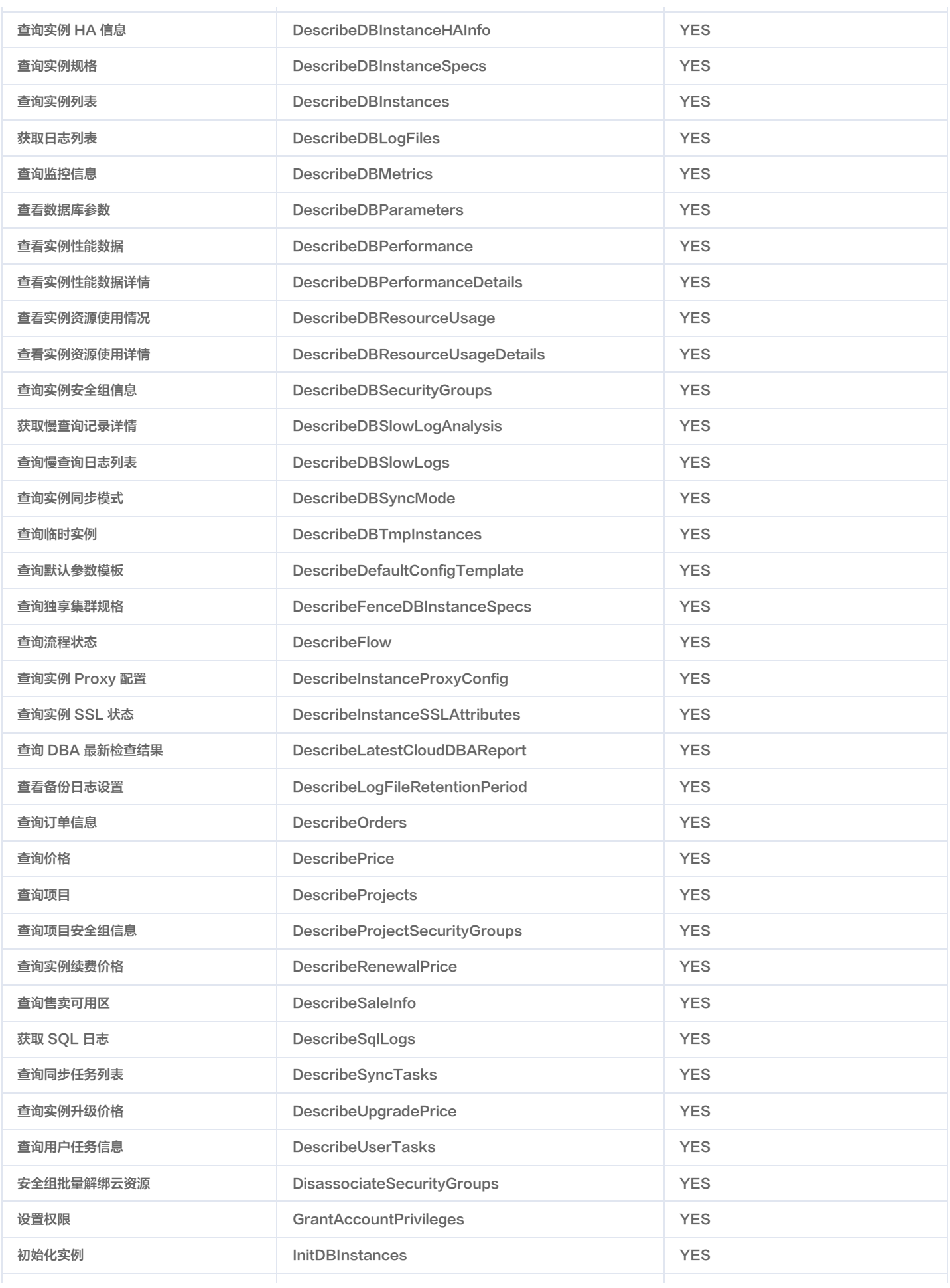

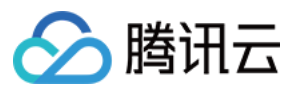

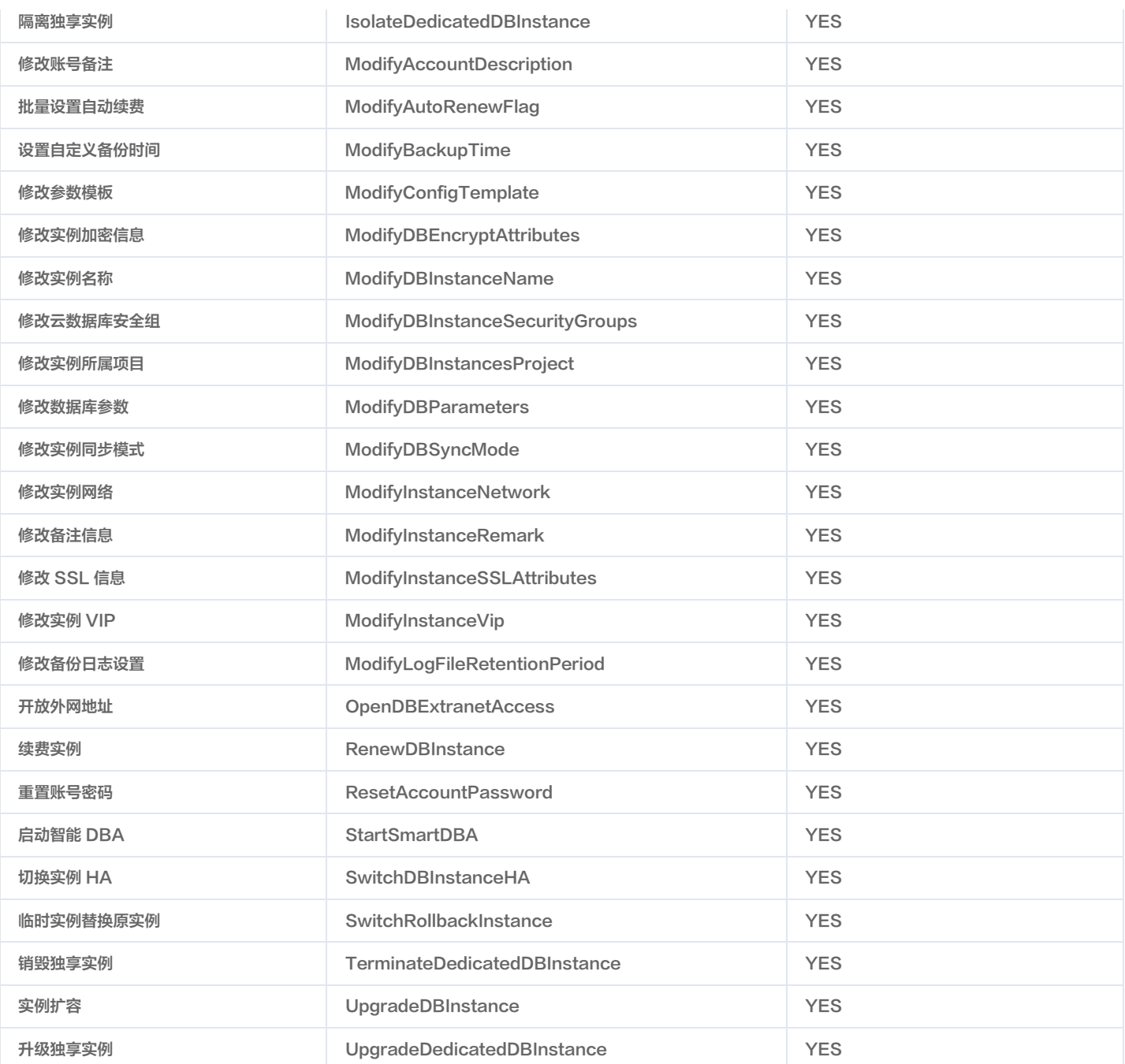

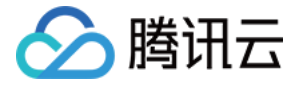

# 配置云数据库安全组

#### 最近更新时间:2024-05-16 10:03:57

安全组是一种有状态的包含过滤功能的虚拟防火墙,用于设置单台或多台云数据库的网络访问控制,是腾讯云提供的重要的网络安全隔离手段。 安全组是一个逻辑上的分组,您可以将同一地域内具有相同网络安全隔离需求的私有网络云数据库实例加到同一个安全组内 ,暂不支持基础网络云数据库。云数据 库与云服务器等共享安全组列表,安全组内基于规则匹配,云数据库不支持的规则自动不生效。

#### 说明

云数据库安全组目前支持私有网络 VPC 内网访问的网络控制,对于广州、上海、北京、成都、南京、香港、重庆、新加坡、美国硅谷、首尔、日本、法 兰克福、弗吉尼亚地域开启外网访问的实例,安全组支持外网环境。

#### 管理云数据库安全组

- 1. 登录 [MariaDB 控制台,](https://console.cloud.tencent.com/mariadb)在实例列表,单击实例 ID,进入实例管理页面。
- 2. 在实例管理页面,选择**数据安全性 > 安全组**页,可管理云数据库安全组。

#### 注意

- 云数据库共享云服务器的安全组规则,您可以根据实际情况在安全组管理页面匹配或调整优先级。
- **。云数据库安全组管理页面不支持创建、删除安全组规则本身;有创建、删除、调整安全组规则,请参考私有网络 [管理安全组。](https://cloud.tencent.com/document/product/215/20398)**

#### 安全组策略

安全组策略分为允许和拒绝流量。您可以通过安全组策略对实例的入流量进行安全过滤,实例可以是私有网络云数据库实例 。

#### 云数据库安全组默认策略

当前购买云数据库且为 VPC 网络时,可以无需关联任何安全组,此时默认策略为"放通全部 IP 和端口"。

#### 安全组模板

安全组支持自定义创建和模板创建,通过配置安全组规则对出入云服务器的数据包进行控制。 放通全部端口:允许全部 IP 访问云数据库。有一定安全风险,请谨慎操作。

### 安全组规则

安全组规则可控制允许到达与安全组相关联实例的入站流量,以及允许离开实例的出站流量(从上到下依次筛选规则)。默认情况下,新建安全组将 All Drop (拒绝)所有流量。您可以随时修改安全组的规则,新规则保存后立即生效。

对于安全组的每条规则,有以下几项内容:

- 协议端口:因为云数据库仅能通过指定端口访问,所以安全组设置为非数据库访问端口不会对本实例生效,您可以通过查看实例连接端口来进行配置,如当前 访问端口为3306, 则端口可以设置为 ALL 或者 TCP:3306。
- 授权类型:地址段(CIDR/IP)访问;
- 来源(入站规则)或目标(出站规则),请指定以下选项之一:
	- 用 CIDR 表示法,指定的单个 IP 地址。
	- 用 CIDR 表示法, 指定的 IP 地址范围 (例如, 203.0.113.0/24)。
- 策略:允许或拒绝。

# 安全组优先级

您在实例控制台中配置的安全组优先级,数字越小优先级越高。实例绑定多个安全组时,优先级将作为判断该实例总的安全规则的评估依据。 另外,如果实例绑定的多个安全组的最后一条策略是 ALL Traffic 拒绝,那么除了优先级最低的安全组,其它安全组的最后一条策略 ALL Traffic 拒绝将失效。

### 安全组的限制

- 安全组适用于私有网络 [网络环境](https://cloud.tencent.com/doc/product/213/5227) 下的云数据库实例。
- 安全组策略目前仅对内网 IP 生效,开启数据库外网访问时请配合 CVM 转发使用,保证业务获得最佳安全保障。
- 每个用户在每个地域每个项目下最多可设置50个安全组。
- 一个安全组入站方向、出站方向的访问策略,各最多可设定100条。由于云数据库没有主动出站流量,因此出站规则对云数据库不生效。

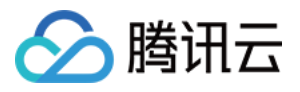

一个云数据库可以加入多个安全组,一个安全组可同时关联多个云数据库,数量无限制。

#### 注意

安全组内实例个数虽无限制,但不宜过多。

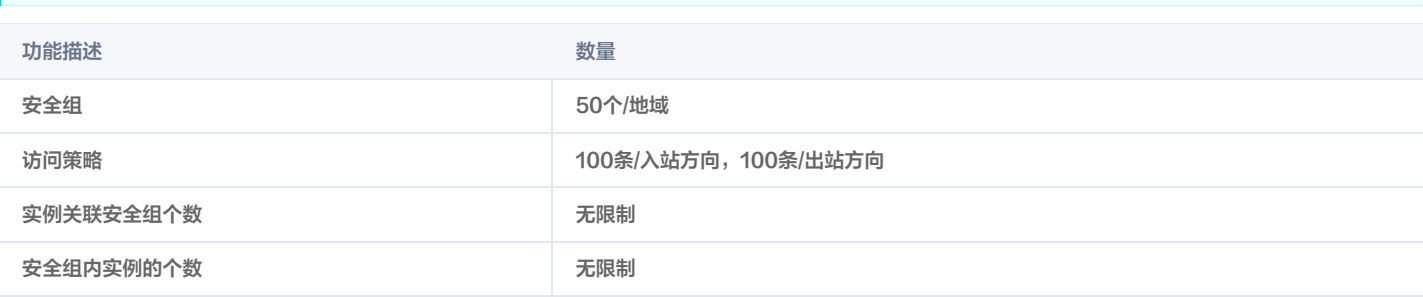

# 创建、管理和删除安全组规则

云数据库共享云服务器的安全组规则,您可以根据实际情况在云数据库安全组管理页面匹配或调整优先级。 创建、管理和删除安全组规则请至 [安全组管理页面](https://console.cloud.tencent.com/cvm/securitygroup),并参考文档 [管理安全组](https://cloud.tencent.com/document/product/215/20398) 操作。

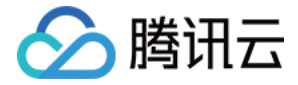

# SSL 连接加密

最近更新时间:2024-05-15 15:45:51

# SSL 连接加密简介

#### SSL 连接加密背景

当使用非加密方式连接数据库时,在网络中传输的所有信息都是明文,因此存在被非法用户窃听、篡改、冒充的三大风险;而 SSL/TLS 协议是为解决这三大风 险而设计的,理论上可达到:

1. 所有信息都是加密传播,第三方无法窃听。

- 2. 具有校验机制,一旦被篡改,通信双方会立刻发现。
- 3. 配备身份证书,防止身份被冒充。

#### SSL 连接加密概述

SSL 协议要求建立在可靠的传输层协议(TCP)之上。SSL 协议的优势在于它是与应用层协议独立无关的,高层的应用层协议(例如:HTTP、FTP、 TELNET 等)能透明地建立于 SSL 协议之上。SSL 协议在应用层协议通信之前就已经完成加密算法、通信密钥的协商及服务器认证工作。在此之后应用层协议 所传送的数据都会被加密,从而保证通信的私密性。

然而,加密和解密过程需要耗费系统大量的开销,严重降低机器的性能,相关测试数据表明使用 SSL/TLS 协议传输数据的工作效率只有使用不使用协议传输的 十分之一。假如为了安全保密,将一个数据库所有的数据通讯应用都启用 SSL 技术来加密,并使用 TLS 协议进行传输,那么该业务系统的性能和效率将会大大 降低,而且没有这个必要,因为一般来说并不是所有数据都要求那么高的安全保密级别。

SSL 加密并不保护数据本身,而是确保了来往于数据库和服务器之间的流量安全。从某个角度来看,由于企业内网天然的安全和隔离性,管理员通常可以放心内 网传输安全,并在必须使用时再进行应用 SSL 连接加密。当然,通常建议管理员利用更合理的方法来应对企业内网的安全和隔离,而非仅仅依赖于 SSL 连接加 密。

#### 相关名词

- SSL (Secure Sockets Laver): 安全套接层,是一种安全协议,目的是为互联网通信提供安全及数据完整性保障,使用 X.509 认证。
- TLS (Transport Layer Security): 安全传输层,IETF 将 SSL 标准化后的产物。TLS 可以理解为 SSL 的升级版,TLS 目前有三个版本: TLS1.0、TLS1.1、TLS1.2,目前常用的为 TLS1.2, server 配置通常三个版本均支持。
- X.509 标准:SSL 证书格式遵循 X.509 标准,X.509 是由国际电信联盟(ITU-T)制定的数字证书标准。X.509 给出的鉴别框架是一种基于公开密钥体 制的鉴别业务密钥管理,即一个用户有两把密钥,公钥和私钥,同时该标准也规范了公开密钥认证、证书吊销列表、授权证书、证书路径验证算法等。
- Openssl: 一个开源的加密库,由 C 语言写成, SSL/TLS 协议基于该库进行的加解密。
- **。认证机构CA(Certificate Authority)**:在 HTTPS 中是一个很重要的角色,通常称之为认证中心,从广义上讲,认证中心还应该包括证书申请注册机构 RA(Registration Authority),它是数字证书的申请注册、证书签发的管理机构。而在公司内网,通常也可以自己搭建认证服务器,发送证书,简称"自 签发证书"。
- 公钥(Public-key):公共证书,由 CA 中心颁发的合法文件,可以在互联网传播。公钥证书文件的扩展名包括 crt、cer、key、der、pem、pem。公 钥中包含颁发给哪个域名、公司名、加密算法、组织机构、有效期等信息。
- 。私钥(private-key):即通常就叫所谓的私钥,私钥在生成 CSR 文件的时候同时生产,后缀通常为 .key,由使用者自己保管,不可在互联网传播,极其 重要。

# 配置 SSL 连接加密

#### 说明

- SSL 连接加密仅为连接加密,不会对数据加密。
- 。由于启用 SSL 加密依赖当前 SQL 引擎版本,如果 SQL 引擎不匹配,后台会先进行**静默升级**(静默升级优先确保现有连接和实例稳定影响,业务无 感知升级过程,升级过程可能历时1 - 2小时或更长)。

内网链路相对较安全,通常无需对连接加密;由于 SSL 加密的固有缺陷,启用 SSL 加密会存在以下问题:

- 部分客户端(含应用程序)需采用 SSL 连接加密模式。
- 会显著增加 CPU 使用率,并根据通讯数据量大小线性增加。
- 明显增加网络连接响应时间。

您可以在 [MariaDB 控制台](https://console.cloud.tencent.com/mariadb) 实例管理页的**数据安全性 > 连接加密**中关闭 SSL (Secure Sockets Layer) 加密。

### SSL 连接加密支持情况

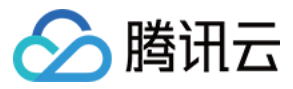

目前已经支持以下版本的安全协议:

- TLS1.0
- TLS1.1
- TLS1.2 (默认)

#### 说明

"标准模式"又称为"无验证模式",即客户端不需要向服务器端发送一个有效的 X.509 证书,即可启用 SSL 加密,这是因为数据库有账号口令认 证,因此通常不需要证书认证。

#### 连接启用连接加密的实例

#### MySQL/MariaDB 客户端

使用 SSL 连接加密的方式连接数据库:

mysql -P 3306 -h 10.xx.xx.168 -u test -p --ssl

登录成功后, 可以使用 \s 命令查询当前登录状态:

```
MariaDB [ (none) ] > \succeqmysql Ver 15.1 Distrib 5.5.64-MariaDB, for Linux (x86_64) using readline 5.1
Connection id:
                          4387887
Current database:
Current user:
                          readonly@172 . \blacksquare. 59
                          Cipher in use is AES256-GCM-SHA384
SSL:
Current pager:
                          stdout
                          \ddot{\phantom{1}}Using outfile:
Using delimiter:
Server:
                          MariaDB
Server version:
                          10.1.9-MariaDB-V2.0R500D002-20190826-1611 Source distribution
Protocol version:
                          10
                          172, \equiv \equiv 8 via TCP/IP
Connection:
Server characterset:
                          utf8
                          utf8
Db
       characterset:
Client characterset:
                          utf8
Conn. characterset:
                          utf8
TCP port:
                          3306
Uptime:
                          23 days 9 hours 8 min 38 sec
```
其中 SSL: Cipher in use is AES256-GCM-SHA384 表示该用户是使用 SSL 连接至 MySQL 服务器。

Navicat 等图形化客户端

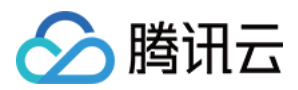

#### 直接选择使用 SSL,无需选择使用验证即可连接。

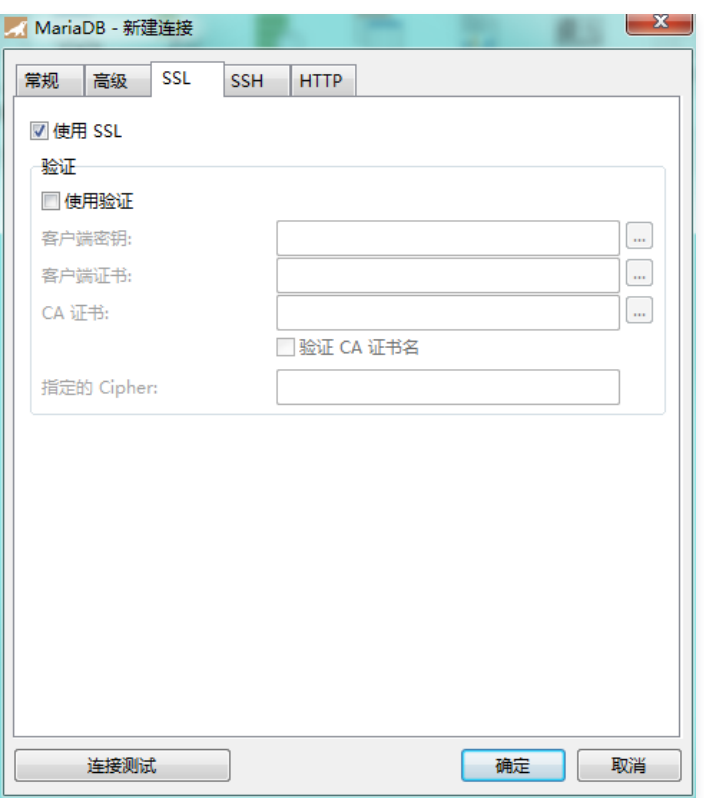

# JDBC 等连接程序示例

如果实例开启 SSL 连接加密,但 JDBC&ODBC 没有配置 SSL 加密,业务会报 WARN 错误。

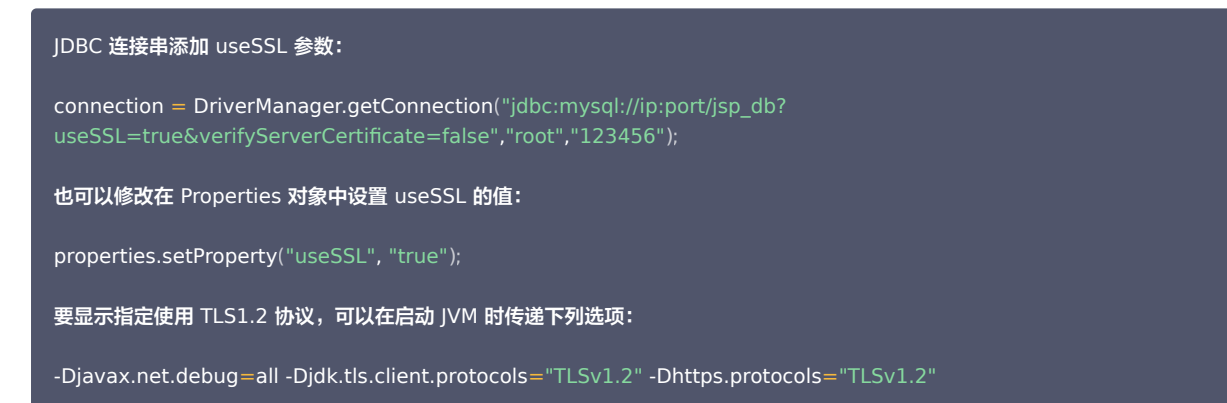

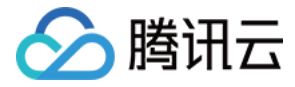

# TDE 数据加密

最近更新时间:2024-05-16 17:42:21

# 操作场景

云数据库 MariaDB 提供透明数据加密(Transparent Data Encryption,TDE)功能,透明加密指数据的加解密操作对用户透明,支持对数据文件进行实 时 I/O 加密和解密,在数据写入磁盘前进行加密,从磁盘读入内存时进行解密,可满足静态数据加密的合规性要求。 本文为您介绍如何通过控制台开启数据加密功能,以及如何加密或解密数据。

### 限制条件

- TDE 加密功能当前仅支持 MySQL 8.0.24 及以上版本和 Percona 5.7 版本。
- 需开通 [密钥管理服务 KMS。](https://cloud.tencent.com/document/product/573/38406)如未开通,请根据 TDE 加密功能引导进行开通。
- 需获得 KMS 密钥权限。如未开通,请根据 TDE 加密功能引导进行开通。

#### 注意事项

- 开启 KMS 后,可能产生密钥管理服务 (KMS ) 费用,请参见 [KMS 购买指南](https://cloud.tencent.com/document/product/573/18809) 。
- TDE 加密功能开通后无法关闭。
- 若已开通灾备/只读实例,暂时不支持 TDE 加密功能。
- 开启 TDE 加密功能后,暂时不支持创建灾备/只读实例。
- 。开启 TDE 加密功能后,暂时不支持用备份文件在本地恢复数据库实例,推荐采用 [回档数据库](https://cloud.tencent.com/document/product/237/8719) 进行恢复。
- 开启 TDE 加密功能后,可提高静态数据的安全性,但同时会影响访问加密数据库的读写性能,请结合实际情况选择开启 TDE 加密功能。
- 开启 TDE 加密功能后,会增加 CPU 资源的消耗,大约会影响5%左右的性能。

### 操作步骤

- 1. 登录 MariaDB 控制台, 单击实例 ID 或操作列的管理, 进入实例管理页面。
- 2. 在实例管理页, 选择**数据安全性 > 数据加密**, 单击"加密状态"的开关。

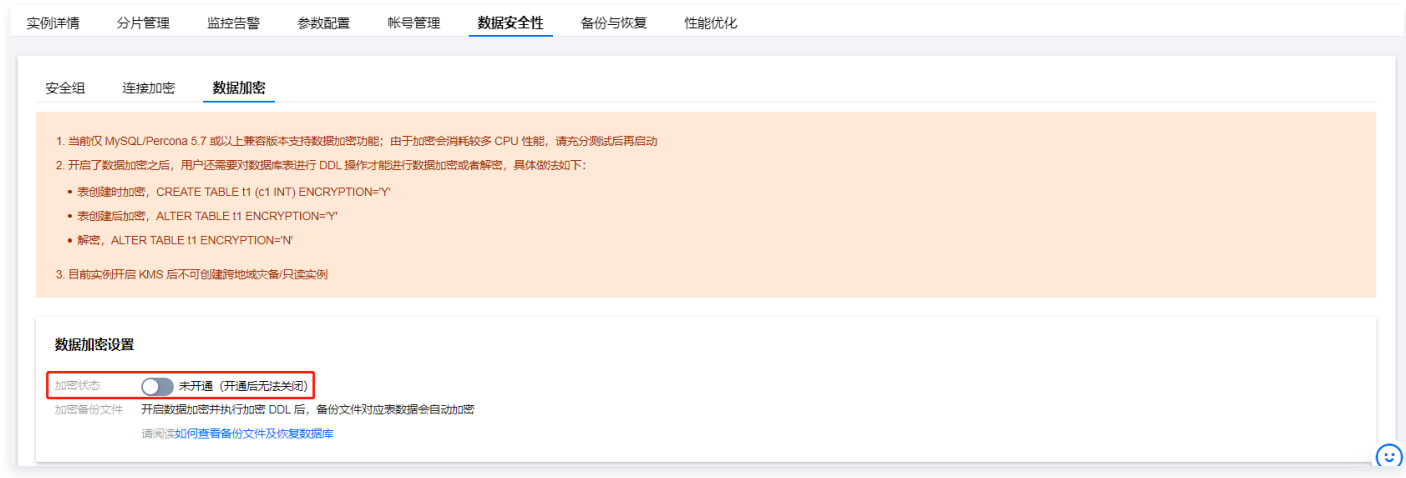

3. 在弹出的对话框,开通 KMS 服务和授予 KMS 密钥权限,选择密钥后,单击**确定**。

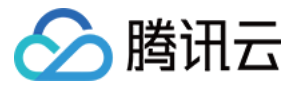

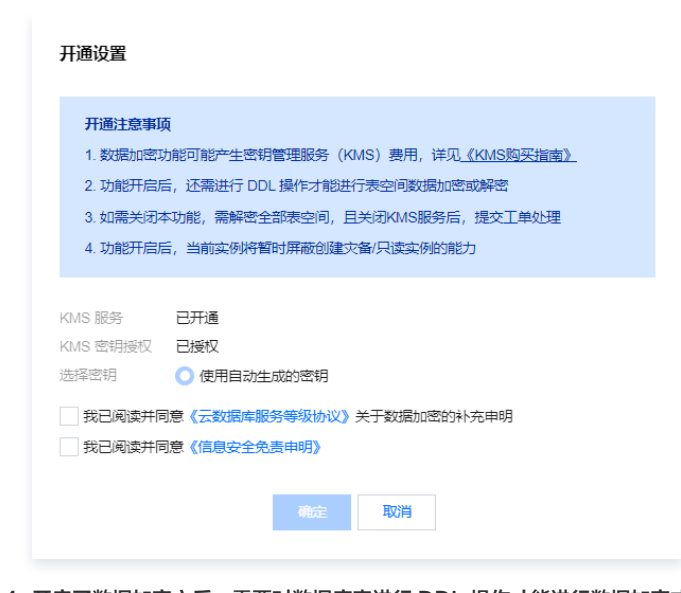

- 4. 开启了数据加密之后,需要对数据库表进行 DDL 操作才能进行数据加密或者解密,具体做法如下:
- 数据表创建时加密:

CREATE TABLE t1 ( c1 INT ) ENCRYPTION='Y'

已创建数据表加密:

ALTER TABLE t1 ENCRYPTION='Y'

数据表解密:

ALTER TABLE t1 ENCRYPTION='N'

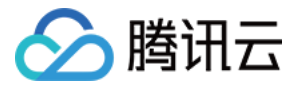

# 监控与告警 监控功能

最近更新时间:2024-05-15 14:38:34

# 性能监控

为方便用户查看和掌握实例的运行信息,MariaDB 提供丰富的性能监控项,用户可登录 [MariaDB 控制台,](https://console.cloud.tencent.com/mariadb)在实例管理页的**系统监控**页查看各项指标。

# 从机监控

MariaDB 支持从机性能监控, 在系统监控页根据提示选择即可切换到从机数据。

# 已提供监控指标

支持最新版本腾讯云可观测平台,支持 dashboard、告警指标更丰富、指标命名更规范,可参考 [腾讯云可观测平台指标](https://cloud.tencent.com/document/product/248/54396) 获取节点和实例监控。

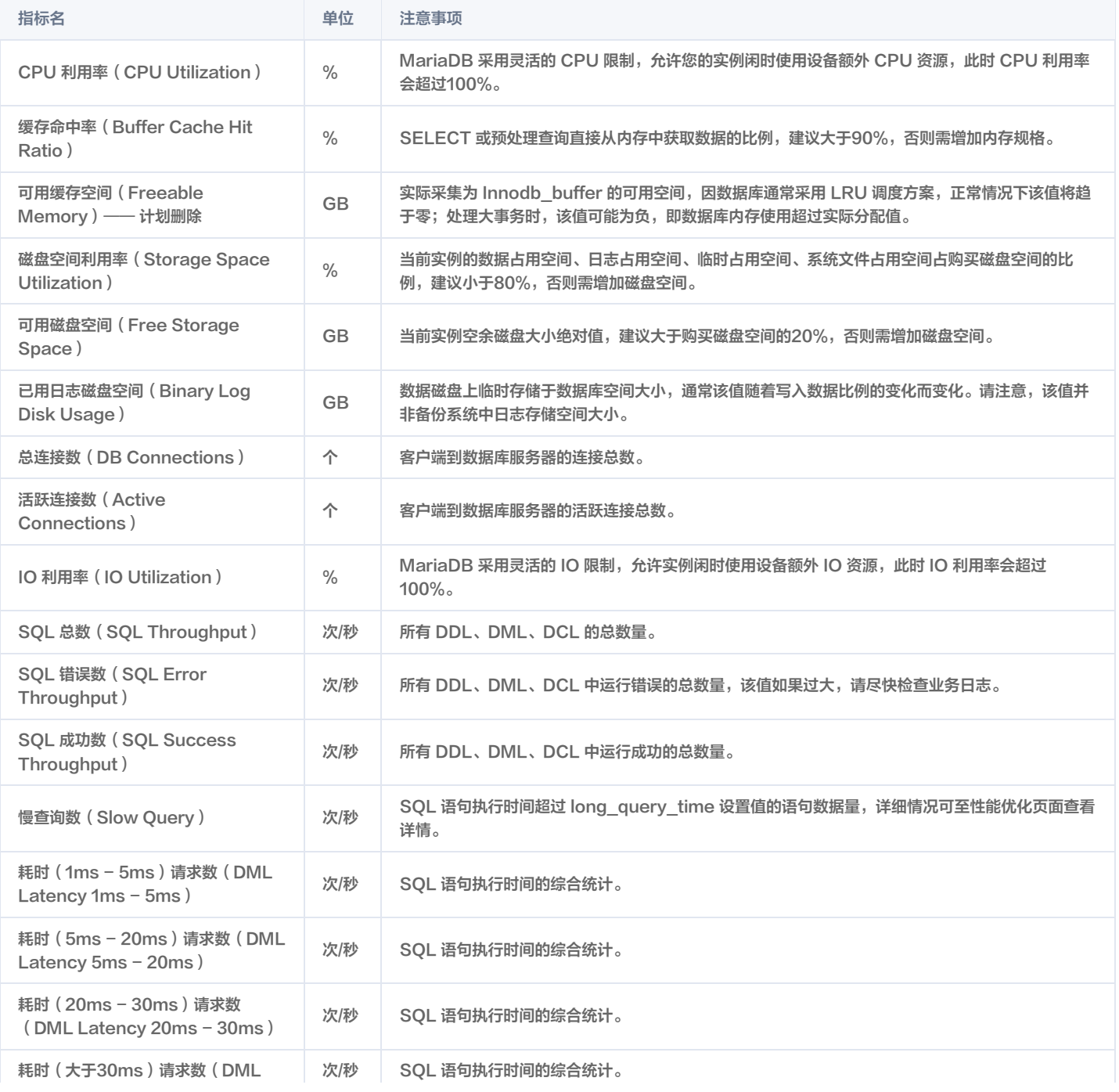

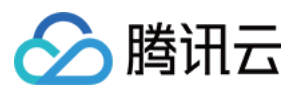

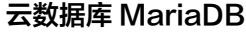

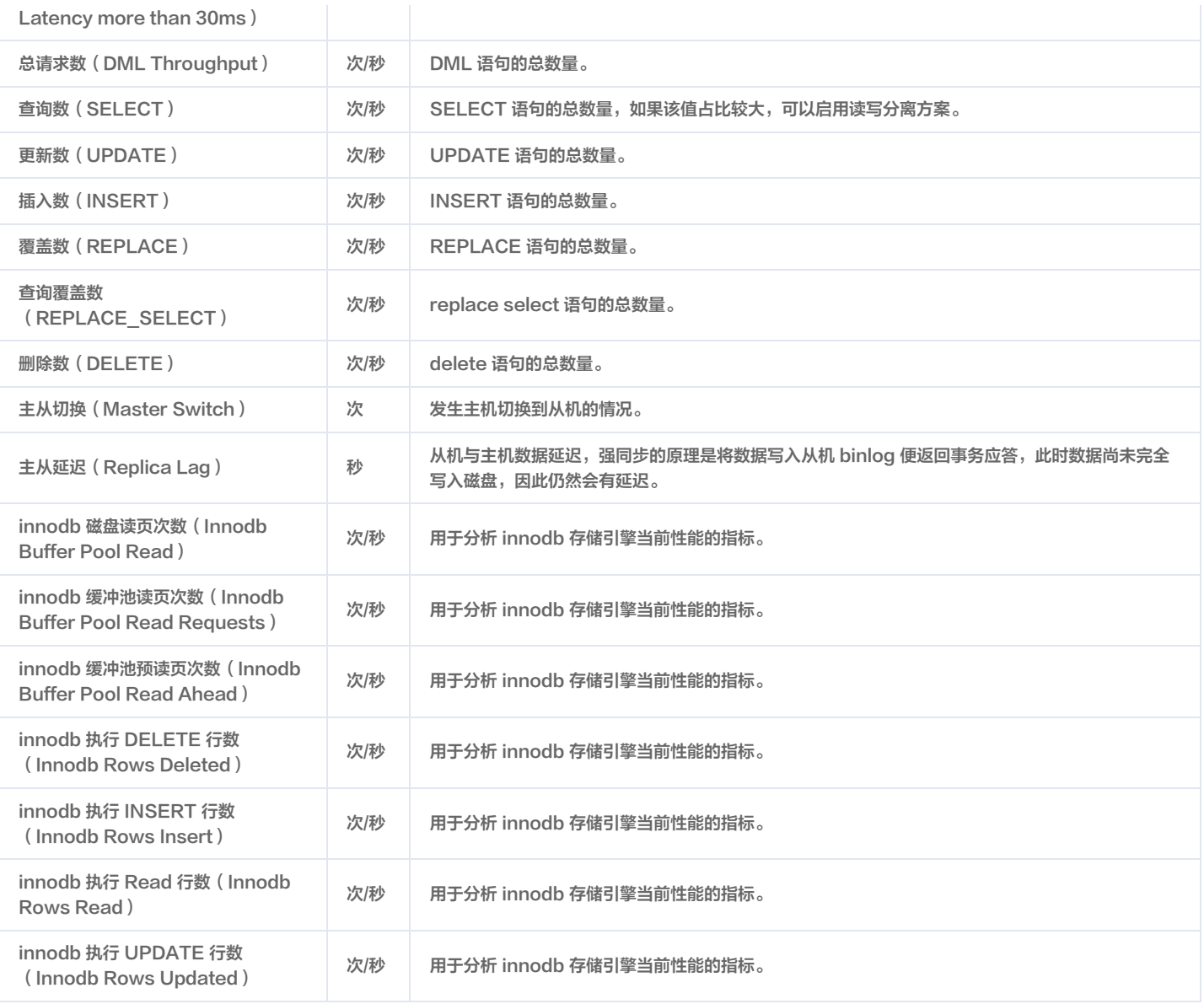

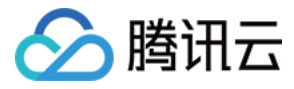

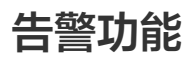

最近更新时间:2024-05-16 17:42:21

云数据库 MariaDB 支持关键性能指标的短信、邮件、站内信等告警,您可在 [腾讯云可观测平台控制台](https://console.cloud.tencent.com/monitor/policylist) 的**告警策略**页进行设置。

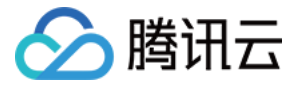

# KILL 线程

最近更新时间:2022-04-24 15:01:16

在使用数据库运行某些语句时,会因数据量太大而导致死锁,没有反应。这个时候,就需要 KILL 掉某个正在消耗资源的 query 语句即可,KILL 命令的语法格 式如下:

#### KILL [CONNECTION | QUERY] thread\_id

每个与 mysqld 的连接都在一个独立的线程里运行,您可以使用 SHOW PROCESSLIST 语句查看哪些线程正在运行,并使用 KILL thread \_id 语句终止一 个线程。

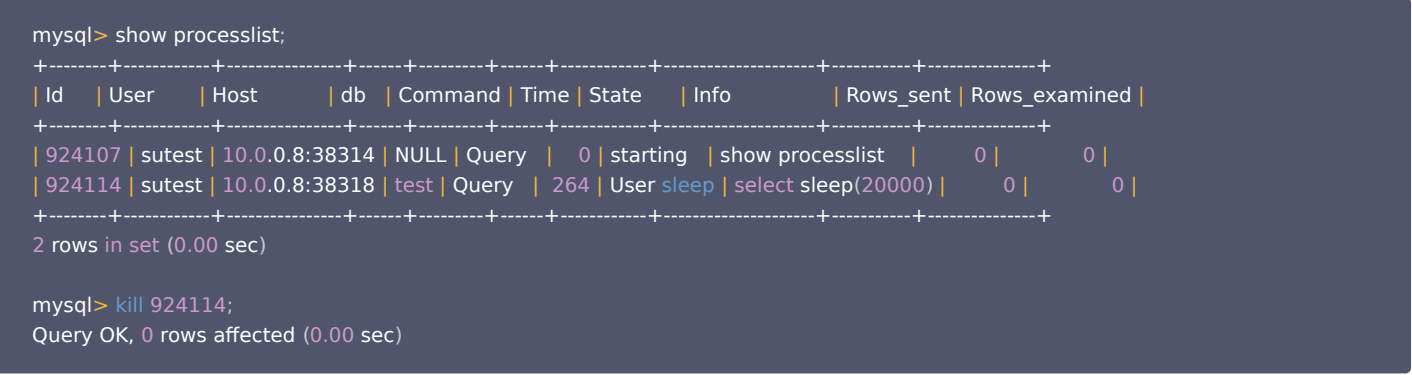

如果您的业务有较多线程,无法准确判断哪些事务未提交,可以采用类似 SQL 进行查询线程 ID(举例):

#### **SELECT**

 it.trx\_id AS trx\_id, it.trx\_state AS trx\_state, it.trx\_started AS trx\_started, it.trx\_mysql\_thread\_id AS trx\_mysql\_thread\_id, CURRENT\_TIMESTAMP - it.trx\_started AS RUN\_TIME, pl.user AS USER, pl.host AS HOST, pl.db AS db, pl.time AS trx\_run\_time, pl.INFO as INFO FROM information\_schema.INNODB\_TRX it, information\_schema.processlist pl **WHERE**  pl.id=it.trx\_mysql\_thread\_id ORDER BY RUN\_TIME DESC LIMIT 10 ;

如果您的业务有较多线程,无法准确判断哪些事务处于锁等待,可以采用类似 SQL 进行查询线程 ID(举例):

#### **SELECT**

 r.trx\_id waiting\_trx\_id, r.trx\_mysql\_thread\_id waiting\_thread, TIMESTAMPDIFF (SECOND, r.trx wait started, CURRENT TIMESTAMP ) wait time, r.trx\_query waiting\_query, l.lock\_table waiting\_table\_lock, b.trx id blocking trx id, b.trx\_mysql\_thread\_id blocking\_thread, SUBSTRING( $p.$  HOST,  $1$ , INSTR( $p.$  HOST,  $\langle \cdot \rangle$  -  $1$ ) blocking host, SUBSTRING(p. HOST, INSTR(p. HOST,  $\langle \cdot, \cdot \rangle + 1$ ) blocking port, IF (p.COMMAND = 'Sleep', p.TIME, 0) idel in trx, b.trx\_query blocking\_query FROM information\_schema.INNODB\_LOCK\_WAITS w INNER JOIN information\_schema.INNODB\_TRX b ON b.trx\_id = w.blocking\_trx\_id INNER JOIN information\_schema.INNODB\_TRX r ON r.trx\_id

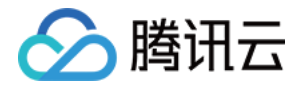

= w.requesting\_trx\_id INNER JOIN information\_schema.INNODB\_LOCKS l ON w.requested\_lock\_id = l.lock\_id LEFT JOIN information schema. PROCESSLIST p ON p.ID = b.trx mysql thread id ORDER BY wait time DESC;

风险提示:大事务 KILL 之后,事务需要回滚,数据量较大的情况下也需等待很久,此时可以到控制台单击主从切换,将从机切换为主,以快速恢复业务。**但请务** 必知悉:使用异步同步、强同步(可退化)复制方案时,由于主从数据同步有延迟,可能丢失/错乱部分数据,请谨慎操作主从切换。

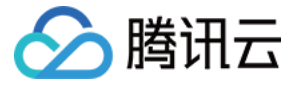

# 参数模板与设置

最近更新时间:2022-06-28 18:07:26

#### 参数模板概述

您可以使用数据库参数模板中的参数来管理数据库引擎配置。数据库参数组像是引擎配置值的容器,这些值可应用于一个或多个数据库实例。 当您已创建一个数据库参数模板,并想在新的数据库参数模板中包含该组中的大部分自定义参数和值时,复制参数模板是一个方便的解决方案。 如您想使用自己的数据库参数模板,只需创建一个新的数据库参数模板,修改所需的参数并修改您的数据库实例,即可使用新的数据库参数模板。需要注意的是, 已经应用该参数模板的所有数据库实例并不会获得该数据库参数模板的所有参数更新。如您需要将新的参数应用到批量数据库实例上,可通过批量参数设置时导入 模板来重新应用。

#### 管理参数模板

参数模板支持如下功能,您可登录 [MariaDB 控制台,](https://console.cloud.tencent.com/mariadb)单击相应实例 ID,进入管理页面进行配置:

- 支持默认参数模板。
- 支持新建模板,以默认参数为基础,稍加修改就能生成自定义的参数优化方案。
- 支持从配置文件 my.conf 导入生成模板。
- 支持从参数配置保存为模板。
- 单个或多个实例进行参数设置时,支持从模板导入。

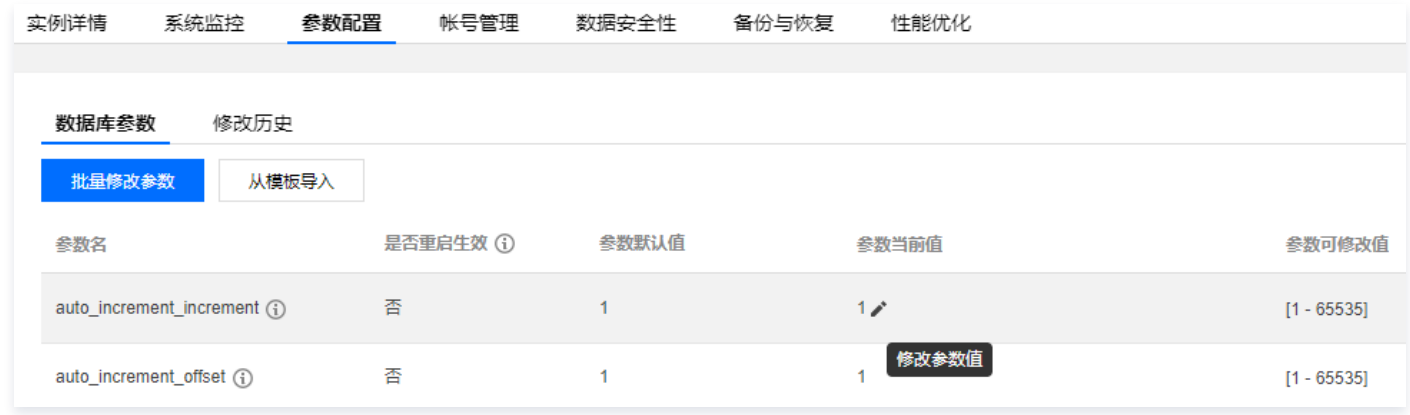

#### 参数说明

- 实例创建时,均已默认参数初始化。
- 可以通过参数模板,参数配置等入口修改实例参数。
- 不同实例参数相互隔离,互不影响。
- 为避免误操作,参数设置仅提供常见参数,如需其他参数,请 [提交工单](https://console.cloud.tencent.com/workorder/category) 说明"实例 ID、需添加参数名"申请添加。

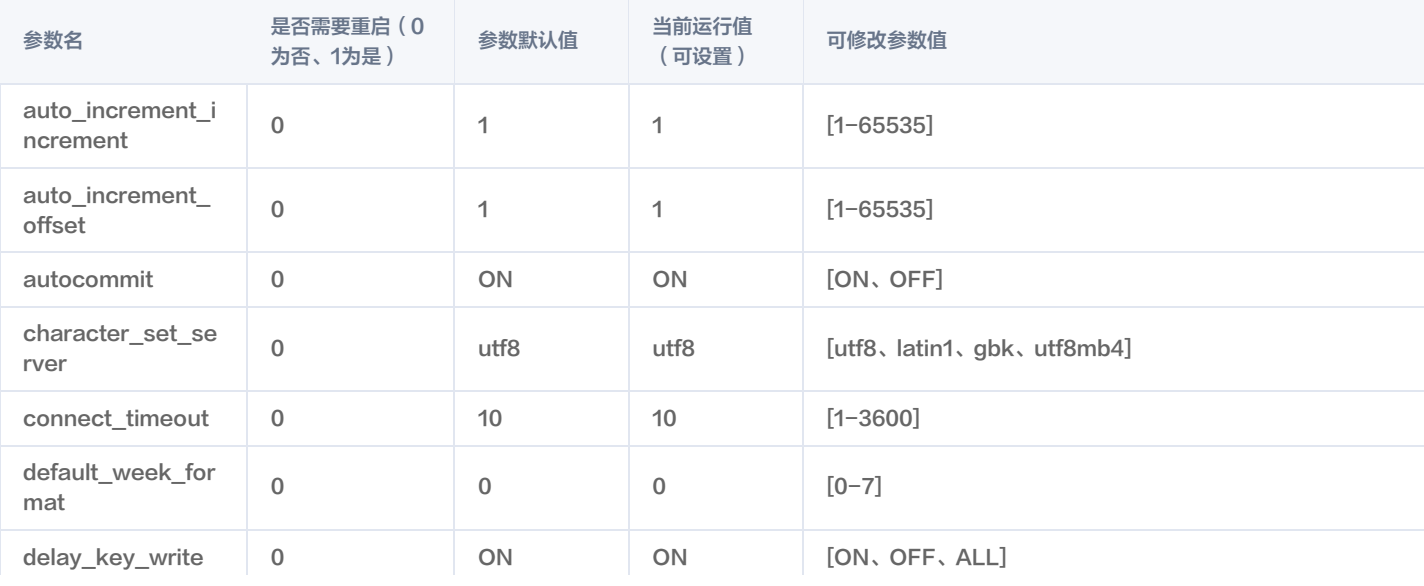

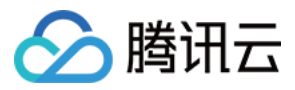

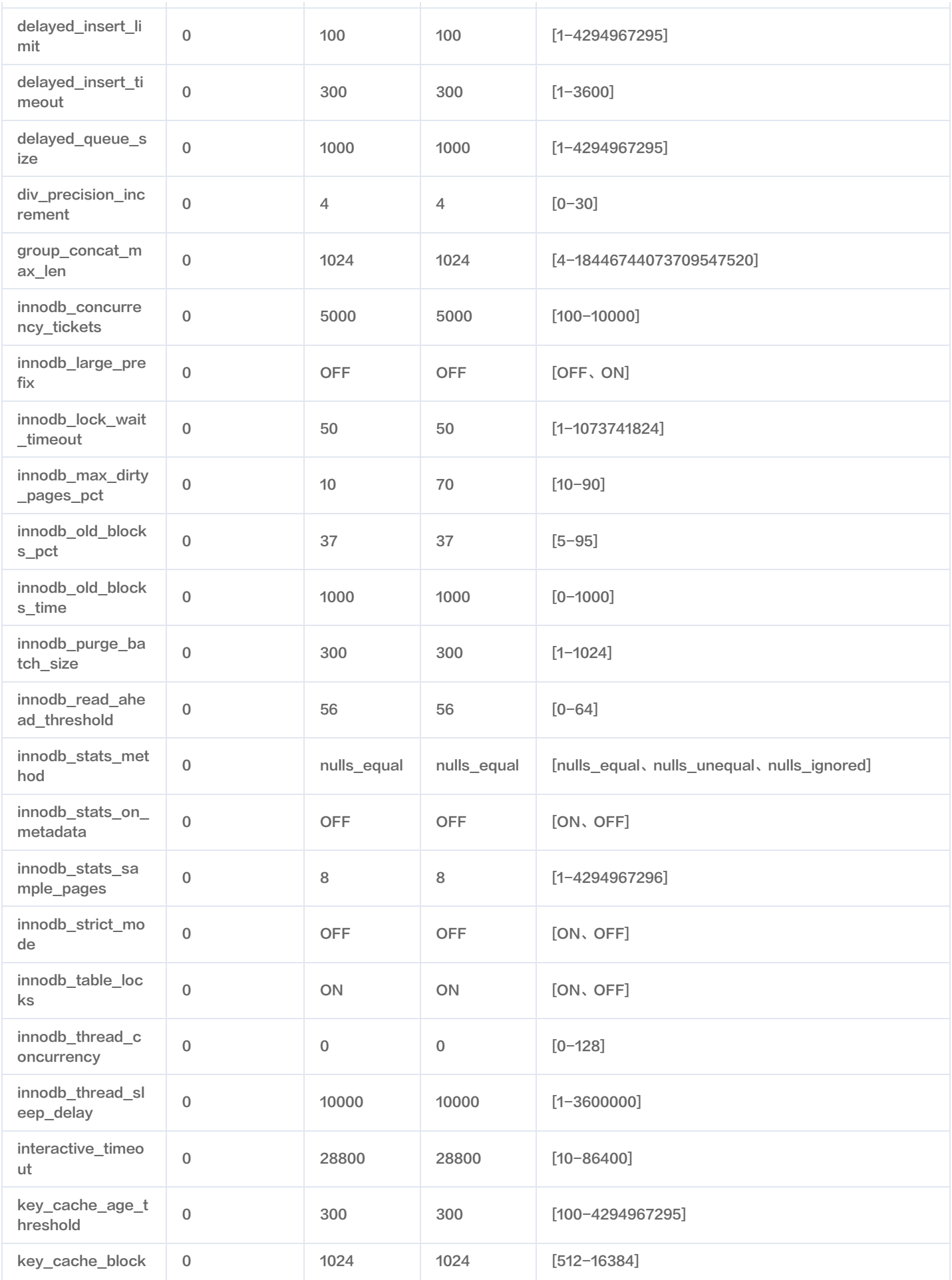

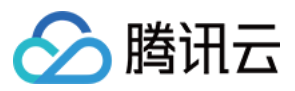

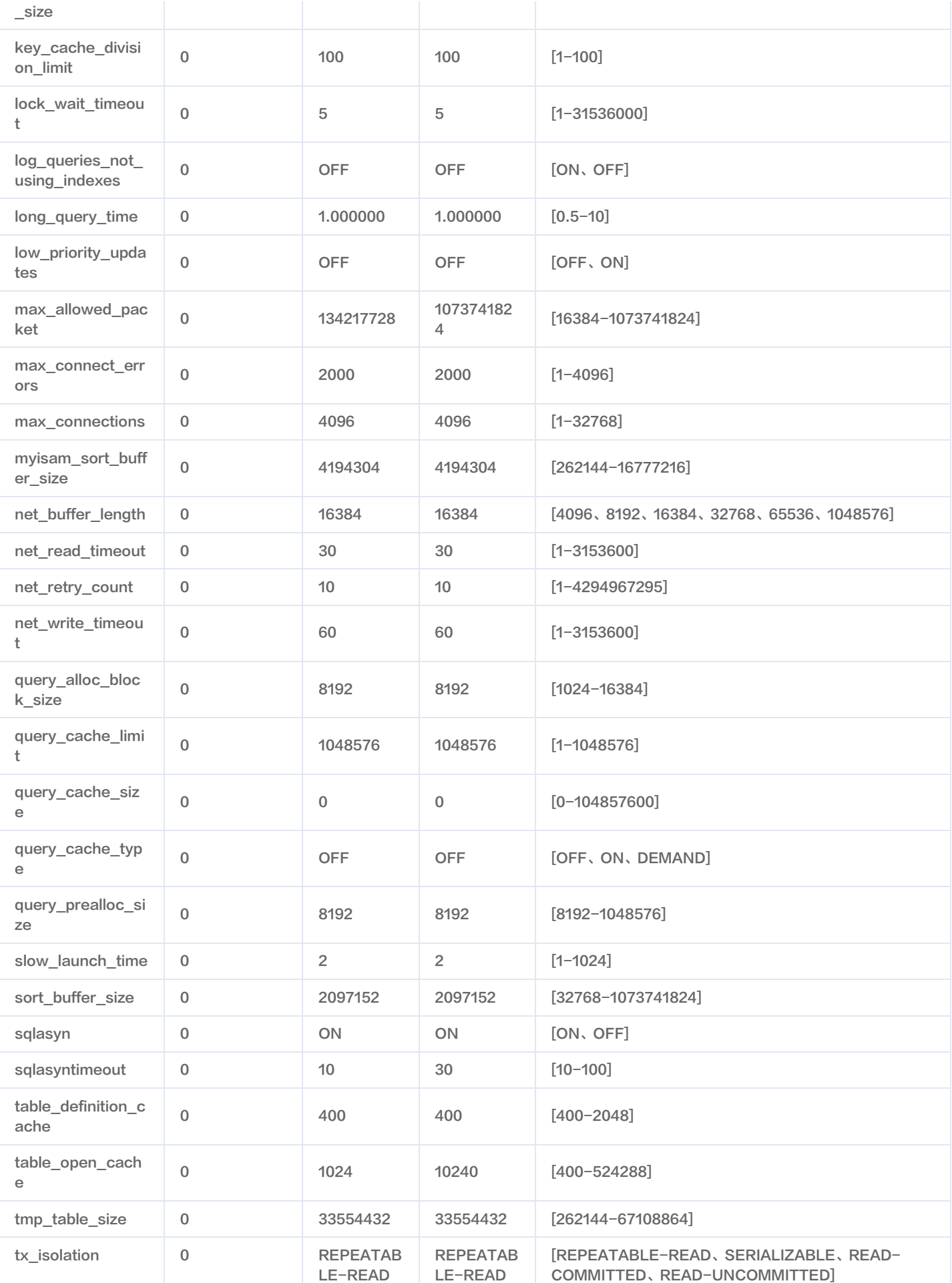

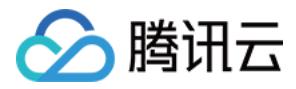

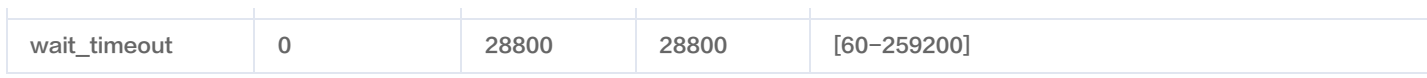

# MariaDB 系统变量说明

- [分类索引](https://mariadb.com/kb/en/mariadb/system-variables)
- [全部变量索引](https://mariadb.com/kb/en/mariadb/full-list-of-mariadb-options-system-and-status-variables)

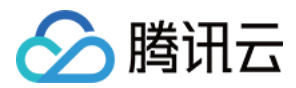

# 数据库审计 开通数据库审计

最近更新时间: 2024-05-15 10:39:52

云数据库 MariaDB 具备数据库审计能力,记录对数据库的访问及 SQL 语句执行情况,帮助企业进行风险控制,提高数据安全等级。

# 开通 SQL 审计服务

1. 登录 [MariaDB 控制台,](https://console.cloud.tencent.com/mariadb)在左侧导航选择**数据库审计**页,在上方选择地域后,在**审计实例**页,单击**未开启**过滤未开启审计的实例。

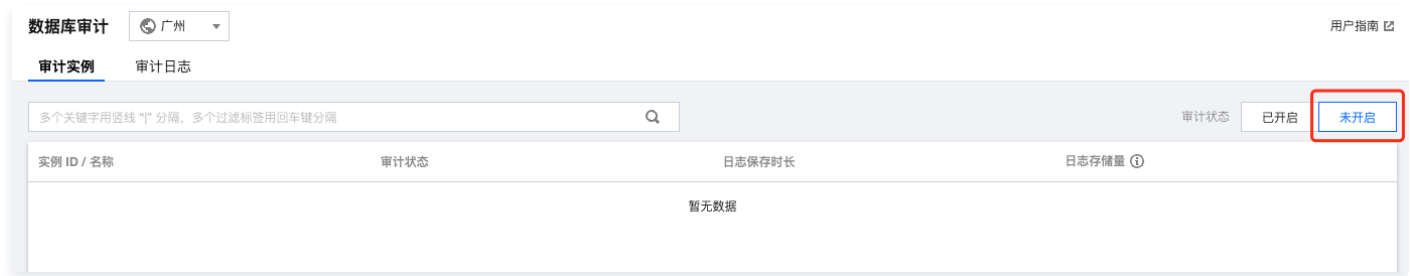

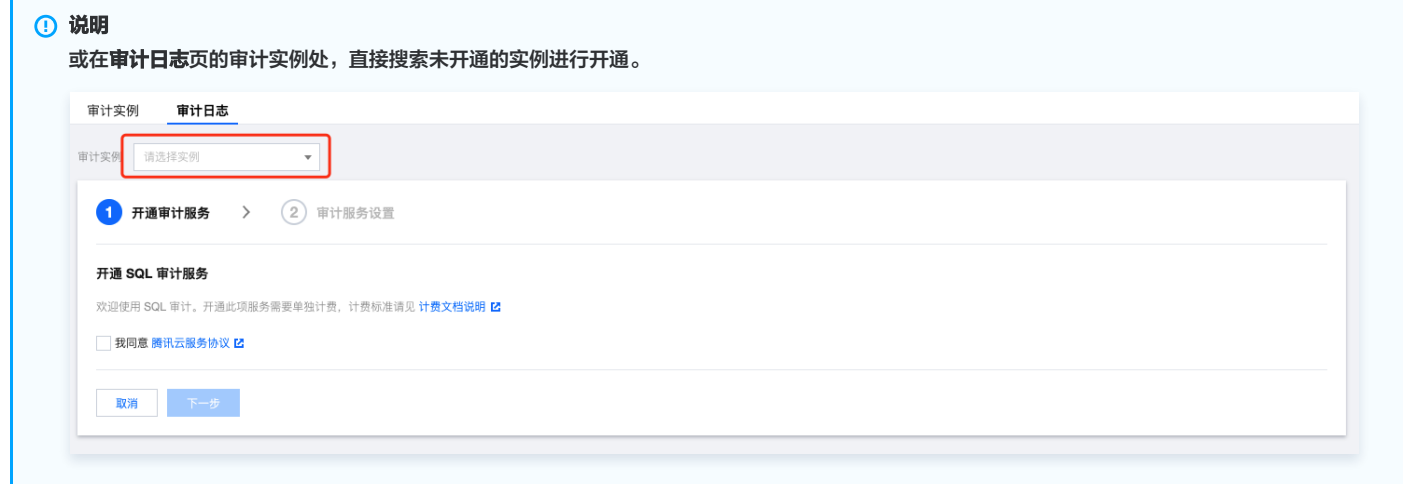

2. 在审计实例页,单击需要开通审计的实例 ID 进入开通页面, 勾选同意协议, 单击下一步。

3. 在 SQL 审计服务设置页, 选择审计保存时长, 单击开通。

#### 说明

- 。审计日志保存时长支持选择7天、30天、3个月、6个月、1年、3年、5年。开通完后也可在控制台修改保存时长,请参见 [修改日志保存时长](https://cloud.tencent.com/document/product/237/75914) 。
- 为保证满足安全合规性对 SQL 日志保留时长的要求,建议用户选择180天及以上的保存时长。

# 查看审计日志

开通审计后,可在**审计日志**页查看对应的 SQL 审计日志,请参见 [查看审计日志](https://cloud.tencent.com/document/product/237/75913) 。

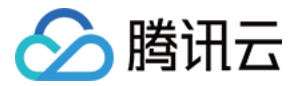

# 查看审计日志

最近更新时间:2023-12-28 11:43:52

# 查看日志

- 1. 登录 [MariaDB 控制台,](https://console.cloud.tencent.com/mariadb)在左侧导航选择**数据库审计**页,在上方选择地域后,选择**审计日志**页。
- 2. 在<mark>审计日志</mark>页的审计实例处,选择已经开启审计的数据库实例,即可查看对应的 SQL 审计日志。或在**审计实例**页,单击已开启审计的实例 ID,跳转至**审计日** 志页查看对应日志。

#### 工具列表

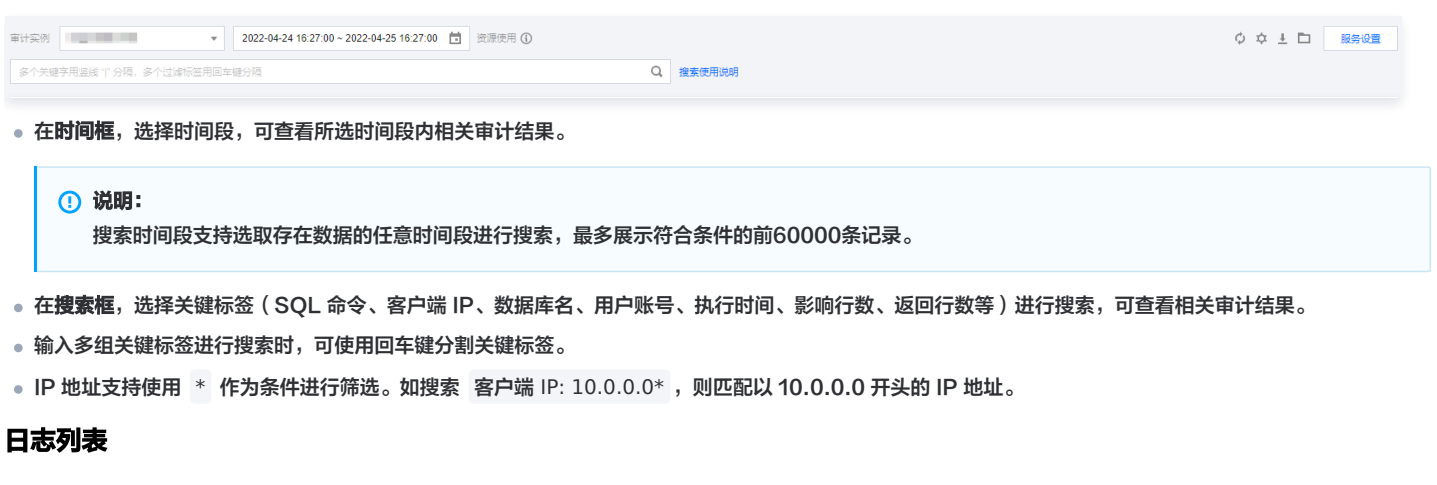

- 返回行数字段代表执行 SQL 返回的具体行数,主要用于判断 SELECT 类型 SQL 的影响。
- 影响行数字段代表执行 SQL 修改的具体行数,主要用于判断改写类 SQL 的影响。

# 审计日志下载

用户可以在 MariaDB 控制台的审计日志页面单击如下图标,获取并查看完整的 SQL 审计日志。

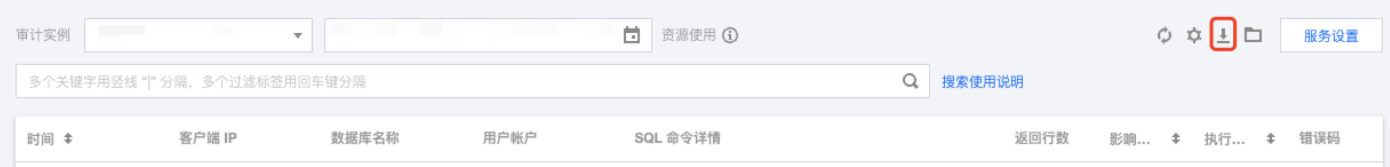

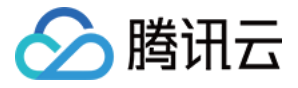

# 修改日志保存时长

最近更新时间:2022-06-29 17:19:52

本文为您介绍如何在开通审计服务后,修改日志保存时长。

# 操作步骤

- 1. 登录 MariaDB 控<mark>制台</mark>,在左侧导航选择**数据库审计**页,在上方选择地域后,选择**审计日志**页。
- 2. 在审计日志页的右上角,单击服务设置。

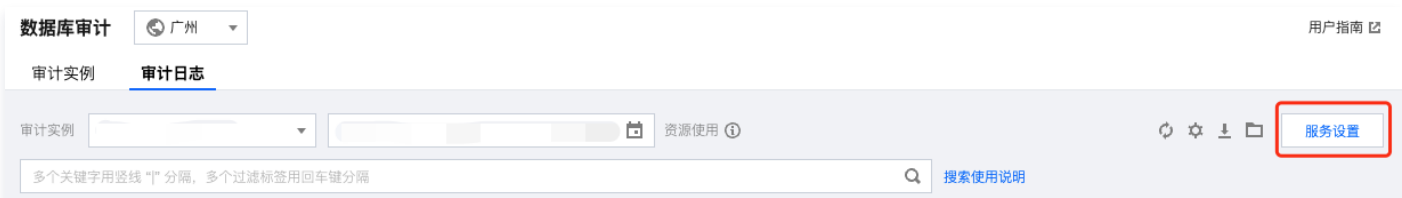

3. 在弹出的对话框, 修改日志保存时长, 单击**提交**。